# Rational Test Script Services for Visual Basic

VERSION 2001.03.00

PART NUMBER: 800-023810-000

support@rational.com http://www.rational.com

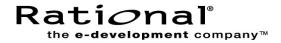

#### IMPORTANT NOTICE

#### COPYRIGHT

Copyright © 2000, Rational Software Corporation. All rights reserved.

Part Number: 800-023810-000

#### PERMITTED USAGE

THIS DOCUMENT CONTAINS PROPRIETARY INFORMATION WHICH IS THE PROPERTY OF RATIONAL SOFTWARE CORPORATION ("RATIONAL") AND IS FURNISHED FOR THE SOLE PURPOSE OF THE OPERATION AND THE MAINTENANCE OF PRODUCTS OF RATIONAL. NO PART OF THIS PUBLICATION IS TO BE USED FOR ANY OTHER PURPOSE, AND IS NOT TO BE REPRODUCED, COPIED, ADAPTED, DISCLOSED, DISTRIBUTED, TRANSMITTED, STORED IN A RETRIEVAL SYSTEM OR TRANSLATED INTO ANY HUMAN OR COMPUTER LANGUAGE, IN ANY FORM, BY ANY MEANS, IN WHOLE OR IN PART, WITHOUT THE PRIOR EXPRESS WRITTEN CONSENT OF RATIONAL.

#### TRADEMARKS

Rational, Rational Software Corporation, the Rational logo, Rational the e-development company, Object Testing, Object-Oriented Recording, Objectory, PerformanceStudio, PureCoverage, PureDDTS, PureLink, Purify, Purify'd, Quantify, Rational Apex, Rational CRC, Rational PerformanceArchitect, Rational Rose, Rational Suite, Rational Summit, Rational Unified Process, Rational Visual Test, Requisite, RequisitePro, SiteCheck, SoDA, TestFactory, TestMate, TestStudio, and The Rational Watch are trademarks or registered trademarks of Rational Software Corporation in the United States and in other countries. All other names are used for identification purposes only, and are trademarks or registered trademarks of their respective companies.

Microsoft, the Microsoft logo, the Microsoft Internet Explorer logo, Windows, the Windows CE logo, the Windows logo, Windows NT, the Windows Start logo, and XENIX are trademarks or registered trademarks of Microsoft Corporation in the United States and other countries.

FLEXIm and GLOBEtrotter are trademarks or registered trademarks of GLOBEtrotter Software, Inc. Licensee shall not incorporate any GLOBEtrotter software (FLEXIm libraries and utilities) into any product or application the primary purpose of which is software license management.

Java and all Java-based marks are trademarks or registered trademarks of Sun Microsystems, Inc. in the United States and other countries. Visual C++, Visual Basic, Windows NT, Developer Studio, and Microsoft are trademarks or registered trademarks of the Microsoft Corporation. All other names are used for identification purposes only and are trademarks or registered trademarks of their respective companies.

#### PATENT

U.S. Patent Nos.5,193,180 and 5,335,344 and 5,535,329 and 5,835,701. Additional patents pending.

Purify is licensed under Sun Microsystems, Inc., U.S. Patent No. 5,404,499.

#### **GOVERNMENT RIGHTS LEGEND**

Use, duplication, or disclosure by the U.S. Government is subject to restrictions set forth in the applicable Rational Software Corporation license agreement and as provided in DFARS 277.7202-1(a) and 277.7202-3(a) (1995), DFARS 252.227-7013(c)(1)(ii) (Oct. 1988), FAR 12.212(a) (1995), FAR 52.227-19, or FAR 227-14, as applicable.

#### WARRANTY DISCLAIMER

This document and its associated software may be used as stated in the underlying license agreement. Rational Software Corporation expressly disclaims all other warranties, express or implied, with respect to the media and software product and its documentation, including without limitation, the warranties of merchantability or fitness for a particular purpose or arising from a course of dealing, usage, or trade practice.

# Contents

| 1 | Introduction                                                                                                |
|---|----------------------------------------------------------------------------------------------------|
|   | About Visual Basic Test Script Services 1                                                                   |
|   | Using Test Script Services with Rational TestManager                                                        |
|   | Using Test Script Services with Rational QualityArchitect                                                   |
|   | What Services Can You Use?                                                                                  |
|   | Getting Help on Test Script Services                                                                        |
| 2 | Working with Test Scripts5                                                                                  |
|   | What Is a Test Script?                                                                                      |
|   | Creating Test Scripts                                                                                       |
|   | Entry Points                                                                                                |
|   | Registering Test Script Source Folders                                                                      |
|   | Components of a Test Script 6                                                                               |
|   | Updating the Project File 7                                                                                 |
|   | Editing and Storing Test Scripts 7                                                                          |
|   | Test Script Names                                                                                           |
|   | Length of Test Script Names 8                                                                               |
|   | Compiling Test Scripts                                                                                      |
|   | Results of a Compile                                                                                        |
|   | Name of the Compiled File                                                                                   |
|   | Name-Checking at Playback                                                                                   |
|   | Running Test Scripts                                                                                        |
|   | Running Test Scripts in a TestManager Suite       10         Setting Up a Script to Run in a Suite       10 |
|   | Running Test Scripts Outside TestManager                                                                    |
|   | Moving a Test Script to a Different Computer for Playback                                                   |
|   | Returning Information from Test Scripts                                                                     |
|   | Test Log                                                                                                    |
|   | Location of the Log File                                                                                    |
|   | Error File and Output File                                                                                  |
|   | Location of the Error File and Output File                                                                  |
|   | TestManager Shared Memory                                                                                   |
|   | Trapping Errors                                                                                             |
|   | Logging a Fail Result                                                                                       |

| 3 | Test Script Services Reference 15       |
|---|-----------------------------------------|
|   | About Test Script Services              |
|   | Datapool Class                          |
|   | Summary                                 |
|   | TSSDatapool.Close                       |
|   | TSSDatapool.ColumnCount                 |
|   | TSSDatapool.ColumnName18                |
|   | TSSDatapool.Fetch                       |
|   | TSSDatapool.Open                        |
|   | TSSDatapool.Rewind                      |
|   | TSSDatapool.RowCount                    |
|   | TSSDatapool.Search                      |
|   | TSSDatapool.Seek                        |
|   | TSSDatapool.Value                       |
|   | Logging Class                           |
|   | Summary                                 |
|   | TSSLog.Event                            |
|   | TSSLog.Message                          |
|   | TSSLog.TestCaseResult                   |
|   | Measurement Class                       |
|   | Summary                                 |
|   | TSSMeasure.CommandEnd                   |
|   | TSSMeasure.CommandStart                 |
|   | TSSMeasure.EnvironmentOp38              |
|   | TSSMeasure.GetTime                      |
|   | TSSMeasure.InternalVarGet 45            |
|   | TSSMeasure.Think                        |
|   | TSSMeasure.TimerStart                   |
|   | TSSMeasure.TimerStop52                  |
|   | Utility Class                           |
|   | Summary                                 |
|   | TSSUtility.Delay                        |
|   | TSSUtility.ErrorDetail                  |
|   | TSSUtility.GetScriptOption              |
|   | TSSUtility.GetTestCaseConfigurationName |
|   | TSSUtility.GetTestCaseName              |
|   | TSSUtility.NegExp                       |
|   | TSSUtility.Rand                         |

| TSSUtility.SeedRand                                        | 61 |
|------------------------------------------------------------|----|
| TSSUtility.StdErrPrint                                     | 62 |
| TSSUtility.StdOutPrint                                     | 62 |
| TSSUtility.Uniform                                         | 63 |
| Monitor Class                                              | 65 |
| Summary                                                    | 65 |
| TSSMonitor.Display                                         | 65 |
| TSSMonitor.PositionGet                                     | 66 |
| TSSMonitor.PositionSet                                     | 67 |
| TSSMonitor.ReportCommandStatus                             | 69 |
| TSSMonitor.RunStateGet.                                    | 69 |
| TSSMonitor.RunStateSet                                     | 70 |
| Synchronization Class                                      | 74 |
| Summary                                                    | 74 |
| TSSSync.SharedVarAssign                                    | 74 |
| TSSSync.SharedVarEval                                      | 76 |
| TSSSync.SharedVarWait                                      | 77 |
| TSSSync.SyncPoint                                          | 79 |
| Session Class.                                             | 81 |
| Summary                                                    | 81 |
| TSSSession.Connect                                         | 82 |
| TSSSession.Context                                         | 83 |
| TSSSession.Disconnect.                                     | 84 |
| TSSSession.ServerStart                                     | 85 |
| TSSSession.ServerStop                                      | 86 |
| TSSSession.Shutdown                                        | 87 |
| Advanced Class                                             | 88 |
| Summary                                                    | 88 |
| TSSAdvanced.InternalVarSet                                 | 88 |
| TSSAdvanced.LogCommand                                     | 89 |
| TSSAdvanced.ThinkTime                                      | 91 |
| Extended Test Script Services Reference                    | 93 |
| About the Extensions                                       |    |
| Requirements for Using the Test Script Services Extensions |    |
| LookUpTable Class.                                         |    |
| Summary                                                    |    |
| LookUpTable.Open.                                          |    |
| LookUpTable.Search                                         |    |
|                                                            |    |

4

|   | TestLog Class                                           | В |
|---|---------------------------------------------------------|---|
|   | Summary                                                 | 1 |
|   | TestLog.Message                                         | 1 |
|   | TestLog.WriteError                                      | 2 |
|   | TestLog.WriteStubError 102                              | 2 |
|   | TestLog.WriteStubMessage 103                            | 3 |
| 5 | Verification Services 105                               | 5 |
|   | Introduction to Verification Points 105                 | 5 |
|   | About Verification Points                               | 5 |
|   | Roles in Working with Verification Points               | 6 |
|   | How Data Is Verified                                    | 6 |
|   | Types of Verification Points                            | 7 |
|   | Static Verification Points 107                          | 7 |
|   | Dynamic Verification Points 107                         | 7 |
|   | Manual Verification Points 108                          | В |
|   | Verification Point Framework                            | В |
|   | Verification Point Classes                              | 9 |
|   | Setting Up Verification Points in Test Scripts          | 0 |
|   | Setting Up a Static Verification Point                  |   |
|   | Step 1. Specify the Metadata for the Verification Point |   |
|   | Step 2. Execute the Verification Point                  |   |
|   | Setting Up a Dynamic Verification Point                 |   |
|   | Setting Up a Manual Verification Point 113              |   |
| 6 | Database Verification Point Reference                   | 5 |
|   | About the Database Verification Point                   |   |
|   | Requirements for Using the Database Verification Point  |   |
|   | Components of the Database Verification Point           |   |
|   | Examples                                                |   |
|   | Example of a Static Database Verification Point         |   |
|   | Example of a Dynamic Database Verification Point        |   |
|   | IDatabaseVP Interface                                   |   |
|   | Summary                                                 |   |
|   | IDatabaseVPData Interface                               |   |
|   | Summary                                                 |   |
|   | IVerificationPoint Interface                            | - |
|   | Summary                                                 | J |

|   | IVPFramework Interface                                    |
|---|-----------------------------------------------------------|
|   | Summary                                                   |
|   | VPFramework.PerformTest 122                               |
| 7 | Verification Point Framework Reference                    |
|   | About the Verification Point Framework 125                |
|   | Requirements for Using the Verification Point Framework   |
|   | Components of the Verification Point Framework            |
|   | IVerificationPoint Interface                              |
|   | Summary                                                   |
|   | IVerificationPoint.CodeFactoryGetConstructorInvocation    |
|   | IVerificationPoint.CodeFactoryGetExternalizedInputDecl    |
|   | IVerificationPoint.CodeFactoryGetExternalizedInputInit    |
|   | IVerificationPoint.CodeFactoryGetNumExternalizedInputs    |
|   | IVerificationPoint.CodeFactoryGetNumPropertySet           |
|   | IVerificationPoint.CodeFactoryGetPropertySet              |
|   | IVerificationPoint.DefineVP 135                           |
|   | IVPFramework Interface                                    |
|   | Summary                                                   |
|   | IVPFramework.PerformTest 137                              |
|   | IVerificationPointComparator Interface 139                |
|   | IVerificationPointComparator.Compare 139                  |
|   | IVerificationPointData Interface 141                      |
|   | IVerificationPointData.FileExtension 142                  |
|   | IVerificationPointDataProvider Interface                  |
|   | IVerificationPointDataProvider.CaptureData                |
|   | IVerificationPointDataRenderer Interface                  |
|   | IVerificationPointDataRenderer.DisplayAndValidateData     |
|   | IVPPlumbing Interface                                     |
|   | Summary                                                   |
|   | IVPPlumbing.InitializeFramework 148                       |
|   | IVPPlumbing.InitializeVP 148                              |
| Α | Configuring Datapools, Synchronization Points, and Shared |
|   | Variables149                                              |
|   | About Script Configuration 149                            |
|   | Datapool Configuration                                    |
|   | Synchronization Point and Shared Variable Configuration   |
|   | Adding String Table Data to a Resource File               |

| В   | RTCOM Support Class 155                                                                                                    |
|-----|----------------------------------------------------------------------------------------------------|
|     | About RTCOM                                                                                                    |
|     | Summary                                                                                                    |
|     | ErrorArray                                                                                                    |
|     | GetDatapoolAccessFlags157                                                                                                    |
|     | GetDatapoolOverrideList                                                                                                    |
|     | Monitor                                                                                                    |
|     | SetCMDID                                                                                                    |
| С   | Implementing a New Verification Point.                                                                                               |
|     | Introduction to Verification Point Implementation                                                                                    |
|     | Fundamentals for Implementing a Verification Point                                                                                   |
|     | Task Summary                                                                                                    |
|     | Interface for your Verification Point Component                                                                                      |
|     | The Verification Point Component                                                                                                    |
|     | Implementing the IVerificationPoint Interface                                                                                        |
|     | Implementing the Methods in your Verification Point Interface 175                                                                    |
|     | Implementing the IPersistFile Interface                                                                                              |
|     | Implementing the IVPFramework Interface                                                                                              |
|     | Other Responsibilities of the Verification Point Component                                                                           |
|     | Interface for your Verification Point Data Component                                                                                 |
|     | The Verification Point Data Component                                                                                                |
|     | Implementing the IPersistFile Interface                                                                                              |
|     | Implementing the FileExtension() Property Methods         187           The Verification Point Data Comparator Component         187 |
|     | The Verification Point Data Provider Component                                                                                       |
|     | The Verification Point Data Renderer Component                                                                                       |
|     | Integrating Your Verification Point with QualityArchitect                                                                            |
| -   |                                                                                                    |
| D   | IDL Equivalents 195                                                                                                    |
| Inc | dex                                                                                                    |

# Preface

## **About This Manual**

This manual is a reference of the methods that you call to add a variety of testing services to your test scripts — services such as datapool, logging, monitoring, synchronization, and verification point capabilities, as well as stub services for testing COM/DCOM components.

The TestScript Services described in this manual are designed to be used with Rational TestManager and Rational Quality Architect.

## Audience

This manual is intended for designers who write or edit test scripts in Visual Basic. Your Visual Basic test scripts can be used for both performance and functional testing.

## **Other Resources**

This product contains online documentation. To access it, click TSS for Visual Basic in the following default installation path (*ProductName* is the name of the Rational product you installed, such as Rational TestStudio):

Start > Programs > Rational > *ProductName* > Rational Test > API

- All manuals are available online in PDF format. These manuals are on the Rational Solutions for Windows Online Documentation CD.
- ► For information about training opportunities, see the Rational University Web site: http://www.rational.com/university.

## **Contacting Rational Technical Publications**

To send feedback about documentation for Rational products, please send e-mail to our technical publications department at techpubs@rational.com.

## **Contacting Rational Technical Support**

If you have questions about installing, using, or maintaining this product, contact Rational Technical Support as follows:

| Your Location                  | Telephone                                                        | Facsimile                          | E-mail                      |
|--------------------------------|------------------------------------------------------------------|------------------------------------|-----------------------------|
| North America                  | (800) 433-5444<br>(toll free)<br>(408) 863-4000<br>Cupertino, CA | (781) 676-2460<br>Lexington, MA    | support@rational.com        |
| Europe, Middle<br>East, Africa | +31 (0) 20-4546-200<br>Netherlands                               | +31 (0) 20-4545-201<br>Netherlands | support@europe.rational.com |
| Asia Pacific                   | +61-2-9419-0111<br>Australia                                     | +61-2-9419-0123<br>Australia       | support@apac.rational.com   |

**Note:** When you contact Rational Technical Support, please be prepared to supply the following information:

- ▶ Your name, telephone number, and company name
- ▶ Your computer's make and model
- ▶ Your operating system and version number
- ▶ Product release number and serial number
- Your case ID number (if you are following up on a previously reported problem)

# Introduction

# **About Visual Basic Test Script Services**

Rational *Test Script Services* are testing services that you can add to your Visual Basic (VB) test scripts through the methods described in this reference. For example, you can add logging, synchronization, timing, and datapool services to your test scripts. You can also add verification services to validate the behavior of VB COM/DCOM components.

Test Script Services can be used with either or both of the following products:

- Rational TestManager
- Rational QualityArchitect

## Using Test Script Services with Rational TestManager

Rational TestManager is a product that lets you plan, design, implement, execute, and analyze tests, including system-level and component tests of functionality and performance.

TestManager fully supports Visual Basic test scripts enhanced with Test Script Services functionality — for example:

- TestManager will adhere to any synchronization and delay functionality in your script when it plays back (executes) the script within a suite of scripts.
- During script playback, a tester can monitor script runtime states through the script monitoring methods.
- The results of timed operations are displayed in TestManager reports.
- TestManager test cases can be associated with Visual Basic scripts that contain measurement inputs, such as verification methods for validating the behavior of objects.
- TestManager can run your Visual Basic scripts with scripts of other types, such as Java, shell, SQABasic, and VU language scripts.

The Test Script Services used with TestManager are documented in Chapter 3, *Test Script Services Reference*.

## Using Test Script Services with Rational QualityArchitect

Rational QualityArchitect is a product that lets you test objects such as COM/DCOM components and EJB components. You can test, or *verify*, the behavior of COM/DCOM components using the verification services documented in the following sections:

- Verification Services on page 105
- Database Verification Point Reference on page 115
- Verification Point Framework Reference on page 125
- *Implementing a New Verification Point* on page 161

**Note:** This document is primarily a reference document. For information on how to use Rational QualityArchitect, see the Rational QualityArchitect documentation.

## What Services Can You Use?

The following table lists and summarizes the categories of Test Script Services that are available with TestManager and QualityArchitect. It also specifies the product(s) that the categories of services are commonly used with.

| Category                                                                                                    | Category Description                                                                                                    |                                  |
|----------------------------------------------------------------------------------------------------|----------------------------------------------------------------------------------------------------|----------------------------------|
| Datapool                                                                                                    | Provide variable data to test scripts during<br>playback, allowing virtual testers to send<br>different data to the server with each<br>transaction.                          | TestManager,<br>QualityArchitect |
| Logging                                                                                                    | Log messages for reporting and analysis.                                                                                                    | TestManager,<br>QualityArchitect |
| Measurement                                                                                                    | Provide the means of fine tuning and<br>controlling your tests through operations such<br>as timing actions, setting think time delays, and<br>setting environment variables. | TestManager                      |
| Utility Perform common test script operations such as retrieving error information, controlling the generation of random numbers, and printing messages. |                                                                                                    | TestManager,<br>QualityArchitect |
| Monitor                                                                                                    | Monitor test script playback progress.                                                                                                    | TestManager,<br>QualityArchitect |
| Synchronization                                                                                                    | Synchronize multiple virtual testers running on a single computer or across multiple computers.                                                                               | TestManager                      |

| Category           | Category Description                                              |                                  |
|--------------------|-------------------------------------------------------------------|----------------------------------|
| Session            | Manage test script session execution and playback.                | TestManager,<br>QualityArchitect |
| Advanced           | Advanced features, such as setting values for internal variables. | TestManager                      |
| Verification Point | Validate the behavior of objects such as COM/DCOM components.     | QualityArchitect                 |

## **Getting Help on Test Script Services**

While working in your Visual Basic integrated development environment (IDE), you can get information about Test Script Services classes and interfaces through the **Start** menu, as follows:

#### Start > Programs > Rational ProductName > Rational Test > API > TSS for Visual Basic

In addition, you can find this manual in PDF format on the documentation CD. Look for the file TssVB.pdf.

Getting Help on Test Script Services

# **Working with Test Scripts**

## What Is a Test Script?

A Visual Basic *test script* is a set of Visual Basic source files used for testing applications and components within the Rational test environment.

Visual Basic test scripts can be used in functional, performance, and component testing, and they typically include calls to Test Script Services. Compiled Visual Basic test scripts can be run either standalone or within a TestManager suite.

You work with test scripts by using both TestManager and your Visual Basic IDE, as described in this chapter.

# **Creating Test Scripts**

You can create a Visual Basic test script in any of these ways:

By recording a script with Rational Robot.

Rational Robot provides the same kind of automatic recording and script generation services for COM/DCOM testing as it does for performance testing and functional testing.

 By generating a script from a Rational Rose model. By creating a script in this way, you can begin testing components that are still in the design stage and not yet fully implemented.

This type of script generation requires both Rational Rose and Rational QualityArchitect.

• By manually coding a Visual Basic script using a supported version of Visual Basic. See the Release Notes for supported versions.

## **Entry Points**

The entry point that you need to include in your test scripts varies, depending on whether you intend to run the script inside or outside TestManager. For more information, see *Running Test Scripts* on page 10.

## **Registering Test Script Source Folders**

If you create a test script in your IDE and manually code it, you must inform TestManager of the root *test script source folder* where the script is stored. To do so:

- 1 Click Tools > Manage > Test Script Types.
- 2 Select VB Script, and then click **Edit**.
- 3 Click the Sources tab, and then click **Insert**.
- 4 Click the General tab, type a name for the test script source folder, and then click **OK**.

This name is not the folder name that appears in the path. It is an internal name that appears in the **Sources** list.

- **5** Click the Connect Info tab, and then type the full path of the test script source folder in **Data path**.
- 6 Type the following values into the **Option name** and **Option value** columns:

| Option name       | Option value |
|-------------------|--------------|
| Туре              | VB           |
| Default Datastore | 0            |

7 Click **OK** twice, and then click **Close**.

## **Components of a Test Script**

A test script contains the following source file types:

| Source file type       | Description                                                                                                    |  |
|------------------------|----------------------------------------------------------------------------------------------------|--|
| ScriptName.vbp         | Project file. You reference this file and its location from your Visual Basic IDE.                                                                                                    |  |
| ScriptName.bas         | Standard module. This file initiates execution of a .cls test script file by calling the .cls file.                                                                                     |  |
| ScriptName.cls         | Class module (test script file).                                                                                                    |  |
| <i>ScriptName</i> .res | Resource file. This is an optional file that contains information about datapool, synchronization point, and shared variable configuration. Resource files are compiled from .rc files. |  |

When compiled through TestManager, Visual Basic test scripts are compiled as .dll files. When compiling a Rational QualityArchitect test script in Visual Basic, compile the test script as a .exe file.

## **Updating the Project File**

The project file must contain specific references.

Robot automatically inserts the required references into the project file when it records a Visual Basic script.

If you are creating and coding a script manually, or if you are not using a QualityArchitect template that contains the required references, you must insert the references into the project file yourself.

To insert the references into the project file:

- 1 Click Project > References.
- 2 In the Available References list, check TestServices 1.0.
- **3** If you are creating a Rational QualityArchitect script, also check **Rational QualityArchitect Playback Type Library**.
- 4 Click OK.

## **Editing and Storing Test Scripts**

All of your test script editing is done inside of your IDE. You can open a test script directly from your IDE or from TestManager.

To open a test script in TestManager, click **File > Open Test Script**. TestManager checks the Windows Registry to find the IDE associated with the test script.

When you save a test script, the location where you store the script and any accompanying source files will vary, as follows:

 If you record a script with Rational Robot, Robot automatically stores the script in the TMS\_Scripts folder of the current Rational project and datastore for example:

ProjectName\DatastoreName\DefaultTestScriptDatastore\TMS\_Scripts

• If you manually code a test script and you have not yet created a test script source folder for the current project:

- 1 Create the folder where you want to store the test script source file.
- 2 Register the test script source folder using the instructions in the section *Registering Test Script Source Folders* on page 6.
- If you auto-generate a script with Rational QualityArchitect (through a Rose model) and you have not yet created a test script source folder for the current project:
  - 1 Create the folder where you want to store the test script source file.
  - **2** At script-generation time, you are prompted to specify the folder where you want to store the test script being generated. Be sure to select a location that everyone on the project can access.

**Note:** When specifying the folder, use a Universal Naming Convention (UNC) path — for example: \\*server-name*\*directory-path*.

Any future scripts that you create for this project are stored in the same test script source folder. This location cannot be changed once it is defined.

Only script files and any related source files are stored outside of the Rational project. TestManager stores other related files, such as any datapool and log files, as well as references to the script files, within the current Rational project.

## **Test Script Names**

When you record a test script with Rational Robot, a .vbp, .cls, and .rc file is created for the script. Each file uses the name that you assign during the recording operation.

When the test script is compiled in TestManager, a prefix is affixed to the name. For information, see *Name of the Compiled File* on page 9.

Spaces are not allowed in script names.

## Length of Test Script Names

The maximum name length of scripts stored inside the Rational datastore is 40 characters.

The maximum name length of scripts stored outside of the Rational datastore is limited only by the constraints of the operating system.

## **Compiling Test Scripts**

When TestManager is about to run a script, it does a dependency check by checking the timestamp of the .dll against the .cls, .vbp, and .res files. If the .dll is out of date, TestManager compiles the script before running it.

To compile a script, TestManager locates the Visual Basic compiler on your computer's system path. If TestManager can't find your script compiler, it generates an error.

For information about running scripts with TestManager, see the *Using Rational TestManager* manual.

## **Results of a Compile**

Compiled test scripts are stored as follows:

- If a test script is compiled through TestManager or through the command-line Test Script Execution Engine (TSEE), the script is compiled to a .dll file. This file is stored in an **exe** subfolder below the location of the script file.
- If a QualityArchitect test script is compiled in Visual Basic, the compiled file is a .exe file that is stored in the same folder as the script.

## Name of the Compiled File

When you compile a QualityArchitect test script in Visual Basic, standard Visual Basic naming conventions apply to the resulting .exe file.

When your test script is compiled through TestManager, the .dll file is assigned a name according to the following format:

#### mmm\_sss

In this format, *mmm* is the name of the machine where the script was recorded and generated, and *sss* is the user-assigned script name. For example, if you record a script on a computer named **echo** and you name the script **Test1**, the full name of the .dll file is as follows:

echo\_Test1.dll

## Name-Checking at Playback

Before TestManager plays back a compiled script with a name in the *mmm\_sss* format, it checks that the name of the machine where the compiled script will run matches the machine name embedded in the .dll file name. If the names don't match, TestManager does not execute the script.

TestManager undertakes this name-checking to ensure that a script will be executed in the same COM environment in which it was recorded. For more information, see *Moving a Test Script to a Different Computer for Playback* on page 11.

## **Running Test Scripts**

You can run test scripts either within TestManager or outside TestManager.

Where you run a test script depends, in part, upon your reason for running it:

 To run a test. With TestManager, you can run a single test script by itself (File > Run Test Script), from within a test case (File > Run Test Case), or you can add the script to a TestManager suite and run the suite.

Performance tests are typically run within TestManager. Component tests conducted with QualityArchitect can be run either within TestManager or Visual Basic.

• To debug a test script. If you are debugging a test script, run the script within Visual Basic rather than TestManager.

## **Running Test Scripts in a TestManager Suite**

A TestManager *suite* is a collection of test scripts. In TestManager, you typically run tests by running a single script or a number of scripts in a suite.

You can combine scripts of different types in the same suite — for example, you can add your Visual Basic scripts in a suite that also contains Java, SQABasic, and VU scripts, and even scripts of a custom test type.

For information about adding scripts to a TestManager suite, see the *Using Rational TestManager* manual.

## Setting Up a Script to Run in a Suite

A .cls test script must implement the ITestInterface\_TestMain method. This method is the entry point for the class.

Here is an example of the method declaration:

```
Public Function ITestinterface_TestMain(
Optional ByVal args As Variant) As Variant
```

## Running Test Scripts Outside TestManager

How you run a test script from your IDE depends on whether you are using Rational QualityArchitect.

To run a QualityArchitect test script from Visual Basic, the module file (.bas file) must include a Main entry point, and Main must include a call to ITestInterface\_TestMain in a .cls file.

To run a test script from your IDE when QualityArchitect is not involved, do the following:

1 With the test script open in Visual Basic, click **Run > Start**.

The RTScript - Project Properties dialog box appears.

- 2 Click **Start Program**, and then click the browse button (containing three dots) to the right of **Start Program**.
- **3** Select Rational/Rational Test/rttsee.exe in the Rational installation directory for example:

C:\Program Files\Rational\Rational Test\rttsee.exe

4 After rttsee.exe, type a space and the text in bold below:

C:\Program Files\Rational\Rational Test\rttsee.exe -e rttseavb ScriptName

In the example, *ScriptName* is the name of your Visual Basic test script.

5 Click OK.

When you run a script outside TestManager in this way, most Test Script Services calls within the script will still function properly. However, Test Script Services features that are dependent upon TestManager for operation — for example, monitoring and synchronization services — will not function. Calls to unavailable services return TSS NOOP.

## Moving a Test Script to a Different Computer for Playback

When you record a test script with Rational Robot, the compiled .dll file includes the name of the computer where the script was recorded. At playback, TestManager checks the name of the computer where playback is to occur against the name of the computer embedded in the .dll name. If the names don't match, TestManager does not compile and play back the .dll.

TestManager undertakes this name-checking for the following reasons:

- Test scripts are machine-dependent.
- Test scripts must run within the same COM/DCOM environment in which they were recorded with Rational Robot.

If you want to run a test script on a different computer than the one where it was recorded, take both of these steps:

 Copy the .wch file associated with the test script to the new computer, and then generate a script from the .wch file. Unlike script files, .wch files are not machine-dependent.

For information about watch (.wch) files and generating scripts from .wch files, see the Rational Robot online Help.

 On the computer where the test script is to run, duplicate the COM/DCOM environment just as it existed on the computer where the test script was recorded.

## **Returning Information from Test Scripts**

Test Script Services calls can deposit information in any of these locations:

- Test log
- Error files and output files
- TestManager shared memory

The following sections describe these locations.

## Test Log

The test log (or *log*) is where TestManager lists the test cases that have been run, and where it indicates those that pass and those that fail. TestManager uses the information in the log to generate reports.

You can also write pass/fail results to the log as well as log messages and report errors.

Here are the Test Script Services logging methods:

- *TSSLog.Event* on page 30
- TSSLog.Message on page 31
- TSSLog.TestCaseResult on page 32
- TSSMeasure.CommandEnd on page 35

- TSSMeasure.CommandStart on page 36
- TSSAdvanced.LogCommand on page 89
- TestLog.Message on page 101
- *TestLog.WriteError* on page 102
- TestLog.WriteStubError on page 102
- TestLog.WriteStubMessage on page 103

For additional information about logging errors, see *Trapping Errors* on page 14.

## Location of the Log File

The location of the log file is determined as follows:

- If the test script is running within TestManager, or if it is running outside of TestManager but against a TSS Server through rttssee.exe, the location is determined by the parent process, not by the test script.
- If the test script is a Rational QualityArchitect test script running in Visual Basic, the location is again determined by the parent process.
- If the test script is running outside TestManager and the TSS Server is not running, the location, by default, is relative to the current directory and is referenced as ./u000. Use TSSSession.Context to control the location of the log file.

#### Error File and Output File

As a development and debugging aid, you can write information to an error file and an output file.

Use the utility methods StdErrPrint and StdOutPrint to write to the error and output files.

## Location of the Error File and Output File

The location of the error and output files is determined as follows:

- If the test script is running within TestManager, the location is determined by the parent process, not by the test script.
- If the test script is running outside TestManager but against a TSS Server through rttssee.exe, the location is determined by command-line options you set:
  - With no command-line options used, the error file is the system standard error file, and the output file is the system standard output file.

 With the -r option, the error and output files are stored in the working directory. The working directory is the system's current working directory unless a different location is specified through the -d option.

Set the error file name with e<usernumber> and the output file name with o<usernumber>. The variable <usernumber> defaults to 0 and is set by the -u command-line option.

• If the test script is running outside TestManager and the TSS Server is not running, the error file is the system standard error file, and the output file is the system standard output file.

## **TestManager Shared Memory**

Shared memory is used to provide data for TestManager's runtime console. Shared memory is also used to pass information between test scripts.

To write data to shared memory, use the methods described in the following sections:

- *Monitor Class* on page 65. Use the TSSMonitor methods to provide data that is used during TestManager's monitoring operations.
- *Synchronization Class* on page 74. Use the TSSSync methods to allow concurrently running scripts to share data.

These methods can only be used when you are running scripts in TestManager.

## **Trapping Errors**

If you trap errors in your test script, you are intercepting the errors before TestManager can become aware of them. If you handle the error and take no other action, the script continues to run, and TestManager could log a Pass result for the script.

If an error occurs and the script does not contain error handling logic, the test script stops running, the next script in the suite is run, and TestManager logs a Fail result for the script and a description of the error.

## Logging a Fail Result

If you want to trap certain errors, but you want the log to reflect a Fail result for the test script, use one of the Test Script Services logging methods to log the Fail result.

# Test Script Services Reference

## **About Test Script Services**

This chapter describes the Rational Test Script Services (TSS). It explains the methods you use to give your test scripts access to services such as datapools, measurement, virtual tester synchronization, and monitoring. The methods are described in the following functional categories.

| Category        | Description                                                         |  |
|-----------------|---------------------------------------------------------------------|--|
| Datapool        | Provide variable data to test scripts during playback.              |  |
| Logging         | Log messages for reporting and analysis.                            |  |
| Measurement     | Manage timers and test variables.                                   |  |
| Utility         | Perform common test script functions.                               |  |
| Monitor         | Monitor test script playback progress.                              |  |
| Synchronization | Synchronize virtual testers in multi-computer runtime environments. |  |
| Session         | Manage the test suite runtime environment.                          |  |
| Advanced        | Advanced logging and measurement methods.                           |  |

## **Datapool Class**

During testing, it is often necessary to supply an application with a range of test data. Thus, in the functional test of a data entry component, you may want to try out the valid range of data, and also test how the application responds to invalid data. Similarly, in a performance test of the same component, you may want to test storage and retrieval components in different combinations and under varying load conditions.

A *datapool* is a source of data that a test script can draw upon during playback, for the purpose of varying the test data. You create datapools from TestManager, by selecting **Tools > Manage > Datapools**. For more information, see the datapool chapter of the *Using Rational TestManager* manual. Optionally, you can import manually-created datapool information stored in flat ASCII Comma Separated Values (CSV) files, where a row is a newline-terminated line and columns are fields in the line separated by commas (or some other field-delimiting character). In either case, datapools managed by TestManager are stored in a Rational project, so any datapools accessed in your test scripts will be found during script playback.

## Applicability

Commonly used with TestManager and QualityArchitect.

## Summary

Use the datapool methods listed in the following table to access and manipulate datapools within your scripts. These are methods of class TSSDatapool.

| Method      | Description                                                               |
|-------------|---------------------------------------------------------------------------|
| Close       | Closes a datapool.                                                        |
| ColumnCount | Returns the number of columns in a datapool.                              |
| ColumnName  | Returns the name of the specified datapool column.                        |
| Fetch       | Moves the datapool cursor to the next row.                                |
| Open        | Opens the named datapool and sets the row access order.                   |
| Rewind      | Resets the datapool cursor to the beginning of the datapool access order. |

| Method   | Description                                                      |
|----------|------------------------------------------------------------------|
| RowCount | Returns the number of rows in a datapool.                        |
| Search   | Searches a datapool for the named column with a specified value. |
| Seek     | Moves the datapool cursor forward.                               |
| Value    | Retrieves the value of the specified datapool column.            |

## **TSSDatapool.Close**

Closes a datapool.

## **Syntax**

Close() As Long

## **Return Value**

This method returns one of the following values:

- TSS\_OK. Success.
- TSS\_NOSERVER. No previous successful call to TSSSession.Connect.
- TSS\_INVALID. The datapool identifier is invalid.

## Comments

Only one open datapool at a time is supported. A Close is thus required between intervening Open calls. For a script that opens only one datapool, Close is optional.

## Example

This example opens the datapool custdata with default row access and closes it.

```
Dim retVal As Long
Dim dp As New TSSDatapool
dp.Open "custdata"
retVal = dp.Close
```

## See Also

Open

## TSSDatapool.ColumnCount

Returns the number of columns in a datapool.

## **Syntax**

ColumnCount () As Long

#### **Return Value**

On success, this method returns the number of columns in the open datapool.

## **Error Codes**

This method may generate one of the following error codes:

- TSS\_NOSERVER. No previous successful call to TSSSession.Connect.
- TSS\_INVALID. The datapool identifier is invalid.
- TSS\_ABORT. Pending abort resulting from a user request to stop a suite run.

If you handle one of these errors and do not log it, TestManager will not be aware of the error and will not log a Fail result for it. The script will continue to run, and TestManager could log a Pass result for the script.

## Example

This example opens datapool custdata and gets the number of columns in the datapool.

```
Dim columns as Long
Dim dp As New TSSDatapool
dp.Open "custdata"
columns = dp.ColumnCount
```

## **TSSDatapool.ColumnName**

Gets the name of the specified datapool column.

## **Syntax**

ColumnName (columnNumber As Long) As String

| Element      | Description                                                                                                    |
|--------------|----------------------------------------------------------------------------------------------------|
| columnNumber | A positive number indicating the number of the column whose name you want to retrieve. The first column is number 1. |

#### **Return Value**

On success, this method returns the name of the specified datapool column.

#### **Error Codes**

This method may generate one of the following error codes:

- TSS\_NOSERVER. No previous successful call to TSSSession.Connect.
- TSS\_INVALID. The datapool identifier or column number is invalid.
- TSS\_ABORT. Pending abort resulting from a user request to stop a suite run.

If you handle one of these errors and do not log it, TestManager will not be aware of the error and will not log a Fail result for it. The script will continue to run, and TestManager could log a Pass result for the script.

#### Example

This example opens a three-column datapool and gets the name of the third column.

```
Dim colName as String
Dim dp as New TSSDatapool
if (dp.Fetch = True) Then
    colName = dp.ColumnName 3
EndIf
```

## **TSSDatapool.Fetch**

Moves the datapool cursor to the next row.

#### Syntax

```
Fetch () As Boolean
```

#### **Return Value**

This method returns True (success) or False (end-of-file).

## **Error Codes**

This method may generate one of the following error codes:

- TSS\_NOSERVER. No previous successful call to TSSSession.Connect.
- TSS INVALID. The datapool identifier is invalid.
- TSS\_ABORT. Pending abort resulting from a user request to stop a suite run.

If you handle one of these errors and do not log it, TestManager will not be aware of the error and will not log a Fail result for it. The script will continue to run, and TestManager could log a Pass result for the script.

#### Comments

This call positions the datapool cursor on the next row and loads the row into memory. To access a column of data in the row, call Value.

The "next row" is determined by the *assessFlags* passed with the open call. The default is the next row in sequence. See Open.

After a datapool is opened, a Fetch is required before the initial row can be accessed.

An end-of-file (TSS\_EOF) condition results if a script fetches past the end of the datapool, which can occur only if access flag TSS\_DP\_NOWRAP was set on the open call. If the end-of-file condition occurs, the next call to Value results in a runtime error.

#### Example

This example opens datapool custdata with default (sequential) access and positions the curson to the first row.

Dim retVal As Boolean Dim dp As New TSSDatapool dp.Open "custdata" retVal = dp.**Fetch** 

#### See Also

Open, Seek, Value

## TSSDatapool.Open

Opens the named datapool and sets the row access order.

## Syntax

```
Open (name As String, [accessFlags As Long], [overrides[] As
   NamedValue])
```

| Element     | Description                                                                                                    |
|-------------|----------------------------------------------------------------------------------------------------|
| name        | The name of the datapool to open. If <i>accessFlags</i> includes<br>TSS_DP_NO_OPEN then no CSV datapool is opened; instead, <i>name</i> will<br>refer to the contents of <i>overrides</i> . Otherwise, the CSV file <i>name</i> in the<br>Rational project is opened.                                                                                                    |
| accessFlags | <ul> <li>Optional flags indicating how the datapool is accessed when a script is played back. Specified by ORing together (illustrated in the example) at most one value from each of these five categories:</li> <li><b>1</b> Specify the sequence in which datapool rows are accessed: TSS_DP_SEQUENTIAL – physical order (default)</li> <li>TSS_DP_RANDOM – any order, including multiple access or no access TSS_DP_SHUFFLE – access order is shuffled after each access</li> <li><b>2</b> Specify what happens after the last datapool row is accessed: TSS_DP_NOWRAP – end access to the datapool (default)</li> <li>TSS_DP_NOWRAP – go back to the beginning</li> <li><b>3</b> Specify whether the datapool cursor is shared by all virtual testers or is unique to each:</li> <li>TSS_DP_SHARED – all virtual testers work from the same access order (default)</li> <li>TSS_DP_PERSIST specifies that the datapool cursor is persistent across multiple script runs. For example, with a persistent cursor, if the row number after a suite run is 100, the first row accessed in a subsequent run will be numbered 101. Not valid with TSS_DP_RANDOM or TSS_DP_PRIVATE.</li> <li><b>5</b> TSS_DP_NO_OPEN specifies that, instead of a CSV file, the opened datapool will consist only of column/value pairs specified in a local array overrides[].</li> </ul> |
| overrides   | A local, two-dimensional array of column/value pairs, where <i>overrides</i> [n]. <i>name</i> is the column name and <i>overrides</i> [n]. <i>value</i> is the value returned by Value for that column name.                                                                                                    |

## Error Codes

This method may generate one of the following error codes:

- ERROR\_CONVERT\_BSTR. An encountered string cannot be converted.
- ERROR\_INVALID\_PARM. A required argument is missing or invalid.
- ERROR\_OUT\_OF\_MEMORY. An attempt to allocate dynamic memory failed.
- TSS\_NOSERVER. No previous successful call to TSSSession.Connect.
- TSS\_NOTFOUND. No datapool of the given *name* was found.
- TSS INVALID. The *accessFlags* are or result in an invalid combination.
- TSS\_ABORT. Pending abort resulting from a user request to stop a suite run.

If you handle one of these errors and do not log it, TestManager will not be aware of the error and will not log a Fail result for it. The script will continue to run, and TestManager could log a Pass result for the script.

## Comments

If *accessFlags* are specified as 0 or are omitted, the rows are accessed in the default order: sequentially, with no wrapping, and with a shared cursor. If multiple *accessFlags* are specified, they must be valid combinations as explained in the syntax table.

If you close and then reopen a private-access datapool with the same *accessFlags* and in the same or a subsequent script, access to the datapool is resumed as if it had never been closed.

A test script that will be executed by TestManager can open only one datapool at a time.

If multiple virtual testers access the same datapool in a suite, the datapool cursor is managed as follows:

- The first open that uses the TSS\_DP\_SHARED option initializes the cursor. In the same suite run (and, with the TSS\_DP\_PERSIST flag, in subsequent suite runs), virtual testers that subsequently use the same datapool opened with TSS\_DP\_SHARED share the initialized cursor.
- The first open that uses the TSS\_DP\_PRIVATE option initializes the private cursor for a virtual tester. In the same suite run, a subsequent open that uses TSS\_DP\_PRIVATE sets the cursor to the last row accessed by that virtual tester.

NamedValue is a dimensioned array of name/value pairs. For example, an array of 10 name/value pairs could be implemented as:

```
Dim NV(9,1) As String
NV(0,0) = "name1"
NV(0,1) = "value1"
NV(1,0) = "name2"
NV(1,1) = "value2"
...
```

## Example

This example opens the datapool named custdata, with a modified row access.

```
Dim dp As New TSSDatapool
dp.Open "custdata",TSS_DP_SHUFFLE + TSS_DP_PERSIST
```

#### See Also

Close

## **TSSDatapool.Rewind**

Resets the datapool cursor to the beginning of the datapool access order.

#### Syntax

Rewind()

#### **Error Codes**

This method may generate one of the following error codes:

- TSS\_NOSERVER. No previous successful call to TSSSession.Connect.
- TSS INVALID. The datapool identifier is invalid.
- TSS\_ABORT. Pending abort resulting from a user request to stop a suite run.

If you handle one of these errors and do not log it, TestManager will not be aware of the error and will not log a Fail result for it. The script will continue to run, and TestManager could log a Pass result for the script.

## Comments

The datapool is rewound as follows:

- For datapools opened DP\_SEQUENTIAL, Rewind resets the cursor to the first record in the datapool file.
- For datapools opened DP\_RANDOM or DP\_SHUFFLE, Rewind restarts the random number sequence.
- For datapools opened DP\_SHARED, Rewind has no effect.

At the start of a suite, datapool cursors always point to the first row.

If you rewind the datapool during a suite run, previously accessed rows are fetched again.

## Example

This example opens the datapool custdata with default (sequential) access, moves the access to the second row, then resets access to the first row.

```
Dim dp As New TSSDatapool
dp.Open "custdata"
dp.Seek (2)
dp.Rewind
```

## **TSSDatapool.RowCount**

Returns the number of rows in a datapool.

## Syntax

RowCount() As Long

#### **Return Value**

On success, this method returns the number of rows in the open datapool.

## **Error Codes**

This method may generate one of the following error codes:

- TSS\_NOSERVER. No previous successful call to TSSSession.Connect.
- TSS INVALID. The datapool identifier is invalid.
- TSS\_ABORT. Pending abort resulting from a user request to stop a suite run.

If you handle one of these errors and do not log it, TestManager will not be aware of the error and will not log a Fail result for it. The script will continue to run, and TestManager could log a Pass result for the script.

#### Example

This example opens the datapool custdata and gets the number of rows in the datapool.

```
Dim rows as Long
Dim dp As New TSSDatapool
dp.Open "custdata"
rows = dp.RowCount
```

## **TSSDatapool.Search**

Searches a datapool for a named column with a specified value.

#### Syntax

```
Search (keys[] As NamedValue)
```

| Element | Description                                    |
|---------|------------------------------------------------|
| keys    | An array containing values to be searched for. |

## **Error Codes**

This method may generate one of the following error codes:

- ERROR\_OUT\_OF\_MEMORY. An attempt to allocate dynamic memory failed.
- TSS\_NOSERVER. No previous successful call to TSSSession.Connect.
- TSS\_INVALID. The datapool identifier is invalid.
- TSS EOF. The end of the datapool was reached.
- TSS\_ABORT. Pending abort resulting from a user request to stop a suite run.

If you handle one of these errors and do not log it, TestManager will not be aware of the error and will not log a Fail result for it. The script will continue to run, and TestManager could log a Pass result for the script.

## Comments

When a row is found containing the specified values, the cursor is set to that row.

NamedValue is a dimensioned array of name/value pairs. For example, an array of 10 name/value pairs could be implemented as:

Dim NV(9,1) As String
NV(0,0) = "name1"
NV(0,1) = "value1"
NV(1,0) = "name2"
NV(1,1) = "value2"
...

#### Example

This example searches the datapool custdata for a row containing the column named Last with the value Doe:

```
Dim toFind(0,1) As String
toFind(0,0) = "Last"
toFind(0,1) = "Doe"
Dim dp As New TSSDatapool
dp.Open "custdata"
if (dp.Fetch = True) Then
    dp.Search toFind
EndIf
```

## **TSSDatapool.Seek**

Moves the datapool cursor forward.

#### **Syntax**

Seek(count As Long)

| Element | Description                                                                      |
|---------|----------------------------------------------------------------------------------|
| count   | A positive number indicating the number of rows to move forward in the datapool. |

## **Return Value**

This method may generate one of the following error codes:

- TSS\_NOSERVER. No previous successful call to TSSSession.Connect.
- TSS INVALID. The datapool identifier is invalid.
- TSS EOF. The end of the datapool was reached.
- TSS\_ABORT. Pending abort resulting from a user request to stop a suite run.

If you handle one of these errors and do not log it, TestManager will not be aware of the error and will not log a Fail result for it. The script will continue to run, and TestManager could log a Pass result for the script.

#### Comments

This call moves the datapool cursor forward *count* rows and loads that row into memory. To access a column of data in the row, call Value.

The meaning of "forward" depends on the *accessFlags* passed with the open call: see Open. This call is functionally equivalent to calling Fetch *count* times.

A TSS\_EOF error results if cursor wrapping is disabled (by access flag TSS\_DP\_NOWRAP) and *count* moves the access row beyond the last row. If Value is then called, a runtime error occurs.

#### Example

This example opens the datapool custdata with the default (sequential) access and moves the cursor forward two rows.

```
Dim dp As New TSSDatapool
dp.Open "custdata"
dp.Seek 2
```

#### See Also

Fetch, Open, Value

# **TSSDatapool.Value**

Retrieves the value of the specified datapool column in the current row.

### Syntax

Value (columnName As String) As Variant

| Element    | Description                                              |
|------------|----------------------------------------------------------|
| columnName | The name of the column whose value you want to retrieve. |

### **Return Value**

On success, this method returns the value of the specified datapool column in the current row.

### **Error Codes**

This method may generate one of the following error codes:

- ERROR\_CONVERT\_BSTR. An encountered string cannot be converted.
- ERROR\_INVALID\_PARM. A required argument is missing or invalid.
- ERROR\_OUT\_OF\_MEMORY. An attempt to allocate dynamic memory failed.
- TSS NOSERVER. No previous successful call to TSSSession.Connect.
- TSS INVALID. The specified *columnName* is not a valid column in the datapool.
- TSS\_EOF. The end of the datapool was reached.
- TSS\_ABORT. Pending abort resulting from a user request to stop a suite run.

If you handle one of these errors and do not log it, TestManager will not be aware of the error and will not log a Fail result for it. The script will continue to run, and TestManager could log a Pass result for the script.

#### Comments

This call gets the value of the specified datapool column from the current datapool row, which will have been loaded into memory either by Fetch or Seek.

By default, the returned value will be a column from a CSV datapool file located in a Rational datastore. If the datapool open call included the TSS\_NO\_OPEN access flag, the returned value will come from an override list provided with the open call.

This example retrieves the value of the column named Middle in the first row of the datapool custdata.

```
Dim colVal as Variant
Dim dp As New TSSDatapool
dp.Open "custdata"
if (dp.Fetch = True) Then
    colVal = dp.Value "Middle"
EndIf
```

### See Also

Fetch, Open, Seek

# Logging Class

Use the log methods to build the log displayed by TestManager at the end of a suite run. You can log events (related activities), messages, or the result of a test case.

#### Applicability

Commonly used with TestManager and QualityArchitect.

### Summary

The logging methods are listed in the following table. They are methods of class TSSLog.

| Method         | Description             |
|----------------|-------------------------|
| Event          | Logs an event.          |
| Message        | Logs a message event.   |
| TestCaseResult | Logs a test case event. |

# **TSSLog.Event**

Logs an event.

#### **Syntax**

```
Event (eventType As String, [result As Integer], [description
    As String], [property[] As NamedValue])
```

| Element     | Description                                                                                                    |
|-------------|----------------------------------------------------------------------------------------------------|
| eventType   | Contains the description to be displayed in the log for this event.                                                                                                    |
| result      | Specifies the notification preference regarding the result of the call: can be<br>one of TSS_LOG_RESULT_NONE (default: no notification),<br>TSS_LOG_RESULT_PASS, TSS_LOG_RESULT_FAIL,<br>TSS_LOG_RESULT_WARN, TSS_LOG_RESULT_INFO. 0 specifies the<br>default. |
| description | Contains the string to be put in the entry's failure description field.                                                                                                    |
| property    | An array containing property name/value pairs, where property [n] .name is the property name and property [n] .value is its value.                                                                                                    |

#### **Error Codes**

This method may generate one of the following error codes:

- ERROR CONVERT BSTR. An encountered string cannot be converted.
- ERROR\_INVALID\_PARM. A required argument is missing or invalid.
- ERROR\_OUT\_OF\_MEMORY. An attempt to allocate dynamic memory failed.
- TSS\_NOSERVER. No previous successful call to TSSSession.Connect.
- TSS\_INVALID. An unknown *result* was specified.
- TSS\_ABORT. Pending abort resulting from a user request to stop a suite run.

If you handle one of these errors and do not log it, TestManager will not be aware of the error and will not log a Fail result for it. The script will continue to run, and TestManager could log a Pass result for the script.

#### Comments

NamedValue is a dimensioned array of name/value pairs. For example, an array of 10 name/value pairs could be implemented as:

```
Dim NV(9,1) As String
NV(0,0) = "name1"
NV(0,1) = "value1"
NV(1,0) = "name2"
NV(1,1) = "value2"
...
```

#### Example

This example logs the beginning of an event of type Login Dialog.

```
Dim scriptProp (1,1) As String
scriptProp(0,0) = "ScriptName"
scriptProp(0,1) = "Login"
scriptProp(1,0) = "LineNumber"
scriptProp(1,1) = "1"
Dim log As New TSSLog
log.Event "Login Dialog",0,"Login script failed",scriptProp
```

# TSSLog.Message

Logs a message.

#### Syntax

```
Message (message As String, [result As Integer], [description
    As String])
```

| Element     | Description                                                                                                    |
|-------------|----------------------------------------------------------------------------------------------------|
| message     | Specifies the string to log.                                                                                                    |
| result      | Specifies the notification preference regarding the result of the call: can be<br>one of TSS_LOG_RESULT_NONE (default: no notification),<br>TSS_LOG_RESULT_PASS, TSS_LOG_RESULT_FAIL,<br>TSS_LOG_RESULT_WARN, TSS_LOG_RESULT_INFO. 0 specifies the<br>default. |
| description | Specifies the string to be put in the entry's failure description field.                                                                                                    |

This method may generate one of the following error codes:

- ERROR\_CONVERT\_BSTR. An encountered string cannot be converted.
- ERROR INVALID PARM. A required argument is missing or invalid.
- TSS NOSERVER. No previous successful call to TSSSession.Connect.
- TSS\_ABORT. Pending abort resulting from a user request to stop a suite run.

If you handle one of these errors and do not log it, TestManager will not be aware of the error and will not log a Fail result for it. The script will continue to run, and TestManager could log a Pass result for the script.

#### Example

This example logs the message, --Beginning of timed block T1--.

```
Dim log As New TSSLog
log.Message "--Beginning of timed block T1--"
```

# TSSLog.TestCaseResult

Logs a test case result.

#### Syntax

```
TestCaseResult (testcase As String, [result As Integer],
[description As String], [property[] As NamedValue])
```

| Element     | Description                                                                                                    |  |
|-------------|----------------------------------------------------------------------------------------------------|--|
| testcase    | Identifies the test case whose result is to be logged.                                                                                                    |  |
| result      | Specifies the notification preference regarding the result of the call: can be<br>one of TSS_LOG_RESULT_NONE (default: no notification),<br>TSS_LOG_RESULT_PASS, TSS_LOG_RESULT_FAIL,<br>TSS_LOG_RESULT_WARN, TSS_LOG_RESULT_INFO. 0 specifies the<br>default. |  |
| description | Contains the string to be displayed in the event of a log failure.                                                                                                    |  |
| property    | An array containing property name/value pairs, where property [n] . name is the property name and property [n] . value is its value.                                                                                                    |  |

This method may generate one of the following error codes:

- ERROR\_CONVERT\_BSTR. An encountered string cannot be converted.
- ERROR\_INVALID\_PARM. A required argument is missing or invalid.
- ERROR\_OUT\_OF\_MEMORY. An attempt to allocate dynamic memory failed.
- TSS\_NOSERVER. No previous successful call to TSSSession.Connect.
- TSS\_ABORT. Pending abort resulting from a user request to stop a suite run.

If you handle one of these errors and do not log it, TestManager will not be aware of the error and will not log a Fail result for it. The script will continue to run, and TestManager could log a Pass result for the script.

#### Comments

A test case is a condition, specified in a list of property name/value pairs, that you are interested in. This method searches for the test case and logs the result of the search.

This method is affected by the EVAR\_Log\_level (page 39)and EVAR\_Record\_level (page 40)environment variables.

NamedValue is a dimensioned array of name/value pairs. For example, an array of 10 name/value pairs could be implemented as:

```
Dim NV(9,1) As String
NV(0,0) = "name1"
NV(0,1) = "value1"
NV(1,0) = "name2"
NV(1,1) = "value2"
...
```

#### Example

This example logs the result of a testcase named Verify login.

```
Dim loginResult(0,1) As String
loginResult(0,0)= "Result"
loginResult(0,1)= "OK"
Dim log As New TSSLog
log.TestCaseResult "Verify login",0,NULL,loginResult
```

# **Measurement Class**

Use the measurement methods to set timers and environment variables, and display the value of internal variables. Timers allow you to guage how much time is required to complete specific activities under varying load conditions. Environment variables allow for the setting and passing of information to virtual testers during script playback. Internal variables store information used by the system to initialize and reset virtual tester parameters during script playback.

#### Applicability

Commonly used with TestManager.

## Summary

The measurement methods are listed in the following table. They are methods of class TSSMeasure.

| Method         | Description                                        |
|----------------|----------------------------------------------------|
| CommandEnd     | Logs an end-command event.                         |
| CommandStart   | Logs a start-command event.                        |
| EnvironmentOp  | Sets an environment variable.                      |
| GetTime        | Gets the elapsed time of a run.                    |
| InternalVarGet | Gets the value of an internal variable.            |
| Think          | Sets a think-time delay.                           |
| TimerStart     | Marks the start of a block of actions to be timed. |
| TimerStop      | Marks the end of a block of timed actions.         |

# **TSSMeasure.CommandEnd**

Marks the end of a timed command.

### Syntax

```
CommandEnd ([result As Integer], [description As String],
  [starttime As Long], [endtime As Long], [logdata As String],
  [property[] As NamedValue])
```

| Element     | Description                                                                                                    |  |
|-------------|----------------------------------------------------------------------------------------------------|--|
| result      | Specifies the notification preference regarding the result of the call: can be<br>one of TSS_LOG_RESULT_NONE (default: no notification),<br>TSS_LOG_RESULT_PASS, TSS_LOG_RESULT_FAIL,<br>TSS_LOG_RESULT_WARN, TSS_LOG_RESULT_INFO. 0 specifies the<br>default. |  |
| description | Contains the string to be displayed in the event of failure.                                                                                                    |  |
| starttime   | An integer indicating a timestamp to override the timestamp set by CommandStart. If specified as 0, the timestamp set by CommandStart is used.                                                                                                    |  |
| endtime     | An integer indicating a timestamp to override the current time. If specified as 0, the current time is used.                                                                                                    |  |
| logdata     | Text to be logged describing the ended command.                                                                                                    |  |
| property    | An array containing property name/value pairs, where property[n].name is the property name and property[n].value is its value.                                                                                                    |  |

### **Error Codes**

This method may generate one of the following error codes:

- ERROR CONVERT BSTR. An encountered string cannot be converted.
- ERROR\_INVALID\_PARM. A required argument is missing or invalid.
- ERROR\_OUT\_OF\_MEMORY. An attempt to allocate dynamic memory failed.
- TSS\_NOSERVER. No previous successful call to TSSSession.Connect.
- TSS\_ABORT. Pending abort resulting from a user request to stop a suite run.

If you handle one of these errors and do not log it, TestManager will not be aware of the error and will not log a Fail result for it. The script will continue to run, and TestManager could log a Pass result for the script.

### Comments

The command name and label entered with CommandStart are logged, and the run state is restored to the value that existed before the CommandStartcall.

NamedValue is a dimensioned array of name/value pairs. For example, an array of 10 name/value pairs could be implemented as:

```
Dim NV(9,1) As String
NV(0,0) = "name1"
NV(0,1) = "value1"
NV(1,0) = "name2"
NV(1,1) = "value2"
...
```

#### Example

This example marks the end of the timed activity specified by the previous CommandStart call.

Dim measure As TSSMeasure measure.**CommandEnd** TSS\_LOG\_RESULT\_PASS, "Command timer failed", 0, 0, "Login command completed", NULL

#### See Also

CommandStart, TSSAdvanced.LogCommand

# **TSSMeasure.CommandStart**

Starts a timed command.

### **Syntax**

CommandStart(label As String, name As String, state As Long)

| Element | Description                                                                               |  |
|---------|-------------------------------------------------------------------------------------------|--|
| label   | The name of the timer to be started and logged, or NULL for an unlabeled timer.           |  |
| name    | The name of the command to time.                                                          |  |
| state   | The run state to log with the timed command. See the run state table starting on page 71. |  |

This method may generate one of the following error codes:

- ERROR\_CONVERT\_BSTR. An encountered string cannot be converted.
- ERROR\_INVALID\_PARM. A required argument is missing or invalid.
- TSS NOSERVER. No previous successful call to TSSSession.Connect.
- TSS\_ABORT. Pending abort resulting from a user request to stop a suite run.

If you handle one of these errors and do not log it, TestManager will not be aware of the error and will not log a Fail result for it. The script will continue to run, and TestManager could log a Pass result for the script.

#### Comments

A *command* is a term or string, such as sock or deposit, that you expect to occur in client/server conversations. By placing CommandStart andCommandEnd calls around expected strings, you can record the time required to complete associated actions.

During script playback, TestManager displays progress for different virtual testers. What is displayed for a group of actions associated by CommandStart depends on the run state argument. Run states are listed in the run state table starting on page 71.

This call increments IV\_cmdcnt, sets the name, label and run state for TestManager, and sets the beginning timestamp for the log entry. CommandEnd restores the TestManager run state to the run state that was in effect immediately before this call.

### Example

This example starts timing the period associated with the string Login.

Dim measure As TSSMeasure measure.**CommandStart** "initTimer", "Login", MST\_WAITRESP

#### See Also

CommandEnd, TSSAdvanced.LogCommand

# **TSSMeasure.EnvironmentOp**

Sets a virtual tester environment variable.

### Syntax

```
EnvironmemtOp (envVar As EvarKey, envOp As EvarOp, envVal As
Variant)
```

| Element | Description                                                                                                    |
|---------|----------------------------------------------------------------------------------------------------|
| envVar  | The environment variable to operate on. Valid values are listed and described in the environment variable table starting on page 39. |
| envOP   | The operation to perform. Valid values are listed and described in the environment operations table starting on page 44.             |
| envVal  | The new value for <i>envVar</i> .                                                                                                    |

### **Error Codes**

This method may generate one of the following error codes:

- ERROR\_CONVERT\_BSTR. An encountered string cannot be converted.
- ERROR\_INVALID\_PARM. A required argument is missing or invalid.
- ERROR\_OUT\_OF\_MEMORY. An attempt to allocate dynamic memory failed.
- TSS\_NOSERVER. No previous successful call to TSSSession.Connect.
- TSS INVALID. The timer label is invalid, or there is no unlabeled timer to stop.
- TSS\_ABORT. Pending abort resulting from a user request to stop a suite run.

If you handle one of these errors and do not log it, TestManager will not be aware of the error and will not log a Fail result for it. The script will continue to run, and TestManager could log a Pass result for the script.

#### Comments

Environment variables define and control the environment of virtual testers. Their use allows you to test different assumptions or runtime scenarios without re-writing your test scripts. For example, you can use environment variables to specify:

• A virtual tester's average think time, the maximum think time, and how the think time is mathematically distributed around a mean value.

- How long to wait for a response form the server before timing out.
- The level of information that is logged and available to reports.

The following table lists and describes the valid values of argument *envVar*.

| Name                 | Type/Values/(default)                                     | Contains                                                                                                    |
|----------------------|-----------------------------------------------------------|----------------------------------------------------------------------------------------------------|
| EVAR_Delay_dly_scale | integer 0–200000000<br>percent (100)                      | The scaling factor applied<br>globally to all timing<br>delays. A value of 100%,<br>which is the default, means<br>no change. A value of 50%<br>means one-half the delay,<br>which is twice as fast as the<br>original; 200% means twice<br>the delay, which is half as<br>fast. A value of zero means<br>no delay.                                                                                                    |
| EVAR_Log_level       | string "OFF" ("TIMEOUT")<br>"UNEXPECTED" "ERROR"<br>"ALL" | <ul> <li>The level of detail to log:</li> <li>OFF - Log nothing.</li> <li>TIMEOUT - Log<br/>emulation command<br/>timeouts.</li> <li>UNEXPECTED - Log<br/>timeouts and unexpected<br/>responses from<br/>emulation commands.</li> <li>ERROR - Log all<br/>emulation commands<br/>that set _error to a<br/>nonzero value. Log<br/>entries include _error<br/>and _error_text.</li> <li>ALL - Log everything:<br/>emulation command<br/>types and IDs, script IDs,<br/>source files, and line<br/>numbers.</li> </ul> |

| Name              | Type/Values/(default)                               | Contains                                                                                                    |
|-------------------|-----------------------------------------------------|----------------------------------------------------------------------------------------------------|
| EVAR_Record_level | "MINIMAL" "TIMER"<br>"FAILURE" ("COMMAND")<br>"ALL" | <ul> <li>The level of detail to log for reporting:</li> <li>MINIMAL - Record only items necessary for reports to run. Use this value when you do not want user activity to be reported.</li> <li>TIMER - MINIMAL plus start_time and stop_time emulation commands. Your reports</li> </ul>                                     |
|                   |                                                     | will not contain response<br>times for each emulation<br>command, emulation<br>command failure will not<br>show up, and the result<br>file for each virtual tester<br>will be small. Use this<br>setting if you are not<br>concerned with the<br>response times or<br>pass/fail status of<br>individual emulation<br>commands. |
|                   |                                                     | <ul> <li>FAILURE – TIMER plus<br/>emulation command<br/>failures and some<br/>environment variable<br/>changes. Use this setting<br/>if you want the<br/>advantages of a small<br/>result file but you also<br/>want to make sure that<br/>no emulation command<br/>failed.</li> </ul>                                         |
|                   |                                                     | <ul> <li>COMMAND – FAILURE<br/>plus emulation<br/>command successes and<br/>some environment<br/>variable changes.</li> </ul>                                                                                                    |
|                   |                                                     | <ul> <li>ALL – COMMAND plus all<br/>environment variable<br/>changes. Complete<br/>recording.</li> </ul>                                                                                                    |

| Name                     | Type/Values/(default)             | Contains                                                                                                    |
|--------------------------|-----------------------------------|----------------------------------------------------------------------------------------------------|
| EVAR_Suspend_check       | string ("ON") "OFF"               | <ul> <li>Controls whether you can suspend a virtual tester from a Monitor view:</li> <li>ON – A suspend request is checked before beginning the think time interval by each send emulation command.</li> <li>OFF – Disable suspend</li> </ul>          |
| EVAR_Think_avg           | integer 0–2000000000 ms<br>(5000) | checking.<br>The average think-time<br>delay (the amount of time<br>that, on average, a user                                                                                                    |
|                          |                                   | delays before performing an action).                                                                                                    |
| EVAR_Think_cpu_dly_scale | integer 0–200000000 ms<br>(100)   | The scaling factor applied<br>globally to CPU<br>(processing time) delays.<br>Used instead of<br>Think_dly_scale if<br>Think_avg is less than<br>Think_cpu_threshol<br>d. Delay scaling is<br>performed before<br>truncation (if any) by<br>Think_max. |
| EVAR_Think_cpu_threshold | integer 0–2000000000 ms (0)       | The threshold value used to distinguish CPU delays from think-time delays.                                                                                                    |

| Name           | Type/Values/(default)                     | Contains                                                                                                    |
|----------------|-------------------------------------------|----------------------------------------------------------------------------------------------------|
| EVAR_Think_def | string "FS" "LS" "FR" ("LR") "FC"<br>"LC" | The starting point of the think-time interval:                                                                                                    |
|                |                                           | <ul> <li>FS – the submission time<br/>of the previous send<br/>emulation command</li> </ul>                                                                                                 |
|                |                                           | <ul> <li>LS – the completion time<br/>of the previous send<br/>emulation command</li> </ul>                                                                                                 |
|                |                                           | <ul> <li>FR – the time the first<br/>data of the previous<br/>receive emulation<br/>command was received</li> </ul>                                                                         |
|                |                                           | <ul> <li>LR – the time the last<br/>data of the previous<br/>receive emulation<br/>command was received,<br/>or LS if there was no<br/>intervening receive<br/>emulation command</li> </ul> |
|                |                                           | <ul> <li>FC – the submission<br/>time of the previous<br/>connect emulation<br/>command (uses the<br/>_fc_ts internal<br/>variable)</li> </ul>                                              |
|                |                                           | <ul> <li>LC – the completion time<br/>of the previous connect<br/>emulation command<br/>(uses the _lc_ts<br/>internal variable)</li> </ul>                                                  |

| Name                 | Type/Values/(default)                     | Contains                                                                                                    |
|----------------------|-------------------------------------------|----------------------------------------------------------------------------------------------------|
| EVAR_Think_dist      | string ("CONSTANT")<br>"UNIFORM" "NEGEXP" | The think-time distrubution:                                                                                                    |
|                      |                                           | <ul> <li>CONSTANT – sets a<br/>constant distribution<br/>equal to Think_avg</li> </ul>                                                                                                    |
|                      |                                           | <ul> <li>UNIFORM - sets a<br/>random think time<br/>interval distributed<br/>uniformly in the range:<br/>[Think_avg -<br/>Think_sd, Think_avg<br/>+ Think_sd]</li> </ul>                                                                            |
|                      |                                           | <ul> <li>NEGEXP – sets a random<br/>think time interval<br/>approximating a bell<br/>curve with Think_avg<br/>equal to standard<br/>deviation</li> </ul>                                                                                            |
| EVAR_Think_dly_scale | integer 0 – 200000000 ms<br>(100)         | The scaling factor applied<br>globally to think-time<br>delays. Used instead of<br>Think_cpu_dly_scal<br>e if Think_avg is<br>greater than<br>Think_cpu_threshol<br>d. Delay scaling is<br>performed before<br>truncation (if any) by<br>Think_max. |
| EVAR_Think_max       | integer 0–200000000 ms<br>(200000000)     | A maximum threshold<br>for think times that<br>replaces any larger<br>setting.                                                                                                    |
| EVAR_Think_sd        | integer 0–2000000000 ms (0)               | Where Think_dist is set<br>to UNIFORM, specifies the<br>think time standard<br>deviation.                                                                                                    |

Environment control options allow a script to control a virtual tester's environment by operating on the environment variables. Every environment variable has, instead of a single value, a group of values: a default value, a saved value, and a current value.

- default The value of an environment variable before any commands are applied to it. Environment variables are automatically initialized to a default value, and, like persistent variables, retain their values across scripts. The reset command resets the default value, as listed in the following table.
- saved The saved value of an environment variable can be used as one way to
  retain the present value of the environment variable for later use. The save and
  restore commands manipulate the saved value.
- current TSS supports a last-in-first-out "value stack" for each environment variable. The current value of an environment variable is simply the top element of that stack. The current value is used by all of the commands. The push and pop commands manipulate the stack.

| Operation    | Description                                                                           |
|--------------|---------------------------------------------------------------------------------------|
| EVOP_eval    | Operate on the value at the top of the variable's stack.                              |
| EVOP_pop     | Remove the variable value at the top of the stack.                                    |
| EVOP_push    | Push a value to the top of a variable's stack.                                        |
| EVOP_reset   | Set the value of a variable to the default and discard any other values in the stack. |
| EVOP_restore | Set the saved value to the current value.                                             |
| EVOP_save    | Save the value of a variable.                                                         |
| EVOP_set     | Set a variable to the specified value.                                                |

The following table lists and describes the valid values of *envOP*.

#### Example

This example turns off EVAR\_Suspend\_check off before the start of a block of code and then turns it back on at the end of the block.

```
Dim measure As New TESTSERVICESLib.TSSMeasure
measure.EnvironmentOP EVAR_Suspend_check, EVAR_pop, "OFF"
'input emulation code
measure.EnvironmentOP EVAR Suspend check, EVAR pop, "ON"
```

## **TSSMeasure.GetTime**

Gets elapsed time since the beginning of a run.

#### Syntax

GetTime() As Long

#### **Return Value**

On success, this method returns the number of milliseconds elapsed in a suite run.

#### **Error Codes**

This method may generate one of the following error codes:

- TSS NOSERVER. No previous successful call to TSSSession.Connect.
- TSS\_ABORT. Pending abort resulting from a user request to stop a suite run.

If you handle one of these errors and do not log it, TestManager will not be aware of the error and will not log a Fail result for it. The script will continue to run, and TestManager could log a Pass result for the script.

#### Comments

If you are using a proxy TSS server, the time returned is the milliseconds since the call to TSSSession.Connect, or since the value of CTXT\_timeZero set by TSSSession.Connect.

#### Example

This example stores the elapsed time in *etime*.

```
Dim etime As Long
Dim measure As New TSSMeasure
etime = measure.GetTime
```

## **TSSMeasure.InternalVarGet**

Gets the value of an internal variable.

#### Syntax

**InternalVarGet** (*internVar* As IVKey, *ivVal* As Variant)

| Element   | Description                                                                                                    |
|-----------|----------------------------------------------------------------------------------------------------|
| internVar | The internal variable to operate on. Valid values are listed and described in theinternal variables table on page 46. |
| ivVal     | OUTPUT. The returned value of the specified <i>internVar</i> .                                                        |

This method may generate one of the following error codes:

- ERROR\_OUT\_OF\_MEMORY. An attempt to allocate dynamic memory failed.
- TSS\_NOSERVER. No previous successful call to TSSSession.Connect.
- TSS INVALID. The timer label is invalid, or there is no unlabeled timer to stop.
- TSS\_ABORT. Pending abort resulting from a user request to stop a suite run.

If you handle one of these errors and do not log it, TestManager will not be aware of the error and will not log a Fail result for it. The script will continue to run, and TestManager could log a Pass result for the script.

#### Comments

Internal variables contain detailed information that is logged during script playback and used for performance analysis reporting. This function gives you the means to customize logging and reporting detail.

The following table lists the internal variables that can be entered with the *internVar* argument.

| Variable          | Contains                                                                               |  |
|-------------------|----------------------------------------------------------------------------------------|--|
| IV_alltext        | The text of up to the value of Max_nrecv_saved. The same as IV_response.               |  |
| IV_cmd_id         | The ID of the most recent emulation command.                                           |  |
| IV_cmdcnt         | A running count of the number of emulation commands the script has executed.           |  |
| IV_col            | The current column position (1-based) of the cursor (ASCII screen emulation variable). |  |
| IV_column_headers | The two-line column header if Column_headers is ON; otherwise, it contains "".         |  |

| Variable      | Contains                                                                                                    |  |
|---------------|----------------------------------------------------------------------------------------------------|--|
| IV_command    | The text of the most recent emulation command.                                                                                                    |  |
| IV_cursor_id  | The last cursor declared by sqldeclare_cursor or opened by sqlopen_cursor.                                                                                                    |  |
| IV_error      | The status of the last emulation command. Most values for IV_error are supplied by the server.                                                                                                    |  |
| IV_error_text | The full text of the error from the last emulation command. If IV_error is 0, IV_error_text returns "". For an SQL database or TUXEDO error, the text is provided by the server.                                                                                                    |  |
| IV_error_type | If you are emulating a TUXEDO session and IV_error is nonzero, IV_error_type contains one of the following values:         0 (no error)         1 VU/TUX Usage Error         2 TUXEDO System/T Error         3 TUXEDO FML Error         4 TUXEDO FML32 Error         5 SUT Error         6 Internal Error         If you are emulating an IIOP session and IV_error is nonzero, IV_error_type contains one of the following values:         0 (no error)         1 IIOP_EXCEPTION_SYSTEM         2 IIOP_ERROR |  |
| IV_fc_ts      | The "first connect" timestamp for http_request and sock_connect.                                                                                                    |  |
| IV_fr_ts      | The timestamp of the first received data of sqlnrecv,<br>http_nrecv, http_recv, http_header_recv, sock_nrecv,<br>or sock_recv. For sqlexec and sqlprepare, IV_fr_ts is set<br>to the time the SQL database server responded to the SQL<br>statement.                                                                                                    |  |
| IV_fs_ts      | The time the SQL statement was submitted to the server by sqlexec or sqlprepare, or the time when the first data was submitted to the server by http_request or sock_send.                                                                                                    |  |
| IV_host       | The host name of the computer on which the script is running.                                                                                                    |  |
| IV_lc_ts      | The "last connect" timestamp for http_request and sock_connect.                                                                                                    |  |

| Variable    | Contains                                                                                                    |
|-------------|----------------------------------------------------------------------------------------------------|
| IV_lineno   | The line number in IV_source_file of the previously executed emulation command.                                                                                                    |
| IV_lr_ts    | The timestamp of the last received data for sqlnrecv,<br>http_nrecv, http_recv, http_header_recv, sock_nrecv,<br>or sock_recv. For sqlexec and sqlprepare, IV_lr_ts is set<br>to the time the SQL database server responded to the SQL<br>statement. |
| IV_ls_ts    | The time the SQL statement was submitted to the server by sqlexec or sqlprepare, or the time the last data was submitted to the server by http_request or sock_send.                                                                                 |
| IV_mcommand | The actual (mapped) sequence of characters submitted to the SUT by the most recent send or msend command. For send commands, IV_mcommand is always equivalent to IV_command.                                                                         |
| IV_ncnull   | The number of null characters in an SUT response examined by<br>the previous receive command in attempting to match this<br>response.                                                                                                    |
| IV_ncols    | The number of columns in the current screen (ASCII screen emulation variable).                                                                                                    |
| IV_ncrecv   | The total number of non-null characters from an SUT response<br>examined by the previous receive command in attempting to<br>match this response.                                                                                                    |
| IV_ncxmit   | The total number of characters transmitted to the SUT by the previous send or msend command.                                                                                                    |
| IV_nkxmit   | The total number of "keystrokes" transmitted to the SUT by the previous send or msend command. For send commands, IV_nkxmit is always equivalent to IV_ncxmit.                                                                                       |
| IV_nrecv    | The number of rows processed by the last sqlnrecv, or the number of bytes received by the last http_nrecv, http_recv, sock_nrecv, or sock_recv.                                                                                                    |
| IV_nrows    | The number of rows in the current screen (ASCII screen emulation variable).                                                                                                    |
| IV_nusers   | The number of total virtual testers in the current LoadTest session.                                                                                                    |
| IV_nxmit    | The total number of characters contained in the SQL statements transmitted to the server in the last sqlexec or sqlprepare command, or the number of bytes transmitted by the last http_request or sock_send.                                        |
| IV_response | Same as IV_alltext.                                                                                                    |

| Variable        | Contains                                                                                                    |  |
|-----------------|----------------------------------------------------------------------------------------------------|--|
| IV_row          | The current row position (1-based) of the cursor (ASCII screen emulation variable).                                                                                                    |  |
| IV_script       | The name of the script currently being executed.                                                                                                    |  |
| IV_source_file  | The name of the file that was the source for the portion of the script being executed.                                                                                                    |  |
| IV_statement_id | The value assigned as the prepared statement ID, which is returned by sqlprepare and sqlalloc_statement.                                                                                                    |  |
| IV_total_nrecv  | The total number of bytes received for all HTTP and socket receive emulation commands issued on a particular connection.                                                                                                    |  |
| IV_total_rows   | Set to the number of rows processed by the SQL statements. If<br>the SQL statements do not affect any rows, IV_total_rows is<br>set to 0. If the SQL statements return row results,<br>IV_total_rows is set to 0 by sqlexec, then incremented by<br>sqlnrecv as the row results are retrieved. |  |
| IV_tux_tpurcode | TUXEDO user return code, which mirrors the TUXEDO API global variable tpurcode. It can be set only by the tux_tpcall, tux_tpgetrply, tux_tprecv, and tux_tpsend emulation commands.                                                                                                    |  |
| IV_uid          | The numeric ID of the current virtual tester.                                                                                                    |  |
| IV_user_group   | The name of the user group (from the suite) of the user running the script.                                                                                                    |  |
| IV_version      | The full version string of LoadTest (for example 7.5.0.1045).                                                                                                    |  |

This example stores the current value of the IV\_error internal variable in IVVal.

```
Dim measure As New TSSMeasure measure.InternalVarGet IV_error,IVVal
```

## **TSSMeasure.Think**

Puts a time delay in a script emulating a pause for thinking.

### **Syntax**

Think ([thinkAverage As Long])

| Element      | Description                                                                                                    |
|--------------|----------------------------------------------------------------------------------------------------|
| thinkAverage | If specified as 0 or omitted, the number of milliseconds stored in the EVAR_Think_avg environment variable is used as the basis of the calculation. Otherwise, the calculation is based on the value specified. |

This method may generate one of the following error codes:

- ERROR\_INVALID\_PARM. A required argument is missing or invalid.
- TSS\_NOSERVER. No previous successful call to TSSSession.Connect.
- TSS\_ABORT. Pending abort resulting from a user request to stop a suite run.

If you handle one of these errors and do not log it, TestManager will not be aware of the error and will not log a Fail result for it. The script will continue to run, and TestManager could log a Pass result for the script.

#### Comments

A think-time delay is a pause inserted in a performance test script in order to emulate the behavior of actual application users.

See EnvironmentOp on page 38 for a description of environment variables.

### Example

This example calculates a pause based on the value stored in the environment variable EVAR\_Think\_avg, and inserts the pause into the script.

Dim measure As New TSSMeasure measure.**Think** 

### See Also

TSSAdvanced.ThinkTime

# **TSSMeasure.TimerStart**

Marks the start of a block of actions to be timed.

#### Syntax

TimerStart ([label As String], [timeStamp As Long])

| Element   | Description                                                                                                    |
|-----------|----------------------------------------------------------------------------------------------------|
| label     | The name of the timer to be inserted into the log. If specified as NULL, an unlabeled timer is created. Only one unlabeled timer is supported at a time. |
| timeStamp | An integer specifying a timestamp to override the current time. If specified as 0, the current time is logged.                                           |

This method may generate one of the following error codes:

- ERROR CONVERT BSTR. An encountered string cannot be converted.
- ERROR INVALID PARM. A required argument is missing or invalid.
- TSS NOSERVER. No previous successful call to TSSSession.Connect.
- TSS\_ABORT. Pending abort resulting from a user request to stop a suite run.

If you handle one of these errors and do not log it, TestManager will not be aware of the error and will not log a Fail result for it. The script will continue to run, and TestManager could log a Pass result for the script.

#### Comments

This call associates a starting timestamp with *label* for later reference by TimerStop. The TestManager reporting system uses captured timing information for performance analysis reports.

#### Example

This example times actions designated event1, logging the current time.

```
Dim measure As New TSSMeasure
measure.TimerStart "event1"
'actions to be timed
measure.TimerStop "event1"
```

#### See Also

TimerStop

# **TSSMeasure.TimerStop**

Marks the end of a block of timed actions.

#### Syntax

TimerStop (label As String, [timeStamp As Long], [rmFlag As Long])

| Element   | Description                                                                                                    |
|-----------|----------------------------------------------------------------------------------------------------|
| label     | The name of the timer to be stopped and logged, or NULL for an unlabeled timer.                                                                                                    |
| timeStamp | If specified as 0, the current time is recorded.                                                                                                    |
| rmFlag    | Specify as 0 (default) to stop the timer without removing it; otherwise specify as non-zero. A timer that is not removed can be stopped multiple times so as to measure intervals comprising this timed event. |

### **Error Codes**

This method may generate one of the following error codes:

- ERROR\_CONVERT\_BSTR. An encountered string cannot be converted.
- ERROR\_INVALID\_PARM. A required argument is missing or invalid.
- TSS NOSERVER. No previous successful call to TSSSession.Connect.
- TSS\_INVALID. The timer label is invalid, or there is no unlabeled timer to stop.
- TSS\_ABORT. Pending abort resulting from a user request to stop a suite run.

If you handle one of these errors and do not log it, TestManager will not be aware of the error and will not log a Fail result for it. The script will continue to run, and TestManager could log a Pass result for the script.

#### Comments

Normally, this call associates an ending timestamp with a label specified with TimerStart. If the specified *label* was not set by a previous TimerStartbut an unlabeled timer exists, this call uses the start time specified with TimerStart for the unlabeled timer. If rmFlag is specified as 0, multiple invocations of TimerStop are allowed against a single TimerStart. This usage (see the example) allows you to subdivide a timed event into separate timed intervals.

This example stops an unlabeled timer without removing it.

```
Dim measure As New TSSMeasure
measure.TimerStart()
'actions to be timed
measure.TimerStop "event1"
'other actions to be timed
measure.TimerStop "event2"
```

### See Also

TimerStart

# **Utility Class**

Use the utility methods to perform actions common to many test scripts.

## Applicability

Commonly used with TestManager and QualityArchitect.

## Summary

The utility methods are listed in the following table. They are methods of class TSSUtility.

| Method                       | Description                                                                             |
|------------------------------|-----------------------------------------------------------------------------------------|
| Delay                        | Delays the specified number of milliseconds.                                            |
| ErrorDetail                  | Retrieves error information about a failure.                                            |
| GetScriptOption              | Gets the value of a script playback option.                                             |
| GetTestCaseConfigurationName | Gets the name of the configuration (if any) associated with the current test case.      |
| GetTestCaseName              | Gets the name of the test case in use.                                                  |
| NegExp                       | Gets the next negative exponentially distributed random number with the specified mean. |
| Rand                         | Gets the next random number.                                                            |

| Method      | Description                                                               |
|-------------|---------------------------------------------------------------------------|
| SeedRand    | Seeds the random number generator.                                        |
| StdErrPrint | Prints a message to the virtual tester's error file.                      |
| StdOutPrint | Prints a message to the virtual tester's output file.                     |
| Uniform     | Gets the next uniformly distributed random number in the specified range. |

# **TSSUtility.Delay**

Delays script execution for the specified period of time.

#### **Syntax**

Delay (msecs As Long)

| Element | Description                                           |
|---------|-------------------------------------------------------|
| msecs   | The number of milliseconds to delay script execution. |

#### **Error Codes**

This method may generate one of the following error codes:

- TSS\_NOSERVER. No previous successful call to TSSSession.Connect.
- TSS ABORT. Pending abort resulting from a user request to stop a suite run.

If you handle one of these errors and do not log it, TestManager will not be aware of the error and will not log a Fail result for it. The script will continue to run, and TestManager could log a Pass result for the script.

#### Comments

The delay is scaled as indicated by the contents of the EVAR\_Delay\_dly\_scale environment variable. The accuracy of the time delayed is subject to operating system limitations.

This example delays execution for 10 milliseconds.

Dim util As New TSSUtility
util.Delay(10)

# **TSSUtility.ErrorDetail**

Retrieves error information about a failure.

#### Syntax

ErrorDetail (errorText As String) As Long

| Element | Description                                                                                                    |
|---------|----------------------------------------------------------------------------------------------------|
|         | OUTPUT. Returned explanatory error message about the previous TSS call, or an empty string ("") if the previous TSS call did not fail. |

#### Error CodesReturn Value

This method returns the error code corresponding to *errorText* described above.

- ERROR\_INVALID\_PARM. A required argument is missing or invalid.
- ERROR\_NO\_ERROR\_MESSAGE. An attempt was made to fetch a non-existent message.
- ERROR OUT OF MEMORY. An attempt to allocate dynamic memory failed.
- TSS NOSERVER. No previous successful call to TSSSession.Connect.
- TSS ABORT. Pending abort resulting from a user request to stop a suite run.

If you handle one of these errors and do not log it, TestManager will not be aware of the error and will not log a Fail result for it. The script will continue to run, and TestManager could log a Pass result for the script.

This example opens a datapool and, if there's an error, displays the associated error message text.

```
Dim fetchRet As Boolean
Dim errorText As String
Dim dp As New TSSDatapool
Dim utility As New TSSUtility
dp.Open "custdata"
fetchRet = dp.Fetch
if (fetchRet = False) Then
    utility.ErrorDetail(errorText)
    MsgBox "Datapool fetch failed:", &errorText
EndIf
```

# **TSSUtility.GetScriptOption**

Gets the falue of a script playback option.

#### Syntax

GetScriptOption(optionName As String) As String

| Element    | Description                                            |
|------------|--------------------------------------------------------|
| optionName | The name of the script option whose value is returned. |

#### **Return Value**

On success, this method returns the value of the specified script option.

#### **Error Codes**

This method may generate one of the following error codes:

- ERROR\_CONVERT\_BSTR. An encountered string cannot be converted.
- ERROR\_INVALID\_PARM. A required argument is missing or invalid.
- ERROR\_OUT\_OF\_MEMORY. An attempt to allocate dynamic memory failed.
- TSS\_NOSERVER. No previous successful call to TSSSession.Connect.
- TSS\_ABORT. Pending abort resulting from a user request to stop a suite run.

If you handle one of these errors and do not log it, TestManager will not be aware of the error and will not log a Fail result for it. The script will continue to run, and TestManager could log a Pass result for the script.

#### Example

This example gets the value of the script option repeat\_count.

```
Dim optVal As Variant
Dim util As New TSSUtility
optVal = util.GetScriptOption "repeat_count"
```

# TSSUtility.GetTestCaseConfigurationName

Gets the name of the configuration (if any) associated with the current test case.

#### **Syntax**

GetTestCaseConfigurationName() As String

### **Error Codes**

This method may generate one of the following error codes:

- ERROR\_CREATE\_SAVE\_ARRAY. An attempt to create or destroy a SAFEARRAY failed (likely a system rather than a script error).
- ERROR\_OUT\_OF\_MEMORY. An attempt to allocate dynamic memory failed.
- TSS\_NOSERVER. No previous successful call to TSSSession.Connect.
- TSS ABORT. Pending abort resulting from a user request to stop a suite run.

If you handle one of these errors and do not log it, TestManager will not be aware of the error and will not log a Fail result for it. The script will continue to run, and TestManager could log a Pass result for the script.

#### Comments

A test case specifies the pass criteria for something that needs to be tested. A configured test case is one that TestManager can execute and resolve as pass or fail.

This example retrieves the name of a test case configuration.

Dim tcConfig As String
Dim util As New TSSUtility
tcConfig = util.GetTestCaseConfigurationName

# **TSSUtility.GetTestCaseName**

Gets the name of the test case in use.

#### Syntax

GetTestCaseName() As String

#### **Return Value**

On success, this method returns the name of the current test case.

### **Error Codes**

This method may generate one of the following error codes:

- ERROR\_OUT\_OF\_MEMORY. An attempt to allocate dynamic memory failed.
- TSS NOSERVER. No previous successful call to TSSSession.Connect.
- TSS\_ABORT. Pending abort resulting from a user request to stop a suite run.

If you handle one of these errors and do not log it, TestManager will not be aware of the error and will not log a Fail result for it. The script will continue to run, and TestManager could log a Pass result for the script.

#### Comments

Created from TestManager, a test case specifies the pass criteria for something that needs to be tested.

#### Example

This example stores the name of the test case in use in tcName.

Dim tcName As String Dim util As New TSSUtility tcName = util.GetTestCaseName

# **TSSUtility.NegExp**

Gets the next negative exponentially distributed random number with the specified mean.

### Syntax

NegExp (mean As Long) As Long

| Element | Description                          |
|---------|--------------------------------------|
| mean    | The mean value for the distribution. |

#### **Return Value**

This method returns the next negative exponentially distributed random number with the specified mean.

#### **Error Codes**

This method may generate one of the following error codes:

- TSS\_NOSERVER. No previous successful call to TSSSession.Connect.
- TSS\_ABORT. Pending abort resulting from a user request to stop a suite run.

If you handle one of these errors and do not log it, TestManager will not be aware of the error and will not log a Fail result for it. The script will continue to run, and TestManager could log a Pass result for the script.

#### Comments

The behavior of the random number generator routines is affected by the settings of the **Seed** and **Seed Flags** options in a TestManager suite. By default, unique seeds are set for each virtual tester, so that each has a different random number sequence.

#### Example

This example seeds the generator and gets a random number with a mean of 10.

```
Dim next As Long
Dim util As New TSSUtility
util.SeedRand 10
next = util.NegExp(10)
```

#### See Also

Rand, SeedRand, Uniform

# **TSSUtility.Rand**

Gets the next random number.

#### Syntax

Rand() As Long

#### **Return Value**

This method returns the next random number in the range 0 to 32767.

#### **Error Codes**

This method may generate one of the following error codes:

- TSS\_NOSERVER. No previous successful call to TSSSession.Connect.
- TSS ABORT. Pending abort resulting from a user request to stop a suite run.

If you handle one of these errors and do not log it, TestManager will not be aware of the error and will not log a Fail result for it. The script will continue to run, and TestManager could log a Pass result for the script.

#### Comments

The behavior of the random number generator routines is affected by the settings of the **Seed** and **Seed Flags** options in a TestManager suite. By default, unique seeds are set for each virtual tester, so that each has a different random number sequence.

#### Example

This example gets the next random number.

```
Dim next as Long
Dim util As New TSSUtility
next = util.Rand()
```

#### See Also

SeedRand, NegExp, Uniform

# **TSSUtility.SeedRand**

Seeds the random number generator.

#### **Syntax**

SeedRand (seed As Long)

| Element | Description       |
|---------|-------------------|
| seed    | The base integer. |

#### **Error Codes**

This method may generate one of the following error codes:

- TSS\_NOSERVER. No previous successful call to TSSSession.Connect.
- TSS\_ABORT. Pending abort resulting from a user request to stop a suite run.

If you handle one of these errors and do not log it, TestManager will not be aware of the error and will not log a Fail result for it. The script will continue to run, and TestManager could log a Pass result for the script.

#### Comments

The behavior of the random number generator routines is affected by the settings of the **Seed** and **Seed Flags** options in a TestManager suite. By default, unique seeds are set for each virtual tester, so that each has a different random number sequence.

SeedRand uses the argument *seed* as a seed for a new sequence of random numbers to be returned by subsequent calls to the Randroutine. If SeedRandis then called with the same seed value, the sequence of random numbers is repeated. If Randis called before any calls are made to SeedRand, the same sequence is generated as when SeedRandis first called with a seed value of 1.

### Example

This example seeds the random number generator with the number 10:

```
Dim util As New TSSUtility
util.SeedRand(10)
```

#### See Also

Rand, NegExp, Uniform

# **TSSUtility.StdErrPrint**

Prints a message to the virtual tester's error file.

#### Syntax

StdErrPrint (message As String)

| Element | Description          |
|---------|----------------------|
| message | The string to print. |

#### **Error Codes**

This method may generate one of the following error codes:

- ERROR\_CONVERT\_BSTR. An encountered string cannot be converted.
- ERROR\_INVALID\_PARM. A required argument is missing or invalid.
- TSS\_NOSERVER. No previous successful call to TSSSession.Connect.
- TSS\_ABORT. Pending abort resulting from a user request to stop a suite run.

If you handle one of these errors and do not log it, TestManager will not be aware of the error and will not log a Fail result for it. The script will continue to run, and TestManager could log a Pass result for the script.

#### Example

This example prints to the error file the message Login failed.

Dim util As TSSUtility util.**StdErrPrint** "Login failed"

#### See Also

TSSUtility.StdErrPrint

# TSSUtility.StdOutPrint

Prints a message to the virtual tester's output file.

#### Syntax

StdOutPrint (message As String)

| Element | Description          |
|---------|----------------------|
| message | The string to print. |

This method may generate one of the following error codes:

- ERROR\_CONVERT\_BSTR. An encountered string cannot be converted.
- ERROR\_INVALID\_PARM. A required argument is missing or invalid.
- TSS NOSERVER. No previous successful call to TSSSession.Connect.
- TSS ABORT. Pending abort resulting from a user request to stop a suite run.

If you handle one of these errors and do not log it, TestManager will not be aware of the error and will not log a Fail result for it. The script will continue to run, and TestManager could log a Pass result for the script.

#### Example

This example prints the message Login successful.

Dim util As TSSUtility util.**StdOutPrint** "Login successful"

#### See Also

TSSUtility.StdErrPrint

## **TSSUtility.Uniform**

Gets the next uniformly distributed random number.

#### Syntax

Uniform (low As Long, high As Long) As Long

| Element | Description                |
|---------|----------------------------|
| low     | The low end of the range.  |
| high    | The high end of the range. |

## **Return Value**

This method returns the next uniformly distributed random number in the specified range, or -1 if there's an error.

## **Error Codes**

This method may generate one of the following error codes:

- TSS\_NOSERVER. No previous successful call to TSSSession.Connect.
- TSS\_ABORT. Pending abort resulting from a user request to stop a suite run.

If you handle one of these errors and do not log it, TestManager will not be aware of the error and will not log a Fail result for it. The script will continue to run, and TestManager could log a Pass result for the script.

## Comments

The behavior of the random number generator routines is affected by the settings of the **Seed** and **Seed Flags** options in a TestManager suite. By default, unique seeds are set for each virtual tester, so that each has a different random number sequence.

If the error return value, -1, is a legitimate value for the specified range, then ErrorDetail returns TSS\_OK.

## Example

This example gets the next uniformly distriburted random number between –10 and 10.

Dim next As Long Dim util As New TSSUtility util.Uniform -10 10

## See Also

Rand, SeedRand, NegExp

## **Monitor Class**

When a suite of test cases or scripts is played back, TestManager monitors execution progress and provides a number of monitoring options. The monitoring methods support TestManager's monitoring options.

## Applicability

Commonly used with TestManager and QualityArchitect.

## Summary

The monitoring methods are listed in the following table. They are methods of class TSSMonitor.

| Method              | Description                                               |
|---------------------|-----------------------------------------------------------|
| Display             | Sets the monitor display message.                         |
| PositionGet         | Gets the script source file name or line number position. |
| PositionSet         | Sets the script source file name or line number position. |
| ReportCommandStatus | Gets the runtime status of a command.                     |
| RunStateGet         | Gets the run state.                                       |
| RunStateSet         | Sets the run state.                                       |

## **TSSMonitor.Display**

Sets the monitor display message.

## Syntax

Display (message As String)

| Element | Description                            |
|---------|----------------------------------------|
| message | The message that the Monitor displays. |

This method may generate one of the following error codes:

- ERROR\_CONVERT\_BSTR. An encountered string cannot be converted.
- ERROR\_INVALID\_PARM. A required argument is missing or invalid.
- TSS\_NOOP. The TSS server is running proxy.
- TSS\_NOSERVER. No previous successful call to TSSSession.Connect.
- TSS\_ABORT. Pending abort resulting from a user request to stop a suite run.

If you handle one of these errors and do not log it, TestManager will not be aware of the error and will not log a Fail result for it. The script will continue to run, and TestManager could log a Pass result for the script.

## Comments

This message will be displayed until overwritten by another call to Display.

## Example

This example sets the monitor display to Beginning transaction.

Dim monitor As Net TSSMonitor monitor.**Display** "Beginning transaction"

## **TSSMonitor.PositionGet**

Gets the test script file name or line number position.

## Syntax

```
PositionGet (srcFile As String, lineNumber As Long)
```

| Element    | Description                                                                                                    |
|------------|----------------------------------------------------------------------------------------------------|
| srcFile    | OUTPUT. The name of a source file. After a successful call, this variable will contain the name of the source file that was specified with the most recent PositionSetcall. |
| lineNumber | OUTPUT. The name of a local variable. After a successful call, this variable will contain the current line position in <i>srcFile</i> .                                     |

This method may generate one of the following error codes:

- TSS\_NOSERVER. No previous successful call to TSSSession.Connect.
- TSS\_ABORT. Pending abort resulting from a user request to stop a suite run.

If you handle one of these errors and do not log it, TestManager will not be aware of the error and will not log a Fail result for it. The script will continue to run, and TestManager could log a Pass result for the script.

#### Comments

TestManager monitoring includes the Script View option, whereby test script lines are displayed as they are executed. PositionSetand PositionGetsupport this monitoring option.

The line number returned by this function is the most recent value that was set by PositionSet. A return value of 0 for line number indicates that line numbers are not being maintained.

#### Example

This example gets the name of the current script file and the number of the line that will be accessed next.

```
Dim scriptFile As String
Dim lineNumber As Long
Dim monitor as New TSSMonitor
monitor.PositionGet scriptFile, lineNumber
```

#### See Also

PositionSet

## **TSSMonitor.PositionSet**

Sets the test script file name or line number position.

#### Syntax

```
PositionSet ([srcFile As String], [lineNumber As Long])
```

| Element    | Description                                                                                  |
|------------|----------------------------------------------------------------------------------------------|
| srcFile    | The name of the test script, or NULL for the current test script.                            |
| lineNumber | The number of the line in <i>srcFile</i> to position to, or 0 for the current line position. |

This method may generate one of the following error codes:

- ERROR\_CONVERT\_BSTR. An encountered string cannot be converted.
- ERROR INVALID PARM. A required argument is missing or invalid.
- TSS NOSERVER. No previous successful call to TSSSession.Connect.
- TSS\_ABORT. Pending abort resulting from a user request to stop a suite run.

If you handle one of these errors and do not log it, TestManager will not be aware of the error and will not log a Fail result for it. The script will continue to run, and TestManager could log a Pass result for the script.

#### Comments

TestManager monitoring includes the Script View option, whereby test script lines are displayed as they are executed. PositionSet and PositionGet support this monitoring option.

## Example

This example sets access to the beginning of test script checkLogin.

Dim monitor As New TSSMonitor
monitor.PositionSet "checkLogin",0

## See Also

PositionSet

## **TSSMonitor.ReportCommandStatus**

Reports the runtime status of a command.

## **Syntax**

ReportCommandStatus (status As Long)

| Element | Description                                                                                                    |  |
|---------|----------------------------------------------------------------------------------------------------|--|
| status  | The status of a command: can be one of TSS_CMD_STAT_FAIL,<br>TSS_CMD_STAT_PASS, TSS_CMD_STAT_WARN, or<br>TSS_CMD_STAT_INFO. |  |

## **Error Codes**

This method may generate one of the following error codes:

- TSS\_NOOP. The TSS server is running proxy.
- TSS\_NOSERVER. No previous successful call to TSSSession.Connect.
- TSS INVALID. The entered *status* is invalid.
- TSS ABORT. Pending abort resulting from a user request to stop a suite run.

If you handle one of these errors and do not log it, TestManager will not be aware of the error and will not log a Fail result for it. The script will continue to run, and TestManager could log a Pass result for the script.

## Example

This example reports a failure command status.

Dim monitor as New TSSMonitor monitor.ReportCommandStatus TSS\_CMD\_STAT\_FAIL

## **TSSMonitor.RunStateGet**

Gets the run state.

#### Syntax

RunStateGet() As Long

## **Return Value**

On success, this method returns one of the run state values listed in the run state table starting on page 71.

## **Error Codes**

This method may generate one of the following error codes:

- TSS\_NOSERVER. No previous successful call to TSSSession.Connect.
- TSS\_ABORT. Pending abort resulting from a user request to stop a suite run.

If you handle one of these errors and do not log it, TestManager will not be aware of the error and will not log a Fail result for it. The script will continue to run, and TestManager could log a Pass result for the script.

## Comments

This call is useful for storing the current run state so you can change the state and then subsequently do a reset to the original run state.

## Example

This example gets the current run state.

Dim orig As Long Dim monitor As New TSSMonitor orig = monitor.**RunStateGet** 

## See Also

RunStateSet

## TSSMonitor.RunStateSet

Sets the run state.

## Syntax

RunStateSet (state As Long)

| Element | Description                                                                                                |
|---------|----------------------------------------------------------------------------------------------------|
| state   | The run state to set. Enter one of the run state values listed in the run state table starting on page 71. |

This method may generate one of the following error codes:

- TSS\_NOSERVER. No previous successful call to TSSSession.Connect.
- TSS INVALID. Invalid run state.
- TSS ABORT. Pending abort resulting from a user request to stop a suite run.

If you handle one of these errors and do not log it, TestManager will not be aware of the error and will not log a Fail result for it. The script will continue to run, and TestManager could log a Pass result for the script.

## Comments

TestManager includes the option to monitor script progress individually for different virtual testers. The run states are the mechanism used by scripts to communicate this information to TestManager. Run states may also be logged and contribute to performance analysis reports.

| Run State        | Meaning                     |
|------------------|-----------------------------|
| MST_BIND         | iiop_bind in progress       |
| MST_BUTTON       | X button action             |
| MST_CLEANUP      | cleaning up                 |
| MST_CPUDLY       | cpu delay                   |
| MST_DELAY        | user requested delay        |
| MST_DSPLYRESP    | displaying response         |
| MST_EXITED       | exited                      |
| MST_EXITSQABASIC | exited SQABasic code        |
| MST_EXTERN_C     | executing external C code   |
| MST_FIND         | find_text find_point        |
| MST_GETTASK      | waiting for task assignment |
| MST_HTTPCONN     | waiting on http connection  |
| MST_HTTPDISC     | waiting on http disconnect  |

The following table lists and describes the defined run states.

| Run State         | Meaning                           |
|-------------------|-----------------------------------|
| MST_IIOP_INVOKE   | iiop_invoke in progress           |
| MST_INCL          | mask including above basic states |
| MST_INITTASK      | initializing task                 |
| MST_ITDLY         | inter-task delay                  |
| MST_MOTION        | X motion                          |
| MST_PMATCH        | matching response (precv)         |
| MST_RECV_DELAY    | line_speed delay in recv          |
| MST_SATEXEC       | executing satellite script        |
| MST_SEND          | httpsocket send                   |
| MST_SEND_DELAY    | line_speed delay in send          |
| MST_SHVBLCK       | blocked from shv access           |
| MST_SHVREAD       | V_VP: reading shared variable     |
| MST_SHVWAIT       | user requested shv wait           |
| MST_SOCKCONN      | waiting on socket connection      |
| MST_SOCKDISC      | waiting on socket disconnect      |
| MST_SQABASIC_CODE | running SQABasic code             |
| MST_SQLCONN       | waiting on SQL client connection  |
| MST_SQLDISC       | waiting on SQL client disconnect  |
| MST_SQLEXEC       | executing SQL statements          |
| MST_STARTAPP      | SQABasic: starting app            |
| MST_SUSPENDED     | suspended                         |
| MST_TEST          | test case, emulate                |
| MST_THINK         | thinking                          |
| MST_TRN_PACING    | transactor pacing delay           |
| MST_TUXEDO        | Tuxedo execution                  |
| MST_TYPE          | typing                            |
| MST_USERCODE      | SQAVu user code                   |

| Run State     | Meaning                          |
|---------------|----------------------------------|
| MST_INIT      | doing start-up initialization    |
| MST_UNDEF     | user's micro_state is undefined  |
| MST_WAITOBJ   | SQABasic: waiting for object     |
| MST_WAITRESP  | waiting for response             |
| MST_WATCH     | interactive -W watch record      |
| MST_XCLNTCONN | waiting on http connection       |
| MST_XCLNTCONN | waiting on socket connection     |
| MST_XCLNTCONN | waiting on SQL client connection |
| MST_XCLNTCONN | waiting on X client connection   |
| MST_XCLNTDISC | waiting on http disconnect       |
| MST_XCLNTDISC | waiting on socket disconnect     |
| MST_XCLNTDISC | waiting on SQL client disconnect |
| MST_XCLNTDISC | waiting on X client disconnect   |
| MST_XMOVEWIN  | X move window                    |
| MST_XQUERY    | X query function                 |
| MST_XSYNC     | X sync state during X query      |
| MST_XWINCMP   | xwindow_diff comparing windows   |
| MST_XWINDUMP  | xwindow_diff dumping window      |
| N_MST_INCL    | number of above states           |

## Example

This example sets the run state to MST\_WAITRESP.

Dim monitor As New TSSMonitor monitor.**RunStateSet** MST\_WAITRESP

## See Also

RunStateGet

## **Synchronization Class**

Use the synchronization methods to sychronize virtual testers during script playback. You can inser synchronization points and wait periods, and manage variables shared among virtual testers.

## Applicability

Commonly used with TestManager.

## Summary

The synchronization methods are listed in the following table. They are methods of class TSSSync.

| Method          | Description                                                                 |
|-----------------|-----------------------------------------------------------------------------|
| SharedVarAssign | Performs a shared variable assignment operation.                            |
| SharedVarEval   | Gets the value of a shared variable and operates on the value as specified. |
| SharedVarWait   | Waits for the value of a shared variable to match a specified range.        |
| SyncPoint       | Puts a synchronization point in a script.                                   |

## TSSSync.SharedVarAssign

Performs a shared variable assignment operation.

#### Syntax

SharedVarAssign (name As String, value As Long, [op As Long]) As
Long

| Element | Description                                                                 |  |
|---------|-----------------------------------------------------------------------------|--|
| name    | The name of the shared variable to operate on.                              |  |
| value   | OUTPUT. A local container into which the value of <i>name</i> is retrieved. |  |

| Element | Description                                                                                                    |  |
|---------|----------------------------------------------------------------------------------------------------|--|
| op      | Assignment operator to apply when combining the returned value to any<br>existing value in the local container: can be one of SHVOP_assign,<br>SHVOP_add, SHVOP_subtract, SHVOP_multliply, SHVOP_divide,<br>SHVOP_modulo, SHVOP_and, SHVOP_or, SHVOP_xor,<br>SHVOP_shiftleft, or SHVOP_shiftright. |  |

This method may generate one of the following error codes:

- ERROR\_CONVERT\_BSTR. An encountered string cannot be converted.
- ERROR INVALID PARM. A required argument is missing or invalid.
- TSS\_NOSERVER. No previous successful call to TSSSession.Connect.
- TSS\_INVALID. The entered *name* is not a shared variable.
- TSS\_ABORT. Pending abort resulting from a user request to stop a suite run.

If you handle one of these errors and do not log it, TestManager will not be aware of the error and will not log a Fail result for it. The script will continue to run, and TestManager could log a Pass result for the script.

## Comments

Shared variables require configuration. See Appendix A for details.

## Example

This example adds the value of the shared variable lineCounter to the current value of val.

Dim val, retVal as Long
Dim sync As New TSSSync
retVal = sync.SharedVarAssign "lineCounter", val, SHVOP\_add

## See Also

SharedVarEval, SharedVarWait

## TSSSync.SharedVarEval

Gets the value of a shared variable and operates on the value as specified.

## **Syntax**

SharedVarEval (name As String, value As Long, [op As Long]) As
Long

| Element | Description                                                                                                    |  |
|---------|----------------------------------------------------------------------------------------------------|--|
| name    | he name of the shared variable to operate on.                                                                                                    |  |
| value   | OUTPUT. A local container into which the value of <i>name</i> is retrieved.                                                                          |  |
| op      | Increment/decrement operator for the returned value: can be one of SHVADJ_none, SHVADJ_pre_inc, SHVADJ_post_inc, SHVADJ_pre_dec, or SHVADJ_post_dec. |  |

## **Error Codes**

This method may generate one of the following error codes:

- ERROR\_CONVERT\_BSTR. An encountered string cannot be converted.
- ERROR\_INVALID\_PARM. A required argument is missing or invalid.
- TSS NOSERVER. No previous successful call to TSSSession.Connect.
- TSS\_INVALID. The entered *name* is not a shared variable.
- TSS ABORT. Pending abort resulting from a user request to stop a suite run.

If you handle one of these errors and do not log it, TestManager will not be aware of the error and will not log a Fail result for it. The script will continue to run, and TestManager could log a Pass result for the script.

#### Comments

Shared variables require configuration. See Appendix A for details.

## Example

This example post-decrements the value of shared variable lineCounter and stores the result in var.

Dim val, retVal as Long Dim sync As New TSSSync retVal = sync.SharedVarEval "lineCounter", val, SHVADJ\_post\_inc

## See Also

SharedVarAssign, SharedVarWait

## TSSSync.SharedVarWait

Waits for the value of a shared variable to match a specified range.

## **Syntax**

SharedVarWait (name As String, min As Long, [max As Long],
 [adjust As Long], [timeout As Long], [returnVal As Long]) As
 Long

| Element   | Description                                                                                                    |  |
|-----------|----------------------------------------------------------------------------------------------------|--|
| name      | The name of the shared variable to operate on.                                                                                                    |  |
| min       | The low range for the value of <i>name</i> .                                                                                                    |  |
| max       | The high range for the value of <i>name</i> .                                                                                                    |  |
| adjust    | The value to add to <i>name</i> once it meets the <i>min – max</i> range.                                                                                                    |  |
| timeout   | <ul> <li>The timeout preference (how long to wait for the condition to be met). Enter:</li> <li>A negative number for no timeout.</li> <li>0 to return immediately with a value of 1 (condition met) or 0 (not met)</li> <li>The number of milliseconds to wait for the value of <i>name</i> to meet the criteria, before timing out with a value of 1 (met) or 0 (not met).</li> </ul> |  |
| returnVal | OUTPUT. The value of <i>name</i> at the time of the return. If <i>timeout</i> expired before the return, the value is not adjusted. Otherwise, <i>returnVal</i> is incremented/decremented by <i>adjust</i> .                                                                                                    |  |

## **Return Value**

On success, this method returns 1 (condition was met before timeout) or 0 (timeout expired before the condition was met).

This method may generate one of the following error codes:

- ERROR\_CONVERT\_BSTR. An encountered string cannot be converted.
- ERROR\_INVALID\_PARM. A required argument is missing or invalid.
- TSS\_NOSERVER. No previous successful call to TSSSession.Connect.
- TSS\_INVALID. The entered *name* is not a shared variable.
- TSS\_ABORT. Pending abort resulting from a user request to stop a suite run.

If you handle one of these errors and do not log it, TestManager will not be aware of the error and will not log a Fail result for it. The script will continue to run, and TestManager could log a Pass result for the script.

## Comments

This call provides a method of blocking a virtual tester until a user-defined global event occurs.

If virtual testers are blocked on an event utilizing the same shared variable, the system guarantees that the virtual testers are unblocked in the same order in which they were blocked. Although this *alone* does not ensure a deterministic multi-user timing order in which statements following a wait are executed, the additional proper use of the arguments *min*, *max*, and *adjust* allows control over the order in which multiuser operations occur. (UNIX or Windows NT determines the order of the scheduling algorithms. For example, if two virtual testers are unblocked from a wait in a given order, the user unblocked last may be released before the user who unblocked first.)

If a shared variable's value is modified, any subsequent attempt to modify this value — other than through SharedVarWait — blocks execution until all virtual testers already blocked have had an *opportunity* to unblock. This ensures that events cannot appear and then quickly disappear before a blocked virtual tester is unblocked. For example, if two virtual testers were blocked waiting for *name* to equal or exceed *N*, and if another virtual tester assigned the value *N* to *name*, then the system guarantees both virtual testers the opportunity to unblock before any other virtual tester is allowed to modify *name*.

Offering the *opportunity* for all virtual testers to unblock does not guarantee that all virtual testers actually unblock, because if SharedVarWaitis called with a nonzero value of *adjust* by one or more of the blocked virtual testers, the shared variable value changes during the unblocking script. In the previous example, if the first user to unblock *had* called SharedVarWaitwith a negative *adjust* value, the event waited on by the second user would no longer be true after the first user unblocked. With proper choice of *adjust* values, you can control the order of events.

Shared variables require configuration. See Appendix A for details.

## Example

This example returns 1 if shared variable inProgress reaches a value between 1 and 10 within 60000 milliseconds of the time of the call. Otherwise it returns 0.

```
Dim retVal, svVal As Long
svVal = 0
Dim sync As New TSSSync
retVal = sync.SharedVarWait "inProgress",1,10,0,60000,svVal
```

## See Also

SharedVarAssign, SharedVarEval

## TSSSync.SyncPoint

Puts a synchronization point in a script.

## Syntax

SyncPoint (label As String)

| Element | Description                            |  |
|---------|----------------------------------------|--|
| label   | The name of the synchronization point. |  |

## **Error Codes**

This method may generate one of the following error codes:

- ERROR\_CONVERT\_BSTR. An encountered string cannot be converted.
- ERROR\_INVALID\_PARM. A required argument is missing or invalid.
- TSS\_NOOP. The TSS server is running proxy.

- TSS\_NOSERVER. No previous successful call to TSSSession.Connect.
- TSS\_INVALID. The synchronication point *label* is invalid.
- TSS ABORT. Pending abort resulting from a user request to stop a suite run.

If you handle one of these errors and do not log it, TestManager will not be aware of the error and will not log a Fail result for it. The script will continue to run, and TestManager could log a Pass result for the script.

#### Comments

A script pauses at a synchronization point until the release criteria specified by the suite have been met. If the criteria are met, the script delays a random time specified in the suite and then resumes execution.

Typically, you will want to insert synchronization points into a performance test suite rather than inserting the SyncPoint call into a script.

If you insert a synchronization point through a suite, synchronization occurs at the beginning of the script. If you insert a synchronization point into a script with SyncPoint, synchronization occurs at the point of insertion. You can insert the command anywhere in the script.

Shared variables require configuration. See Appendix A for details.

## Example

This example creates a sync point named BlockUntilSaveComplete.

```
Dim sync As New TSSSync
sync.SyncPoint "BlockUntilSaveComplete"
```

## **Session Class**

A suite may contain many test scripts of different types. When TestManager executes a suite, a separate *session* is started for each type of script in the suite. Each session lasts until all scripts of the type have finished executing. Thus, if a suite contains three Visual Basic test scripts and six VU test scripts, two sessions will be started and each will remain active until all scripts of the respective types finish.

In a given suite run, a session may be run directly (inside TestManager's process space) or by a separate TSS server process (proxy). The latter will happen only if these two conditions are met:

- The test script(s) is executed stand-alone (outside of TestManager) and is linked with the link library rttssremote.lib.
- The first script of a given type in a suite that may be executed by a TSS proxy server calls ServerStart.

Unlike most TSS methods, the Session methods do not generate error codes or throw exceptions. Instead, they return status values indicating success or the cause of failure.

## Applicability

Commonly used with TestManager.

## Summary

Use the session methods listed in the following table to manage proxy TSS servers and sessions: they are not need for sessions that are directly executed by TestManager. These are methods of class TSSSession.

| Method      | Description                                 |
|-------------|---------------------------------------------|
| Connect     | Connects to a TSS proxy server.             |
| Context     | Passes context information to a TSS server. |
| Disconnect  | Disconnects from a TSS proxy server.        |
| ServerStart | Starts a TSS proxy server.                  |
| ServerStop  | Stops a TSS proxy server.                   |
| Shutdown    | Stops logging and initializes TSS.          |

## **TSSSession.Connect**

Connects to a TSS proxy server.

## **Syntax**

Connect (host As String, port As Integer, id As Long) As Long

| Element | Description                                                                                                 |
|---------|----------------------------------------------------------------------------------------------------|
| host    | The name (or IP address in quad dot notation) of the host on which the proxy TSS server process is running. |
| port    | The listening port for the TSS server on <i>host</i> , or 0 (recommended) to let the system decide.         |
| id      | The connection identifier.                                                                                  |

## **Return Value**

This method returns one of the following values:

- ERROR\_CONVERT\_BSTR. An encountered string cannot be converted.
- ERROR\_INVALID\_PARM. A required argument is missing or invalid.
- TSS\_OK. Success.
- TSS\_NOOP. A connection and ID had already been established for this execution thread.
- TSS NOSERVER. No TSS server was listening on port.
- TSS\_SYSERROR. A system error occurred. Call ErrorDetail for information.
- TSS\_ABORT. Pending abort resulting from a user request to stop a suite run.

## Comments

For scripts that are executed by a proxy process rather than directly by the TSEE, this function must be called before any other TSS functions. This function is also required when a script starts a new thread of execution.

The direct TSS DLL ignores *host* and *port*, and associates the *id* with the current execution thread. If the thread already had an ID then *id* is ignored. (You cannot change *id*.)

## Example

This example connects to a TSS server running on host 192.36.25.107. The *port* is defined in the example for ServerStart.

Dim session as New TSSSession
session.Connect "192.36.25.107",port ,0

## See Also

ServerStart

## **TSSSession.Context**

Passes context information to a TSS server.

## Syntax

Context (ctx As ContextKey, value As String) As Long

| Element | Description                                                                                                    |
|---------|----------------------------------------------------------------------------------------------------|
| ctx     | The type of context information to pass: can be one of CTXT_workingDir,<br>CTXT_datapoolDir, CTXT_timeZero, CTXT_todZero, CTXT_logDir,<br>CTXT_logFile, CTXT_logData, CTXT_testScript, CTXT_style, or<br>CTXT_sourceUID. |
| value   | The information of type <i>ctx</i> to pass.                                                                                                    |

## **Return Value**

This method returns one of the following values:

- ERROR\_CONVERT\_BSTR. An encountered string cannot be converted.
- ERROR\_INVALID\_PARM. A required argument is missing or invalid.
- TSS OK. Success.
- TSS\_NOSERVER. No previous successful call to TSSSession.Connect.
- TSS\_INVALID. The specified *ctx* is invalid.
- TSS\_ABORT. Pending abort resulting from a user request to stop a suite run.

## Comments

This call is useful for test scripts that are executed stand-alone — outside the TestManager framework — and that also make TSS calls. The call passes information, such as the logfile name, that would be passed via shared memory if the script were executed by TestManager.

Test scripts that are executed stand-alone and also by a proxy TSS server should make this call immediately after TSSSession.Connect, before accessing any other TSS services. Otherwise, inconsistent results may occur.

## Example

This example passes a working directory to the current proxy TSS server.

```
Dim session As New TSSSession session.Context CTXT_workingDir,"C:\temp"
```

## **TSSSession.Disconnect**

Disconnects from a TSS proxy server.

## **Syntax**

Disconnect()

## **Return Value**

None.

#### Comments

This call closes the connection established by TSSSession.Cconnect() and performs any required cleanup operations.

## Example

This example disconnects from the TSS server.

Dim session as New TSSSession session.**Disconnect** 

## **TSSSession.ServerStart**

Starts a TSS proxy server.

#### Syntax

ServerStart (port As Integer) As Long

| Element | Description                                                                                                    |  |
|---------|----------------------------------------------------------------------------------------------------|--|
| port    | The listening port for the TSS server. If specified as 0 (recommended), the system chooses the port and returns its number to <i>port</i> . |  |

## **Return Value**

This method returns one of the following values:

- TSS OK. Success.
- TSS\_NOOP. A TSS server was already listening on *port*.
- TSS NOSERVER. Start failure. Call ErrorDetail for information.
- TSS SYSERROR. A system error occurred. Call ErrorDetail for information.
- TSS\_ABORT. Pending abort resulting from a user request to stop a suite run.

#### Comments

No TSS server is started if one is already running. A test script that is to be executed by a proxy server and that may be the first to execute, should make this call.

### Example

This example starts a proxy TSS server on a system-designated port, whose number is returned to *port*.

```
Dim port As Long
port = 0
Dim session as New TSSSession
session.ServerStart port
```

#### See Also

ServerStop

## **TSSSession.ServerStop**

Stops a TSS proxy server.

## **Syntax**

ServerStop (port As Integer) As Long

| Element | Description                                    |
|---------|------------------------------------------------|
| port    | The listening port for the TSS server to stop. |

## **Return Value**

This method returns one of the following values:

- TSS\_OK. Success.
- TSS\_NOOP. No TSS server was listening on *port*.
- TSS\_INVALID. No proxy TSS server was found or stopped.
- TSS\_SYSERROR. A system error occurred. Call ErrorDetail for information.
- TSS\_ABORT. Pending abort resulting from a user request to stop a suite run.

## Comments

In a test suite with multiple scripts, only the last executed script should make this call.

## Example

This line stops a proxy TSS server that was started by the example for ServerStart.

session.ServerStop port

#### See Also

ServerStart

## **TSSSession.Shutdown**

Stops logging and initializes TSS.

## **Syntax**

Shutdown()

## **Return Value**

This method returns one of the following values:

- TSS\_OK. Success.
- TSS\_NOSERVER. No previous successful call to TSSSession.Connect.
- TSS\_INVALID. The specified *ctx* is invalid.
- TSS\_ABORT. Pending abort resulting from a user request to stop a suite run.

## Comments

This call stops logging functions, pauses a playback session, and initializes TSS to resume logging and executing the next task.

## Example

This example shuts down logging during session execution so that logging might be restarted for the next task.

```
Dim session As New TSSSession ... session.Shutdown
```

## **Advanced Class**

The advanced methods allow you to perform timing calculations, logging operations, and internal variable initialization functions. They are considered advanced because TestManager performs these operations in a safe and efficient manner. As a result, the functions need not and usually should not be performed by individual scripts.

## Applicability

Commonly used with TestManager.

## Summary

The advanced methods are listed in the following table. They are methods of class TSSAdvanced.

| Method         | Description                             |
|----------------|-----------------------------------------|
| InternalVarSet | Sets the value of an internal variable. |
| LogCommand     | Logs a command event.                   |
| ThinkTime      | Calculates a think-time average.        |

## TSSAdvanced.InternalVarSet

Sets the value of an internal variable.

## **Syntax**

InternalVarSet (internVar As IVKey, ivVal As Variant)

| Element   | Description                                                                                                    |  |
|-----------|----------------------------------------------------------------------------------------------------|--|
| internVar | The internal variable to operate on. Internal variables and their values are listed in the table starting on page 46. |  |
| ivVal     | The new value for <i>internVar</i> .                                                                                  |  |

This method may generate one of the following error codes:

- ERROR\_CONVERT\_BSTR. An encountered string cannot be converted.
- ERROR\_INVALID\_PARM. A required argument is missing or invalid.
- TSS\_NOSERVER. No previous successful call to TSSSession.Connect.
- TSS\_INVALID. The timer label is invalid, or there is no unlabeled timer to stop.
- TSS\_ABORT. Pending abort resulting from a user request to stop a suite run.

If you handle one of these errors and do not log it, TestManager will not be aware of the error and will not log a Fail result for it. The script will continue to run, and TestManager could log a Pass result for the script.

## Comments

The values of some internal variables affect think-time calculations and the contents of log events. Setting a value incorrectly could cause serious misbehavior in a script.

## Example

This example sets IV\_cmdcnt to 0.

```
Dim advanced TSSAdvanced advanced.InternalVarSet IV_cmdcnt,0
```

## See Also

TSSMeasure.InternalVarGet

## **TSSAdvanced.LogCommand**

Logs a command event.

#### **Syntax**

LogCommand (name As String, label As String, [result As
Integer], [description As String], [starttime As Long],
[endtime As Long], [logdata As String], [property[] As
NamedValue])

| Element     | Description                                                                                                    |
|-------------|----------------------------------------------------------------------------------------------------|
| name        | The command name.                                                                                                    |
| label       | The event label.                                                                                                    |
| result      | Specifies the notification preference regarding the result of the call: can be<br>one of TSS_LOG_RESULT_NONE (default: no notification),<br>TSS_LOG_RESULT_PASS, TSS_LOG_RESULT_FAIL,<br>TSS_LOG_RESULT_WARN, or TSS_LOG_RESULT_INFO. 0 specifies the<br>default. |
| description | Contains the string to be displayed in the event of failure.                                                                                                    |
| starttime   | An integer indicating a timestamp. If specified as 0, the logged timestamp will be the later of the values contained in internal variables IV_fcs_ts and IV_fcr_ts.                                                                                               |
| endtime     | An integer indicating a timestamp. If specified as 0, the time set by CommandEnd() is logged.                                                                                                    |
| logdata     | Text to be logged describing the ended command.                                                                                                    |
| property    | An array containing property name/value pairs, where property[n].name is the property name and property[n].value is its value.                                                                                                    |

This method may generate one of the following error codes:

- ERROR\_CONVERT\_BSTR. An encountered string cannot be converted.
- ERROR\_INVALID\_PARM. A required argument is missing or invalid.
- ERROR\_OUT\_OF\_MEMORY. An attempt to allocate dynamic memory failed.
- TSS\_NOSERVER. No previous successful call to TSSSession.Connect.
- TSS\_ABORT. Pending abort resulting from a user request to stop a suite run.

If you handle one of these errors and do not log it, TestManager will not be aware of the error and will not log a Fail result for it. The script will continue to run, and TestManager could log a Pass result for the script.

## Comments

The value of IV\_cmdcnt is logged with the event.

The command name and label entered with TSSMeasure.CommandStart are logged, and the run state is restored to the value that existed prior to the TSSMeasure.CommandStart call.

NamedValue is a dimensioned array of name/value pairs. For example, an array of 10 name/value pairs could be implemented as:

```
Dim NV(9,1) As String
NV(0,0) = "name1"
NV(0,1) = "value1"
NV(1,0) = "name2"
NV(1,1) = "value2"
...
```

#### Example

This example logs a message for a login script.

```
Dim advanced As TSSAdvanced
advanced.LogCommand "Login", "initTimer", TSS_LOG_RESULT_PASS,
"Command timer failed", 0, 0, "Login command completed", NULL
```

#### See Also

TSSMeasure.CommandStart, TSSMeasure.CommandEnd

## **TSSAdvanced.ThinkTime**

Calculates a think-time average.

#### Syntax

ThinkTime ([thinkAverage As Long]) As Long

| Element      | Description                                                                                                    |
|--------------|----------------------------------------------------------------------------------------------------|
| thinkAverage | If specified as 0, the number of milliseconds stored in the ThinkAvg<br>environment variable is entered. Otherwise, the value specified overrides<br>ThinkAvg. |

#### **Return Value**

On success, this method returns a calculated think-time average. A negative return value indicates an error: callfor more information

This method may generate the following error code.

• ERROR\_INVALID\_PARM. A required argument is missing or invalid.

#### Comments

This call calculates and returns a think time using the same algorithm as TSSMeasure.Think. Unlike TSSMeasure.Think, this call inserts no pause into a script: this is the responsibility of the caller.

This function could be useful in a situation where a test script calls another program that, as a matter of policy, does not allow a calling program to set a delay in execution. In this case, the called program would use TSSMeasure.ThinkTime to recalculate the delay requested by TSSMeasure.Thinkbefore deciding whether to honor the request.

## Example

This example calculates a pause based on a think-time average of 5000 milliseconds.

```
Dim pause, iv As Long
Dim advanced As New TSSAdvanced
Dim measure As New TSSMeasure
iv = measure.GetTime
advanced.InternalVarSet IV_fcs_ts, iv
advanced.InternalVarSet IV_fcs_ts, iv
advanced.InternalVarSet IV_fcr_ts, iv
advanced.InternalVarSet IV_fcr_ts, iv
pause = advanced.ThinkTime (5000)
```

## See Also

TSSMeasure.Think

## **Extended Test Script Services Reference**

# 4

## About the Extensions

This chapter describes two classes that extend some of the functionality of the Rational Test Script Services (TSS):

• LookUpTable Class on page 94

The LookUpTable class is designed for use with Rational QualityArchitect stubs.

• TestLog Class on page 98

This class extends TSSLog. It is designed to let you log information from Rational QualityArchitect test scripts and stubs. However, you can use this class to log information from any program.

## **Requirements for Using the Test Script Services Extensions**

Rational QualityArchitect is required for use of the Test Script Services extensions described in this chapter.

## LookUpTable Class

This class lets a method in a stub access a lookup table.

A *lookup table* lets you test a component whose operation depends upon an associated component that is still in the development stages. To test the component, you first provide a stub of the unfinished component that contains that component's methods. When the component-under-test calls a method in the stub, the method simulates operation by retrieving information from the lookup table — information that would otherwise be generated during normal execution in the completed component. The method then presents the retrieved information to the calling component-under-test.

The information that a stub's method retrieves from the lookup table depends upon the values that the component-under-test passes to the method. In other words, a method finds the lookup-table row that contains the parameter values that the component-under-test passed to it, and then retrieves the appropriate value (return value or exception) from that same lookup-table row.

A lookup table typically has multiple rows, with each row representing a different set of inputs and outputs. This allows a method in the component-under-test to be executed multiple times against the stub, supplying different input values and retrieving different output values each time.

In the following example of a lookup table for a mortgage calculation method, amount, interest, and months are input values, while expectedReturn and expectedError are the corresponding output values:

| amount | interest | months | expectedReturn | expectedError |
|--------|----------|--------|----------------|---------------|
| 100000 | 0.0700   | 240    | 775.30         |               |
| 125000 | 00725    | 300    |                | -1            |
| 150000 | 0.0750   | 360    | 1048.83        |               |

Typically, you create a lookup table for each stub method that is called during testing of the component-under-test.

The underlying files used for both lookup tables and datapools are the same. As a result, when it is time to replace the stub with the completed component, you can use the lookup table as a datapool when you test the associated component-under-test.

**Note:** A stub is not a test script. Consequently, it does not require a TestMain() method.

#### Overview

The items in this class are members of RTCOMVPLib.LookupTable.

#### Applicability

Commonly used with Rational QualityArchitect.

Rational QualityArchitect is required for use of this class.

#### LookUpTable Example

The following example opens the lookup table \_Account\_Info\_L and searches for the lookup table values *ParamValues* within the column names *ParamNames*. This example also uses the TestLog methods WriteStubMessage and WriteStubError to log status and error information about the lookup table operations.

```
Private Function Info LookUp(ParamNames As Variant, AccountInfo()
       As Variant) As String
   On Error GoTo ErrorHandler Info LookUp
   Dim luTable As LookupTable
   Dim tLog As TestLog
   Dim ParamValues As Variant
   Set luTable = New LookupTable
   Set tLog = New TestLog
   Err.Clear
    ' For complex data types, code below will not be sufficient.
    ' You will need to add code to generate a meaningful lookup call.
    ParamValues = Array(CStr(AccountInfo))
    luTable.Open "_Account_Info_L"
    ' For complex data types, code below will need to be modified.
    tLog.WriteStubMessage "Account stub, Info method. ",
          "Entered with following values: " + CStr(AccountInfo)
    If luTable.Search(ParamNames, ParamValues) Then
       Dim lErr As Long
        lErr = luTable.ExpectedException
        If lErr Then
            tLog.WriteStubMessage "Account stub, Info method. ",
                   "Raising error: " + CStr(lErr)
            On Error GoTo RaiseError Info LookUp
            Err.Raise lErr, "ROA",
                  "Error raised from stub for Account.Info"
            On Error GoTo ErrorHandler Info LookUp
```

Else 'For complex return types, code below will not be ' sufficient. You will need to add code to generate ' a meaningful return value. Info LookUp = luTable.ReturnValue End If Else 'For complex data types, code below will need to be Modified. Err.Raise 23, "RQA", "Unique entry for input values, " + "CStr(AccountInfo)" + "could not be found in the lookup table: " + "\_Account\_Info\_L" End If Exit Function ErrorHandler Info LookUp: tLog.WriteStubError Err.Number, Err.Source + ": " + Err.Description Exit Function RaiseError\_Info\_LookUp: Err.Raise Err.Number, Err.Source, Err.Description, Err.HelpFile, Err.HelpContext End Function

## Summary

This class contains the following properties:

| Property          | Description                                                                                                    |
|-------------------|----------------------------------------------------------------------------------------------------|
| ExpectedException | Variant. A read-only value that represents the contents of the ExpectedException column in the current lookup table row.          |
| ReturnValue       | Variant. A read-only value that represents the contents of the ReturnValue column in the current lookup table row.                |
| Value             | Variant. A read-only value that represents the contents of<br>the specified column ID or name in the current lookup table<br>row. |

This class contains the following methods:

| Method | Description                                                                                            |
|--------|----------------------------------------------------------------------------------------------------|
| Search | Sets the cursor to the row in the current lookup table that contains the column value(s) passed to it. |
| Open   | Opens the specified lookup table.                                                                      |

## LookUpTable.Open

Opens the specified lookup table.

## **Syntax**

**Open**(*TableName* As String)

| Element   | Description                           |
|-----------|---------------------------------------|
| TableName | The name of the lookup table to open. |

## Comments

Only one lookup table can exist for a given instance of the LookUpTable class.

## LookUpTable.Search

Sets the cursor to the row in the current lookup table that contains the column value(s) passed to it.

## **Syntax**

```
Search(ParamNamesArray() As String, ParamValuesArray() As
   String) As Boolean
```

| Element          | Description                                                                          |
|------------------|--------------------------------------------------------------------------------------|
| ParamNamesArray  | An array containing one or more lookup-table column names.                           |
| ParamValuesArray | An array containing a value for each corresponding column name passed to the method. |

## **Return Value**

If TRUE, the cursor was successfully set to the row that matched the specified criteria. If FALSE, a row could not be found that matched the specified criteria.

## Comments

Subsequent value-retrieval methods act upon the row with the cursor.

If multiple rows contain the passed value(s), FALSE is returned.

## **TestLog Class**

This class lets you log information from test scripts and stubs.

#### Overview

Extends TSSLog.

The items in this class are members of RTCOMVPLib.TestLog.

#### Applicability

Commonly used with Rational QualityArchitect.

Rational QualityArchitect is required for use of this class.

#### TestLog Example

The following example logs a number of status messages about the various stages of a datapool operation.

```
Function ITestInterface_TestMain(ByVal args As Variant) As Variant
On Error GoTo MoveMoneyPerformScript OnTestMainError
  'Declare variables.
  Dim lPrimeAccount As Long
  Dim lSecondAccount As Long
  Dim lAmount As Long
  Dim lTranType As Long
  Dim actRet As String
  Dim expRet As String
  Dim dp As New TSSDataPool
  Dim expErr As Variant
  Dim NumRows As Integer
  Dim Desc As String
  Dim Message As String
  'Set default values
  NumRows = 0
  'Initialize test data store and log services
  tms.LoginToTestRepository
  tms.StartTestServices "unittests\COM\RQACOMSample Ver 1.0
        (Rational QualityArchitect Sample for COM) \MoveMoneyPerform"
  'Create Object
  Dim obj As Object
  Set obj = CreateObject("RQACOMSample.MoveMoney")
```

```
'Open Datapool
dp.Open " MoveMoney Perform D"
'Loop over datapool and perform test.
While dp.Fetch
  'Keep counter of number of rows fetched.
  NumRows = NumRows + 1
  'Get the column data from the datapool.
  lPrimeAccount = CLng(dp.Value("lPrimeAccount"))
  lSecondAccount = CLng(dp.Value("lSecondAccount"))
  lAmount = CLng(dp.Value("lAmount"))
  lTranType = CLng(dp.Value("lTranType"))
  expRet = CStr(dp.Value("expectedReturn"))
  expErr = dp.Value("expectedError")
  'Disable Default Error Handler
  On Error Resume Next
  'Clear the global error object in case it is set to something.
  Err.Clear
  'Call the method under test.
  actRet = obj.Perform(lPrimeAccount, lSecondAccount,
        lAmount, lTranType)
  'Save the Error info
  Dim actErr As Long
  Dim actErrDesc As String
  actErr = Err.Number
  actErrDesc = Err.Description
  'Enable Default Error Handler
  On Error GoTo MoveMoneyPerformScript OnTestMainError
  'Evaluate the result of the method call
  If IsEmpty(expErr) Then
     If actErr <> 0 Then
        'Not expecting an error and one occurred.
        Desc = "Unexpected error" & "," & " " & CStr(actErr) &
             " was raised." & vbCrLf & actErrDesc
       Log.Message "Unexpected result", TSS LOG RESULT FAIL, Desc
     Else
        'Not expecting an error and none occurred...
        'Therefore, check the expected expRet = actRet.
        If (expRet = actRet) Then
          Log.Message "Expected result", TSS LOG RESULT PASS,
                "Call to Perform returned expected value"
        Else
          Log.Message "Unexpected result", TSS LOG RESULT FAIL,
             "Call to Perform returned unexpected value, "
```

```
& actRet & "."
          End If
        End If
     Else
        'expErr can represent Err.Number or Err.Description
        If actErr = expErr Or actErrDesc = expErr Then
           'Expecting an Error and the one raised matched
           'the expected error.
          Desc = "Expected error" & "," & " " & expErr
                & " was raised."
          Log.Message "Expected Error", TSS LOG RESULT PASS, Desc
        Else
           'Expecting an Error and either none was raised or ...
           'the one raised was not the one we expected.
          Desc = "Expected error" & "," & " " & expErr &
                " was not raised."
          Log.Message "Unexpected error", TSS LOG RESULT FAIL, Desc
        End If
     End If
  Wend
  If NumRows = 0 Then
     'Datapool did not contain any rows. Log a warning.
     Desc = "Datapool " & """" & "MoveMoneyPerform" & """"
             & " is empty."
     Log.Message "Empty Datapool", TSS LOG RESULT WARN, Desc
  End If
  'Execution to this point indicates success, so clear
  'any handled errors that may have occurred and continue.
  Err.Clear
  'Fall through to cleanup.
  'No Error will be logged because Err.Number now equals zero.
MoveMoneyPerformScript OnTestMainError:
  'If an error occurred, log it.
  If Err.Number <> 0 Then
     Message = "Unexpected error" & "," & " " & CStr(Err.Number) &
           " was raised."
     Log.Message Message, TSS LOG RESULT FAIL, Err.Description
  End If
  'Close the datapool
  If Not dp Is Nothing Then
     dp.Close
     Set dp = Nothing
  End If
```

'Shutdown test data store and log services tms.EndTestServices

End Function

# Summary

This class contains the following methods:

| Method           | Description                                                                                             |
|------------------|----------------------------------------------------------------------------------------------------|
| Message          | Logs a message.                                                                                         |
| WriteError       | Logs an error that that occurred during the execution of a test script.                                 |
| WriteStubError   | Logs information about an error that occurred during the execution of a Rational QualityArchitect stub. |
| WriteStubMessage | Logs a message relating to the execution of a Rational QualityArchitect stub.                           |

**Note:** In addition to these methods, you can also use the methods in the TSSLog class, as summarized in section *Logging Class* on page 29.

# TestLog.Message

Logs a message.

#### Syntax

**Message** (message As String, [result As Integer], [description As String])

| Element | Description                                                                                                    |
|---------|----------------------------------------------------------------------------------------------------|
| message | Specifies the string to log.                                                                                                    |
| result  | Specifies the notification preference regarding the result of the call. Valid values: TSS_LOG_RESULT_NONE (default: no notification), TSS_LOG_RESULT_PASS, TSS_LOG_RESULT_FAIL, TSS_LOG_RESULT_WARN, TSS_LOG_RESULT_INFO. 0 specifies the default. |

| Element     | Description                                                              |
|-------------|--------------------------------------------------------------------------|
| description | Specifies the string to be put in the entry's failure description field. |

#### Example

For examples of this method, see *TestLog Example* on page 98.

# TestLog.WriteError

Logs an error that occurred during the execution of a test script.

#### Syntax

WriteError(hr As Long, Description As String)

| Element     | Description                 |
|-------------|-----------------------------|
| hr          | The error to log.           |
| Description | A description of the error. |

#### Comments

This method logs a Fail result for the test script.

The description appears in the **Description** field of the Log Event Properties dialog box.

# TestLog.WriteStubError

Logs information about an error that occurred during the execution of a Rational QualityArchitect stub.

#### **Syntax**

WriteStubError (hr as Long, description As String)

| Element     | Description                 |
|-------------|-----------------------------|
| hr          | The error to log.           |
| Description | A description of the error. |

#### Comments

The description appears in the **Description** field of the Log Event Properties dialog box.

#### Example

For an example of this method, see *LookUpTable Example* on page 95.

# TestLog.WriteStubMessage

Logs a message relating to the execution of a Rational QualityArchitect stub, and also a description of the message.

#### **Syntax**

WriteStubMessage (bsMessage As String, Description As String)

| Element     | Description                                                                               |
|-------------|-------------------------------------------------------------------------------------------|
| bsMessage   | The message to insert into the log.                                                       |
| Description | A description of the message. The description lets you expand<br>upon the logged message. |

#### Comments

The message appears in the **Log Event** column of the LogViewer. The description appears in the **Description** field of the Log Event Properties dialog box.

#### Example

For examples of this method, see *LookUpTable Example* on page 95.

TestLog.WriteStubMessage

# **Verification Services**

# **Introduction to Verification Points**

This chapter provides the basic concepts involved in implementing verification points and in adding verification points to test scripts. The chapter contains the following topics:

- About Verification Points on page 105
- *How Data Is Verified* on page 106
- Types of Verification Points on page 107
- Verification Point Framework on page 108
- Setting Up Verification Points in Test Scripts on page 110

For information about creating a new verification point type, see *Implementing a New Verification Point* on page 161.

# **About Verification Points**

A *verification point* is mechanism for testing, or *verifying*, the behavior of the component-under-test.

Using Rational QualityArchitect, you can verify return values, the values of input/output parameters, and side effects -- that is, how the behavior of the component-under-test affects the component itself as well as other objects. For example, in a banking application, you might want to verify that a component correctly calculates a monthly mortgage payment for a given set of inputs such as loan amount, interest rate, and life of loan.

You establish verification points in your test scripts in either of these ways:

• By using the interfaces described in *Database Verification Point Reference* on page 115. These are the interfaces you typically use when recording or writing scripts for testing COM/DCOM interaction with a database.

• To perform any other type of automated verification, a new verification point type must be implemented. For example, if you want to verify the properties of an object, classes that capture, encapsulate, and compare the object's properties must first be implemented. A verification point implementer implements verification point classes based on the abstract verification point interfaces described in *Verification Point Framework Reference* on page 125.

## **Roles in Working with Verification Points**

Verification services are intended to be used by the following testing team members. Whether the different tasks below are performed by the same person or different persons depends upon the requirements of your site:

- Verification point *implementer*. This team member implements new verification points based on the verification point framework described in *Verification Point Framework Reference* on page 125.
- *Test designer*. This team member writes the scripts used for testing a component-under-test. In component testing, test designers incorporate existing verification point types into their test scripts that is, the database verification point provided with Rational QualityArchitect plus any verification point types created by the verification point implementer.

Another team member referred to in the verification point documentation is the *tester*. The tester is the person who runs the test scripts that the test designer writes.

# How Data Is Verified

A verification point operates on two different types of data:

Data that is known to be correct.

For example, this data might be captured when the component is known to be functioning correctly, or from a source that is known to contain the correct data. Data that is known to be correct is called the *expected* data.

Expected data can be data that is explicitly specified (for example, a person's name, social security number, or account number), or data that is the result of some calculation (for example, a monthly mortgage payment resulting from inputs of loan amount, interest rate, and number of payments).

• Data whose validity is unknown and must be verified.

This data is always captured at test runtime and is called the *actual* data. A verification point compares expected data and actual data. If the data matches (or optionally, satisfies some other condition, such as falling within an accepted range), the verification point passes. Otherwise, the verification point fails. Verification point results are automatically logged.

**Note:** If the test script sets the VPOPTION\_EXPECT\_FAILURE option through the Options property of the IVerificationPoint interface, the verification point passes only if the data comparison fails.

# **Types of Verification Points**

The verification point framework provides for three types of verification points:

- Static verification points
- Dynamic verification points
- Manual verification points

#### **Static Verification Points**

With static verification points, the expected data object is captured during the first execution of the test script and is saved in the datastore as the baseline for subsequent executions of the test script. The expected data remains persistent unless and until it is explicitly replaced with new expected data. (To insert new expected data, click **File > Replace Baseline with Actual** in the Grid Comparator.)

Each time the test script is subsequently run, an actual data object is captured from the component-under-test. The expected data object is retrieved from the datastore and compared with the actual data captured in the current test run. The results are automatically logged.

Static verification points are regression-style tests — in other words, the successful behavior of the component-under-test is implicitly defined by the component's behavior during the earlier running of the test script, when the captured data was known to be correct.

#### **Dynamic Verification Points**

With dynamic verification points, the expected data object is passed to the verification point at test runtime. The expected data object is not retrieved from the datastore after having been captured in an earlier execution of the test script, nor is it managed in any way by the verification point framework, as is the case with static verification points. How the expected data is passed to a verification point is up to you as the author of the test script. For example, you might hard-code the data into the script, supply the data through a datapool, or read the data from any file.

When a dynamic verification point is executed, the expected data object is passed as a parameter to the verification point's PerformTest method. The verification point then captures the actual data object from the component-under-test, compares the expected and actual data objects, and automatically logs the results.

Dynamic verification points differ from static verification points in that, with dynamic verification points, the successful operation of the component-under-test is explicitly defined by you, the test script author, not implicitly defined by a previous behavior of the component-under-test.

## **Manual Verification Points**

With manual verification points, both the expected and actual data objects are passed to the verification point's PerformTest method at test runtime. Expected and actual data objects are not provided by the verification point framework, as is the case with static verification points (where the framework provides both expected and actual data objects) and dynamic verification points (where the framework provides actual data objects only).

In other words, with manual verification points, you as the test designer are responsible for providing both the expected and the actual data objects. This frees you from relying on the framework's IVerificationPointDataProvider interface to construct objects, allowing you to construct your own objects. The framework simply compares the data objects you provide and logs the results.

# **Verification Point Framework**

You use the pre-defined database verification point for verifying data in a database. This is typically the verification point you use in writing scripts for COM/DCOM testing.

If you need to use other kinds of verification points, the verification point implementer must first extend and implement the class and interfaces in the verification point framework.

The verification point framework contains the following interfaces:

- IVerificationPoint
- IVerificationPointData

- IVerificationPointDataProvider
- IVerificationPointDataRenderer
- IVerificationPointComparator
- IVPFramework
- IVPPlumbing

For details about the framework, see Chapter 7, Verification Point Framework Reference.

#### **Verification Point Classes**

Conceptually, a verification point is made up of the following classes:

A Verification Point class, which extends the framework's IVerificationPoint interface.

This class contains the verification point's *metadata* — that is, the information that determines the data to capture for this verification point. Examples of verification point metadata include the list of properties for a user-defined object properties verification point, or connection information and SQL statements for the database verification point that is included in this package. This class is also responsible for implementing its own serialization. By requiring your specific verification point implementations to perform their own serialization, all file formats (such as INI and XML) can be supported.

 A Verification Point Data class, which implements the framework's IVerificationPointData interface.

This class encapsulates and serializes a single snapshot of either expected or actual data. An instance of this class can be populated by the CaptureData method of a IVerificationPointDataProvider class, or it can be populated manually in the test script — for example, by literal values or by values from a datapool. Each implementation of the IVerificationPointData interface is required to provide its own serialization methods, once again for support of all possible file formats.

**Note:** For the current Rational QualityArchitect release, Verification Point Data classes must serialize to a .CSV file format. This restriction will be removed in a future release of Rational QualityArchitect.

 A Verification Point Data Provider class, which implements the framework's IVerificationPointDataProvider interface. This class is a pluggable link between a Verification Point class (which defines a verification point's metadata) and a Verification Point Data class (which stores data for a verification point). Specifically, this class implements the CaptureData method to populate a Verification Point Data object for a given Verification Point object.

• A Verification Point Data Renderer class, which implements the framework's IVerificationPointDataRenderer interface.

This class provides the capability of displaying the data stored in the Verification Point Data class, allowing the tester to interactively accept or reject that data as a baseline for a static verification point. To enable this capability, the test designer specifies the VPOPTION\_USER\_ACKNOWLEDGE\_BASELINE option in the SetOptions method of the Verification Point class being implemented.

• A Verification Point Comparator class, which implements the framework's IVerificationPointComparator interface.

This class provides a method to compare two IVerificationPointData objects and determine if the comparison succeeds or fails. The comparison can test for equality between the expected and actual data, or it can test for some other condition (for example, that the actual data falls within a given range).

# **Setting Up Verification Points in Test Scripts**

This section outlines the actions that you, the test designer, need to take to set up a verification point in a test script.

Use the actions outlined below as a guideline for setting up a verification point. Other actions may be necessary to accommodate the requirements of a particular verification point implementation.

Note that much of the work that is required to perform a verification point is done for you by the verification point framework.

# Setting Up a Static Verification Point

To set up a static verification point:

- 1 Specify the metadata for the verification point.
- **2** Execute the verification point.

The following sections provide information to help you perform these steps.

## Step 1. Specify the Metadata for the Verification Point

The specialized IVerificationPoint class encapsulates a verification point's metadata. Metadata includes the following kinds of information:

- Information that defines the kind of data that you want to capture and test. Here are two examples of this type of metadata:
  - With the pre-defined database verification point, the SQL statement that retrieves data from a database. (For information about the database verification point, see Chapter 6, *Database Verification Point Reference*.)
  - If you are testing the properties of a component, the names of the particular properties to capture.
- Information needed to access the source of the data to capture (such as information used to connect to a database).
- Possibly, one or more verification point options, such as whether to require case sensitive matches of string data.

Verification point metadata can be specified either explicitly or implicitly:

• Metadata that is specified *explicitly* in the test script is specified through user-defined set... methods in the specialized IVerificationPoint class.

Verification points that you generate through a Rational Rose model are explicitly defined — that is, the metadata is set through calls to the verification point's set... methods..

**Note:** Because explicitly provided metadata can be assigned to test script variables, you can use datapools to supply metadata information to your test scripts.

- *Implicitly* defined metadata is specified in either of these ways:
  - If a verification point's metadata is not fully specified when the verification point is executed for the first time, the framework invokes the DefineVP method. This method runs a user-defined UI that prompts the tester for the metadata information. (The UI is developed by the verification point implementer.) After the metadata is captured, the framework writes the metadata to the datastore.

 In subsequent executions of the verification point, the framework retrieves the metadata from the datastore and uses it as the metadata for the verification point.

**Note:** Because implicitly provided metadata is retrieved from the datastore rather than being assigned to test script variables, you cannot use datapools with this type of metadata.

For more information about how verification point metadata can be provided, see *IVerificationPoint Interface* on page 126.

# Step 2. Execute the Verification Point

To execute a verification point, call the PerformTest method in the specialized IVerificationPoint class, as follows:

- If the verification point operates on a component within your test script's scope, pass that object to the PerformTest method.
- If the verification point operates on an external object (such as a deployed COM/DCOM object or a recordset in a database), pass 0 to the method.

Using the metadata in the specialized IVerificationPoint class, the framework captures the actual data for the test. The framework also checks the datastore for an expected (baseline) data object to compare against the actual data:

- If the expected data object exists, the framework compares the expected data object with the actual data object, and then logs the result.
- If no expected data object exists, the framework attempts to store the captured data as a baseline for future executions of the verification point.

However, if no expected data object exists and you have included the VPOPTION\_USER\_ACKNOWLEDGE\_BASELINE option in the SetOptions() method, the framework first invokes an implementer-defined UI that prompts the tester to verify that the captured data is correct.

If the tester accepts the displayed data as being correct, the framework stores the data object in the datastore as the expected data for subsequent tests. If the tester rejects the displayed data, the framework logs an error, and verification point execution ends. No expected data object is stored.

For an example of a static verification point setup in a test script, see *Example of a Static Database Verification Point* on page 116.

## Setting Up a Dynamic Verification Point

Setting up a dynamic verification point is similar to setting up a static verification point. However, before the test script executes the verification point, the test script must create the expected data object. The framework is responsible for capturing and building the actual data object, just as it does for a static verification point.

You create the expected data object using the appropriate implementation of the IVerificationPointData interface.

Once the expected data object is created, you can pass it to the PerformTest method when you execute the verification point.

For an example of a dynamic verification point setup in a test script, see *Example of a Dynamic Database Verification Point* on page 116.

## Setting Up a Manual Verification Point

Setting up a manual verification point is similar to setting up a static verification point. However, before the test script executes the verification point, the test script must create both the expected and actual data objects.

You create the expected and actual data objects using the appropriate implementation of the IVerificationPointData interface.

Once the expected and actual data objects are created, you can pass them to the PerformTest method when you execute the verification point.

Setting Up Verification Points in Test Scripts

# Database Verification Point Reference

# About the Database Verification Point

A *database verification point* is a pre-constructed verification point used to verify data in a data source. This is the verification point that you typically use in COM/DCOM testing.

You can use this verification point within a test script to ensure that the changes that the component-under-test makes to the data source are correct.

**Note:** To see Interface Definition Language (IDL) equivalents of the methods in this chapter, see *IDL Equivalents* on page 195.

# **Requirements for Using the Database Verification Point**

Rational QualityArchitect is required for use of the database verification point.

# **Components of the Database Verification Point**

The database verification point uses the following interfaces:

- IDatabaseVP Interface on page 117
- IDatabaseVPData Interface on page 118
- IVerificationPoint Interface on page 119
- *IVPFramework Interface* on page 121

## Examples

This section contains examples of how you can insert a static and a dynamic database verification point into a test script.

Note that the verification point framework does much of the work for you. The test script is responsible for defining the verification point's metadata and for calling the PerformTest method in the specialized Verification Point interface. Depending on whether you are inserting a static, dynamic, or manual verification point, the test script might also be responsible for building the expected data object and the actual data object.

For an overview of the steps that are required to insert a verification point into a script, see *Setting Up Verification Points in Test Scripts* on page 110.

## **Example of a Static Database Verification Point**

In a static verification point, no data objects are passed to the verification point through the PerformTest method. As a result, the framework is responsible for providing both the expected (baseline) and actual data objects.

```
Dim StaticVP As New DatabaseVP
StaticVP.VPname = "NewTest1"
StaticVP.SQL = "SELECT * FROM COFFEES"
StaticVP.ConnectionString =
    "Provider=MSDASQL.1;Persist Security Info=False;
    Data Source=COFFEEBREAK"
StaticVP.PerformTest 0
```

# **Example of a Dynamic Database Verification Point**

In a dynamic verification point, the test script is responsible for creating a DatabaseVPData object for the expected data and for passing the expected data object to the verification point through the PerformTest method. As a result, the framework is responsible for encapsulating only the actual data object.

```
Dim DynamicVP As New DatabaseVP
Dim myExpected As New DatabaseVPData
Dim Columns(1 To 3) As String
Dim Row(1 To 3) As String
Dim result As VPResult
Columns(1) = "ID"
Columns(2) = "Brand"
Columns(3) = "Price"
Row(1) = "1"
Row(2) = "Peets"
Row(3) = "5.5"
myExpected.Columns = Columns
myExpected.Row(0) = Row
DynamicVP.VPname = "DynamicVP"
DynamicVP.SQL = "SELECT * FROM COFFEES WHERE ID = 1"
DynamicVP.ConnectionString =
        "Provider=MSDASQL.1; Persist Security Info=False;
        Data Source=COFFEEBREAK"
result = DynamicVP.PerformTest(0, myExpected)
```

# **IDatabaseVP Interface**

This interface implements a database verification point.

The DatabaseVP object contains the database verification point name. It also contains options that affect the behavior of the verification point.

To execute the database verification point, call the PerformTest method. This method is inherited from the implemented IVPFramework interface.

#### Overview

Extends IVerificationPoint.

IVerificationPoint extends IVPFramework.

IVPFramework extends IDispatch.

#### Applicability

Commonly used with Rational QualityArchitect.

Rational QualityArchitect is required for use of this interface.

## Summary

This interface contains the following properties:

| Property         | Description                                                   |
|------------------|---------------------------------------------------------------|
| ConnectionString | String. The information needed to connect to the data source. |
| SQL              | String. The SQL statement to send to the data source.         |

In addition to these properties, you can also use the properties in the IVerificationPoint interface (page 119) and IVPFramework interface (page 121).

**Note:** This interface contains no methods of its own. However it does contain the PerformTest method, which is contained in VPFramework. Call PerformTest to run a database verification point. For information about PerformTest, see page 122.

# IDatabaseVPData Interface

This interface lets you get and set properties relating to the rows and columns in the captured data object. The data object is encapsulated in table form.

#### Overview

Extends IVerificationPointData.

IVerificationPointData extends IDispatch.

## Applicability

Commonly used with Rational QualityArchitect.

Rational QualityArchitect is required for use of this interface.

# Summary

This interface contains the following properties:

| Property | Description                                                            |
|----------|------------------------------------------------------------------------|
| NumCols  | Long. The number of columns in the table.                              |
| NumRows  | Long. The number of rows in the table.                                 |
| Columns  | Variant. An array of column names.                                     |
| Row      | Variant. An array of rows, each of which is an array of string values. |

# **IVerificationPoint Interface**

Provides methods and properties used for running a verification point.

**Note:** The only items in this interface that are documented in this section are those that you, the test script designer, need to run a database verification point. Other properties and methods in this interface that a verification point implementer needs to implement a verification point are not shown here.

#### Overview

Extends IVPFramework.

IVPFramework extends IVPDispatch.

Known subclass: IDatabaseVP

## Applicability

Commonly used with Rational QualityArchitect.

Rational QualityArchitect is required for use of this interface.

# Summary

This interface includes the following property:

| Property | Description                                                                                                    |
|----------|----------------------------------------------------------------------------------------------------|
| Options  | Variant (implemented as Long). Options that affect the behavior of the verification point when capturing data, populating the data object, and comparing data objects.                                                                 |
|          | Options include the pre-defined options shown below plus any user-defined options:                                                                                                    |
|          | <ul> <li>DATABASEOPTION_TRIM_WHITESPACE. Captured values<br/>should have whitespace trimmed from the right and left<br/>sides.</li> </ul>                                                                                              |
|          | <ul> <li>The following options inherited from<br/>IVerificationPoint:</li> </ul>                                                                                                    |
|          | <ul> <li>VPOPTION_COMPARE_CASEINSENSITIVE. Text<br/>comparisons are not case-sensitive. By default, text<br/>comparisons are case sensitive.</li> </ul>                                                                                |
|          | <ul> <li>VPOPTION_EXPECT_FAILURE. The Verification Point's<br/>expected result is failure. If the comparison fails and this<br/>option is set, the verification point succeeds.</li> </ul>                                             |
|          | <ul> <li>VPOPTION_USER_ACKNOWLEDGE_BASELINE. The first<br/>run of a static verification point should display the<br/>captured data for the tester to validate before storing it as<br/>the expected (baseline) data object.</li> </ul> |

# **IVPFramework Interface**

Provides methods and properties used for running a database verification point.

**Note:** The only items in this interface that are documented in this section are those that you, the test script designer, need to run a database verification point. Other properties and methods in this interface that a verification point implementer needs to implement a verification point are not shown.

#### Overview

Extends IDispatch.

Known subclass: IVerificationPoint.

## Applicability

Commonly used with Rational QualityArchitect.

Rational QualityArchitect is required for use of this interface.

## Summary

This interface includes the following property:

| Property | Description                                 |
|----------|---------------------------------------------|
| VPName   | String. The name of the verification point. |

This interface includes the following method:

| Method      | Description                                                                                                    |
|-------------|----------------------------------------------------------------------------------------------------|
| PerformTest | Performs a static, dynamic, or manual verification point, depending upon the parameters that are passed to it. |

# **VPFramework.PerformTest**

Performs a static, dynamic, or manual verification point, depending upon the parameters that are passed to it.

#### **Syntax**

```
PerformTest(Object As Variant, [ExpectedData As Variant],
    [ActualData As Variant]) As Integer
```

| Element      | Description                                                                                                    |
|--------------|----------------------------------------------------------------------------------------------------|
| Object       | The component-under-test. If the verification point operates on a component that is not directly accessible (for example, a remote component or a database), the verification point object must contain the information needed to find the component-undertest, and the value of Object is ignored. |
| ExpectedData | An optional parameter which, if it exists, represents the expected<br>data object. The test script can construct the expected data object,<br>or it can deserialize the expected data object from a file that is<br>not managed by the datastore.                                                   |
| ActualData   | An optional parameter which, if it exists, represents the actual data object. This object was captured or constructed by code in the test script.                                                                                                    |

#### **Return Value**

This method returns one of the following values:

- VERIFICATION\_SUCCEEDED. The verification point was performed, and the comparison passed.
- VERIFICATION\_FAILED. The verification point was performed, and the comparison failed.
- VERIFICATION\_NO\_RESULT. The static verification point was run for the first time, and a baseline (expected) data object was successfully captured.
- VERIFICATION\_ERROR. An error occurred, and the verification point was not performed.

#### Comments

The type of verification point that this method performs depends upon the parameters that you pass to it:

• *Object* only — static verification point.

This type of verification point performs and logs a regression-style verification. It does so by checking the datastore for an expected (baseline) data object, and then comparing the expected data object to the actual data object that is captured in this call.

• *Object* and *ExpectedData* — dynamic verification point.

This type of verification captures an actual data object from the component-under-test, compares the actual data object to the expected data object that was passed to the call, and logs the results of the comparison.

• Object, ExpectedData, and ActualData — manual verification point.

This type of verification point allows a test script to capture or construct the actual data object, rather than relying on the framework to create the actual data object.

A manual verification point simply compares the actual and expected data objects that are passed to it and logs the results of the comparison.

VPFramework.PerformTest

# Verification Point Framework Reference

# **About the Verification Point Framework**

The verification point *framework* is the underlying "machinery" that executes and manages a verification point. The framework serves two purposes:

- It provides the base interfaces that a verification point implementer uses to create a new verification point.
- In a fully implemented verification point, it performs much of the functionality of a verification point "under the covers," shielding the test designer and the verification point implementer from having to code this functionality explicitly.

**Note:** For guidance on using the methods in this chapter, see *Implementing a New Verification Point* on page 161.

**Note:** To see Interface Definition Language (IDL) equivalents of the methods in this chapter, see *IDL Equivalents* on page 195.

## **Requirements for Using the Verification Point Framework**

Rational QualityArchitect is required for use of the verification point framework.

## **Components of the Verification Point Framework**

The framework contains the following interfaces:

- IVerificationPoint Interface on page 126
- IVPFramework Interface on page 136
- IVerificationPointComparator Interface on page 139
- *IVerificationPointData Interface* on page 141
- IVerificationPointDataProvider Interface on page 143
- IVerificationPointDataRenderer Interface on page 145
- *IVPPlumbing Interface* on page 146

# **IVerificationPoint Interface**

An implementation of this interface must contain the verification point's *metadata* — that is, the information that determines the data to capture for this verification point. Examples of verification point metadata include the connection string for connecting to a target database and the SQL statement for querying the database.

Don't confuse metadata with the data being verified. The data being verified is encapsulated by an implementation of the interface IVerificationPointData.

A verification point's metadata can be defined in either of these ways:

- Explicitly, through user-defined set... methods in your specialized IVerificationPoint interface.
- Implicitly, through metadata retrieved from the datastore.

If the metadata has not been explicitly specified and no metadata exists for this verification point in the datastore, the framework calls the DefineVP method in your specialized IVerificationPoint interface. Your implementation of this method should provide some means of retrieving the verification point's metadata— typically through some UI that prompts the tester for the information. When the metadata is retrieved, the framework stores it in the datastore.

For more information about specifying metadata, see *Step 1*. *Specify the Metadata for the Verification Point* on page 111.

An implementation of this interface is also responsible for implementing its own serialization. By requiring your specific verification point implementations to perform their own serialization, all file formats (such as INI and XML) can be supported.

Note: In the current release, only .vpm and .ini formats are supported.

#### Overview

Extends IVPFramework.

IVPFramework extends IVPDispatch.

Known subclass: IDatabaseVP

#### Applicability

Commonly used with Rational QualityArchitect.

Rational QualityArchitect is required for use of this interface.

# Summary

| Property | Description                                                                                                    |
|----------|----------------------------------------------------------------------------------------------------|
| Options  | Retrieves or sets options associated with the current<br>verification point. This property stores any options<br>that affect the behavior of<br>IVerificationPointComparator or<br>IVerificationPointDataProvider. |
|          | Options include the pre-defined options shown below plus any user-defined options:                                                                                                    |
|          | <ul> <li>VPOPTION_COMPARE_CASEINSENSITIVE. Text<br/>comparisons are not case-sensitive. By default, text<br/>comparisons are case sensitive.</li> </ul>                                                            |
|          | <ul> <li>VPOPTION_EXPECT_FAILURE. The Verification<br/>Point's expected result is failure. If the comparison<br/>fails and this option is set, the verification point<br/>succeeds.</li> </ul>                     |
|          | • VPOPTION_USER_ACKNOWLEDGE_BASELINE. The first run of a static verification point should display the captured data for the tester to validate before storing it as the expected (baseline) data object            |

This interface contains the following property:

This interface contains the following methods:

| Method                                  | Description                                                                                                    |
|-----------------------------------------|----------------------------------------------------------------------------------------------------|
| CodeFactory<br>GetConstructorInvocation | Declares a variable for the verification point being constructed.                                                                                                    |
| CodeFactory<br>GetExternalizedInputDecl | Declares a variable for each value being input programmatically to the constructor.                                                                                                    |
| CodeFactory<br>GetExternalizedInputInit | Initializes a variable for each value being input programmatically to the constructor.                                                                                                    |
| CodeFactory<br>GetNumExternalizedInputs | Specifies the number of responses (inputs) that a tester<br>provided when defining verification point metadata<br>interactively through a UI.                                                                                                    |
| CodeFactory<br>GetNumPropertySet        | Specifies the number of calls to<br>CodeFactoryGetPropertySet that are required<br>to fully specify the verification point's definition.                                                                                                    |
| CodeFactory<br>GetPropertySet           | Sets a given property for the verification point.                                                                                                    |
| DefineVP                                | Provides a way to capture the metadata for the<br>verification point — typically, by presenting the tester<br>with a UI device, such as the Query Builder tool<br>provided with Rational QualityArchitect (for use with<br>the database verification point). |

**Note:** For more information about the code factory methods listed above, see *The Code Factory Methods* on page 166.

# IVerificationPoint.CodeFactoryGetConstructorInvocation

Declares a variable for the verification point being constructed.

## **Syntax**

CodeFactoryGetConstructorInvocation(Language As CTDScriptTypes)
As String

| Element  | Description                                                              |
|----------|--------------------------------------------------------------------------|
| Language | The language of your verification point implementation.<br>Valid values: |
|          | <ul> <li>CTD_SCRIPTTYPE_JAVA</li> </ul>                                  |
|          | <ul> <li>CTD_SCRIPTTYPE_VB</li> </ul>                                    |
|          | <ul> <li>CTD_SCRIPTTYPE_CPP</li> </ul>                                   |

#### **Return Value**

A string containing a declaration for this verification point type. The declaration is syntactically correct for the specified language.

## Comments

This method is never called from the test script. This method is called when a test script is generated from a Rose model.

This method provides a constructor call. This call plus the variables declared by CodeFactoryGetExternalizedInputDecl and set by CodeFactoryGetPropertySet allow the Rational QualityArchitect code generator to create a fully specified verification point in the generated test script code.

# IVerificationPoint.CodeFactoryGetExternalizedInputDecI

Declares a variable for each value being input programmatically to the constructor.

## **Syntax**

CodeFactoryGetExternalizedInputDecl(Language As CTDScriptTypes, InputNumber As Integer) As String

| Element     | Description                                                                                                    |
|-------------|----------------------------------------------------------------------------------------------------|
| Language    | The language of your verification point implementation.<br>Valid values:                                            |
|             | <ul> <li>CTD_SCRIPTTYPE_JAVA</li> </ul>                                                                             |
|             | <ul> <li>CTD_SCRIPTTYPE_VB</li> </ul>                                                                               |
|             | <ul> <li>CTD_SCRIPTTYPE_CPP</li> </ul>                                                                              |
| InputNumber | A number that indicates the current variable to declare. The number should start at 0 and increment by 1 in a loop. |

#### **Return Value**

A line of code that declares the variable indicated by *InputNumber*. The code is syntactically correct for the specified language.

#### Comments

This method is never called from the test script. This method is called when a test script is generated from a Rose model.

The Rational Rose scenario test generator calls this method in a loop that iterates as many times as there are variables to declare (that is, the number retrieved from CodeFactoryGetNumExternalizedInputs).

Variables declared with this method are used in the code generated by CodeFactoryGetPropertySet and CodeFactoryGetExternalizedInputInit.

# IVerificationPoint.CodeFactoryGetExternalizedInputInit

Initializes a variable for each value being input programmatically to the constructor.

## **Syntax**

| Element     | Description                                                                                                    |
|-------------|----------------------------------------------------------------------------------------------------|
| Language    | The language of your verification point implementation.<br>Valid values:                                               |
|             | <ul> <li>CTD_SCRIPTTYPE_JAVA</li> </ul>                                                                                |
|             | <ul> <li>CTD_SCRIPTTYPE_VB</li> </ul>                                                                                  |
|             | <ul> <li>CTD_SCRIPTTYPE_CPP</li> </ul>                                                                                 |
| InputNumber | A number that indicates the current variable to initialize. The number should start at 0 and increment by 1 in a loop. |

#### **Return Value**

A line of code that initializes the variable indicated by *InputNumber*. The code is syntactically correct for the specified language.

## Comments

This method is never called from the test script. This method is called when a test script is generated from a Rose model.

The Rational Rose scenario test generator calls this method in a loop that iterates as many times as there are variables to initialize (that is, the number returned from CodeFactoryGetNumExternalizedInputs).

Variables initialized with this method are declared by CodeFactoryGetExternalizedInputDecl and used by CodeFactoryGetPropertySet.

# IVerificationPoint.CodeFactoryGetNumExternalizedInputs

Specifies the number of responses (inputs) that a tester provided when defining verification point metadata interactively through a UI. The UI was presented to the tester through the DefineVP method.

#### **Syntax**

CodeFactoryGetNumExternalizedInputs(Language As CTDScriptTypes)
As Integer

| Element  | Description                                                              |
|----------|--------------------------------------------------------------------------|
| Language | The language of your verification point implementation.<br>Valid values: |
|          | <ul> <li>CTD_SCRIPTTYPE_JAVA</li> </ul>                                  |
|          | <ul> <li>CTD_SCRIPTTYPE_VB</li> </ul>                                    |
|          | <ul> <li>CTD_SCRIPTTYPE_CPP</li> </ul>                                   |

## **Return Value**

The number of tester inputs that require variable declarations to be made in the specified language.

## Comments

This method is never called from the test script. This method is called when a test script is generated from a Rose model.

# IVerificationPoint.CodeFactoryGetNumPropertySet

Specifies the number of CodeFactoryGetPropertySet calls that are required to fully specify the verification point's definition.

## Syntax

| Element  | Description                                                              |
|----------|--------------------------------------------------------------------------|
| Language | The language of your verification point implementation.<br>Valid values: |
|          | <ul> <li>CTD_SCRIPTTYPE_JAVA</li> </ul>                                  |
|          | <ul> <li>CTD_SCRIPTTYPE_VB</li> </ul>                                    |
|          | <ul> <li>CTD_SCRIPTTYPE_CPP</li> </ul>                                   |

CodeFactoryGetNumPropertySet(Language As CTDScriptTypes) As
Integer

#### **Return Value**

The number of calls that are required to CodeFactoryGetPropertySet.

#### Comments

*NumProps* represents the total number of properties that need to be set for the verification point. Each property is set through a separate call to CodeFactoryGetPropertySet in syntax appropriate for the specified language.

This method is never called from the test script. This method is called when a test script is generated from a Rose model.

# IVerificationPoint.CodeFactoryGetPropertySet

Sets a given property for the verification point.

## **Syntax**

| Element     | Description                                                                                                    |
|-------------|----------------------------------------------------------------------------------------------------|
| Language    | The language of your verification point implementation.<br>Valid values:                                        |
|             | <ul> <li>CTD_SCRIPTTYPE_JAVA</li> </ul>                                                                         |
|             | <ul> <li>CTD_SCRIPTTYPE_VB</li> </ul>                                                                           |
|             | <ul> <li>CTD_SCRIPTTYPE_CPP</li> </ul>                                                                          |
| InputNumber | A number that indicates the current property to set. The number should start at 0 and increment by 1 in a loop. |

#### **Return Value**

A line of code that sets the property indicated by *InputNumber*. The code is syntactically correct for the specified language.

## Comments

This method is never called from the test script. This method is called when a test script is generated from a Rose model.

The Rational Rose scenario test generator calls this method in a loop that iterates as many times as there are properties to set (that is, the number retrieved by CodeFactoryGetNumPropertySet).

# IVerificationPoint.DefineVP

Provides a way to capture the metadata for the verification point — typically, by presenting the tester with a UI device, such as the Query Builder tool provided with Rational QualityArchitect (for use with the database verification point).

### Syntax

DefineVP()

### Comments

The framework automatically invokes this method if the verification point is not fully defined when the PerformTest method is invoked.

When DefineVP is invoked, it should capture, presumably through some UI, any information necessary to fully define the metadata for the verification point, and then populate the verification point's attributes with the captured metadata. For example, the DefineVP method included with the database verification point provided with Rational QualityArchitect invokes the Query Builder software. Query Builder captures the connection string for the target database plus a SQL statement, and then populates the database verification point object with the captured metadata, resulting in a fully defined verification point.

This method applies to the verification point *metadata*, not to the data itself that is captured in accordance with the metadata. The metadata is used by the specialized Verification Point Data Provider interface to determine the data to capture.

If the verification point is being generated through a Rational Rose model, this method will be invoked at script generation time. The resulting verification point metadata will automatically be provided to the test script. As a result, the DefineVP method will not be invoked at script playback time.

Implement this method only if you are implementing a new verification point.

# **IVPFramework Interface**

This interface provides the method that a test designer uses to verify a component.

### Overview

Extends IDispatch. Known subclass: IVerificationPoint

### Applicability

Commonly used with Rational QualityArchitect.

Rational QualityArchitect is required for use of this interface.

## Summary

This interface contains the following properties:

| Property          | Description                                                                                                    |
|-------------------|----------------------------------------------------------------------------------------------------|
| VPname            | String. The name of the verification point.                                                                                                    |
| VP                | Internal use only.                                                                                                    |
| Plumbing          | Internal use only.                                                                                                    |
| CodeFactorySuffix | String. A unique identifier to variable names<br>assigned by the code factory methods. This unique<br>suffix prevents name conflicts when multiple<br>verification points are created in the same scope. |

This interface contains the following method:

| Method      | Description                                                                                                    |
|-------------|----------------------------------------------------------------------------------------------------|
| PerformTest | Performs a static, dynamic, or manual verification<br>point, depending upon the parameters that are passed<br>to it. |

# IVPFramework.PerformTest

Performs a static, dynamic, or manual verification point, depending upon the parameters that are passed to it.

### Syntax

```
PerformTest(Object As Variant, [ExpectedData As Variant],
    [ActualData As Variant]) As Integer
```

| Element      | Description                                                                                                    |  |
|--------------|----------------------------------------------------------------------------------------------------|--|
| Object       | The object-under-test. If the verification point operates on an object that is not directly accessible (for example, a remote object or a database), the verification point object must contain the information needed to find the object-under- test, and the value of <i>objTarget</i> is ignored. |  |
|              | The IVerificationPointDataProvider interface passes this parameter to CaptureData() as its first parameter.                                                                                                    |  |
| ExpectedData | An optional parameter which, if it exists, represents the expected<br>data object. The test script can construct the expected data object,<br>or it can deserialize the expected data object from a file that is<br>not managed by the datastore.                                                    |  |
| ActualData   | An optional parameter which, if it exists, represents the actual data object. This object was captured or constructed by code in the test script.                                                                                                    |  |

### **Return Value**

This method returns one of the following values:

- VERIFICATION\_SUCCEEDED. The verification point was performed, and the comparison passed.
- VERIFICATION\_FAILED. The verification point was performed, and the comparison failed.
- VERIFICATION\_NO\_RESULT. The static verification point was run for the first time, and a baseline (expected) data object was successfully captured.
- VERIFICATION\_ERROR. An error occurred, and the verification point was not performed.

### Comments

The type of verification point that this method performs depends upon the parameters that you pass to it:

• *Object* only — static verification point.

This type of verification point performs and logs a regression-style verification. It does so by checking the datastore for an expected (baseline) data object, and then comparing the expected data object to the actual data object that is captured in this call.

• Object and ExpectedData — dynamic verification point.

This type of verification captures an actual data object from the object-under-test, compares the actual data object to the expected data object that was passed to the call, and logs the results of the comparison.

• Object, ExpectedData, and ActualData — manual verification point.

This type of verification point allows a test script to capture or construct the actual data object, rather than relying on the framework to create the actual data object.

A manual verification point simply compares the actual and expected data objects that are passed to it and logs the results of the comparison.

# IVerificationPointComparator Interface

A interface implementing this interface provides a method that compares two VerificationPointData objects to determine if the comparison succeeds or fails. The comparison can test for equality between the expected and actual data, or it can test for some other condition (for example, that the actual data falls within a given range).

This interface is passed into the constructor of the abstract VerificationPoint interface and is used when that verification point needs to perform its comparison.

### Overview

Extends IDispatch.

### Applicability

Commonly used with Rational QualityArchitect.

Rational QualityArchitect is required for use of this interface.

## IVerificationPointComparator.Compare

This method compares an expected data object and an actual data object and determines whether the test succeeds or fails.

```
compare(ExpectedData As IVerificationPointData, ActualData As
IVerificationPointData, Options As Variant,
FailureDescription As String) As Boolean
```

| Element      | Description                                                                                                    |  |
|--------------|----------------------------------------------------------------------------------------------------|--|
| ExpectedData | The expected data object.                                                                                                    |  |
| ActualData   | The actual data object.                                                                                                    |  |
| Options      | Options that are passed from the Verification Point interface to<br>qualify the comparison. Options can be pre-defined, such as<br>VPOPTION_COMPARE_CASEINSENSITIVE,<br>VPOPTION_EXPECT_FAILURE, and<br>VPOPTION_USER_ACKNOWLEDGE_BASELINE, or any<br>user-defined options. |  |

| Element | Description                                                                                                    |  |
|---------|----------------------------------------------------------------------------------------------------|--|
|         | INPUT / OUTPUT. A value that contains the differences between<br>the expected and actual data objects in a failed verification point.<br>The failure description is written to the log.<br>If you assign a value to this parameter, the method may change<br>the value. |  |

### **Return Value**

A boolean value indicating whether the comparison passed or failed.

# IVerificationPointData Interface

An interface implementing this interface encapsulates and serializes a single snapshot of either expected or actual data. It can be populated through the CaptureData method of a Verification Point Data Provider interface, or it can be populated manually in the test script — for example, by literal values or by values from a datapool.

Each implementation of the IVerificationPointData interface is required to provide its own serialization methods. This allows for support of all possible file formats. Use the IPersistFile interface to implement serialization for the encapsulated data.

**Note:** For the current Rational QualityArchitect release, Verification Point Data interfaces must serialize to a .**CSV** file format. This restriction will be removed in a future release of Rational QualityArchitect.

In addition to implementing the methods defined by this interface, all Verification Point Data interfaces should create member variables that encapsulate the data being compared by the verification point. The data encapsulated in these member variables should be exposed through public get... and set... methods that you implement, thereby allowing a test script to create and populate an instance of the interface for use in dynamic and manual verification points.

### Overview

Extends IDispatch.

Known subclass: IDatabaseVPData

### Applicability

Commonly used with Rational QualityArchitect.

Rational QualityArchitect is required for use of this interface.

# IVerificationPointData.FileExtension

Retrieves or specifies the extension of the file used to store the data object.

### **Syntax**

FileExtension() As String

```
FileExtension(newVal As String)
```

| Element | Description                                           |  |
|---------|-------------------------------------------------------|--|
| newVal  | A new file extension to use for storing data objects. |  |

### **Return Value**

The file extension currently used to store data objects.

### Comments

The framework uses the file extension to determine the format to use when it serializes files (for example, a .CSV extension indicates a comma-separated-value text file).

In the current release, **.CSV** is the only supported file format. Other formats will be supported in a future release.

## IVerificationPointDataProvider Interface

An implementation of this interface creates a Verification Point Data object based on the verification point metadata in the specialized Verification Point object.

A component implementing this interface is a pluggable link between a Verification Point component (which defines a verification point's metadata) and a Verification Point Data component (which encapsulates and serializes the data for a verification point).

When you implement a Verification Point Data interface from this interface, you implement the CaptureData method for populating a Verification Point Data object for a given Verification Point object. The Verification Point Data Provider interface knows about the structure of both the Verification Point Data interface (which it is building) and the Verification Point interface (which specifies the data to capture).

This is an important abstraction for general types of verification points (such as object data or object properties) where many different objects may provide access to the same type of data.

An implementation of this interface can be "plugged into" an existing verification point implementation to provide verification point data from a new verification point data source.

An implementation of this interface is used with static verification points (for building expected and actual data objects) and with dynamic verification points (for building actual data objects only).

### Overview

Extends IDispatch.

### Applicability

Commonly used with Rational QualityArchitect.

Rational QualityArchitect is required for use of this interface.

# IVerificationPointDataProvider.CaptureData

This method builds a VerificationPointData object.

### Syntax

```
CaptureData(Object As Variant, VP As IVerificationPoint) As IVerificationPointData
```

| Element | Description                                                                                                    |  |
|---------|----------------------------------------------------------------------------------------------------|--|
| Object  | The object-under-test. The contents of this parameter is provided by the first parameter of the PerformTest method. |  |
| VP      | The IVerificationPoint object that contains the verification point's metadata.                                      |  |

### **Return Value**

An instance of the specialized IVerificationPointData interface populated with the captured data.

### Comments

This method captures data according to the metadata in the VerificationPoint interface. The framework may use the returned VerificationPointData object as either an expected or an actual data object.

# IVerificationPointDataRenderer Interface

An interface implementing this interface provides the capability of displaying the data stored in the Verification Point Data interface, allowing the tester to interactively accept or reject that data as the expected (baseline) data for a static verification point.

The test script uses the Options property to set the VPOPTION\_USER\_ACKNOWLEDGE\_BASELINE option.

### Overview

Extends IDispatch.

Known subclass: DatabaseVPDataRenderer

### Applicability

Commonly used with Rational QualityArchitect.

Rational QualityArchitect is required for use of this interface.

# IVerificationPointDataRenderer.DisplayAndValidateData

Presents the tester with a visual representation of the data object as it exists before expected (baseline) data is stored for this static verification point.

### Syntax

**DisplayAndValidateData**(*Data* As IVerificationPointData) As Boolean

| Element | Description                                                                                                    |  |
|---------|----------------------------------------------------------------------------------------------------|--|
| Data    | INPUT / OUTPUT. The data to present to the tester for confirmation.<br>The method may change this value after it is passed in. |  |

### **Return Value**

true if the tester accepts the displayed data, or false if the tester rejects the data.

### Comments

This method is invoked by the verification point framework when the following conditions exist:

- The test script uses the Options property to set the VPOPTION\_USER\_ACKNOWLEDGE\_BASELINE option.
- No expected data object exists in the datastore when the test script calls the CaptureData method of the Verification Point interface for a static verification point.

When the method is invoked, it presents the tester with a visual representation of the data, and allows the tester to accept or reject the data:

- If the tester accepts the data, the verification point passes, and the framework adds the data to the datastore as the expected data for subsequent test runs.
- If the tester rejects the data, the framework logs the failure, and no expected data is stored for the verification point. The next time the tester runs the script, the tester is again prompted to accept the data.

# **IVPPlumbing Interface**

This interface identifies the components of this verification point.

### Overview

Extends IDispatch.

### Applicability

Commonly used with Rational QualityArchitect.

Rational QualityArchitect is required for use of this interface.

# Summary

| Property       | Description                                                                                                    |
|----------------|----------------------------------------------------------------------------------------------------|
| IsDefined      | Boolean. If true, the verification point's metadata is<br>fully specified. If false when a PerformTest<br>method is invoked, the framework will call the<br>DefineVP method on behalf of the test script in an<br>attempt to get a full set of verification point metadata<br>from the tester. |
|                | Note that this property applies to the verification point <i>metadata</i> , not to the data itself that is captured in accordance with the metadata.                                                                                                    |
| IsValid        | Boolean. If true, indicates that the verification point was correctly instantiated, successfully captured, and is in a valid state — otherwise false.                                                                                                    |
| VPComparator   | String. The <i>progID</i> of the IVerificationPointComparator component for this verification point.                                                                                                    |
| VPData         | String. The <i>progID</i> of the IVerificationPointData component for this verification point.                                                                                                    |
| VPDataProvider | String. The <i>progID</i> of the IVerificationPointDataProvider component for this verification point.                                                                                                    |
| VPDataRenderer | String. The <i>progID</i> of the IVerificationPointDataRenderer component for this verification point.                                                                                                    |

This interface contains the following properties:

This interface contains the following methods:

| Method              | Description                                                                                              |
|---------------------|----------------------------------------------------------------------------------------------------|
| InitializeFramework | Specifies to the verification point framework the IDs of the components used by this verification point. |
| InitializeVP        | Internal use only.                                                                                       |

# IVPPlumbing.InitializeFramework

Specifies to the verification point framework the IDs of the components used for this verification point.

### Syntax

| Element        | Description                                                        |  |
|----------------|--------------------------------------------------------------------|--|
| VPComparator   | The <i>progID</i> of the IVerificationPointComparator component.   |  |
| VPData         | The progID of the IVerificationPointData component.                |  |
| VPDataProvider | The <i>progID</i> of the IVerificationPointDataProvider component. |  |
| VPDataRenderer | The <i>progID</i> of the IVerificationPointDataRenderer component. |  |

# IVPPlumbing.InitializeVP

Internal use only.

### Syntax

InitializeVP()

# **Configuring Datapools, Synchronization Points, and Shared Variables**

# A

# **About Script Configuration**

During execution of a test script that uses datapools, synchronization points, or shared variables, TestManager must be able to access and apply these features at many different points in the script. In this manual, the procedures that allow TestManager to do this efficiently are referred to as *configuration*. This appendix describes the configuration procedures.

# **Datapool Configuration**

When you record a session, you indicate whether a script generated from the session will use datapools. A generated script that uses a datapool will include a block of code opening the datapool such as the following:

```
tssPool.Open LoadResString(testscript1), _
rtCOM.GetDatapoolAccessFlags, _
rtCOM.GetDatapoolOverrideList
```

The datapool name testscript1 will be the same as the script name. Create and populate the actual datapool you want your test script to use, and replace testscript1 with the datapool's name. Now, when your script plays back, it will retrieve configuration information from the project resource (.res) file regarding this datapool. So you need to edit the .res file as explained below.

Go to the project directory and double-click the project resource (.res) file. Note: if the file does not open when you double-click the .res file, this indicates that the Visual Basic resource editor was not installed on the local machine. In this case, install the resource editor and configure it to start up with Visual Basic.

When the resource file opens, you will see a display such as the following:

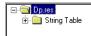

Click the + by the String Table folder to open it, and double-click on the String Table file inside. When the String Table opens, you will see a display such as the following:

| ID | Value | Caption                                                 |
|----|-------|---------------------------------------------------------|
|    | 61000 | DP                                                      |
|    | 62000 | DATAPOOL_CONFIG DP                                      |
|    | 62001 | EXCLUDE, Harnessint_Hint_TESTint_theint, string, "123"; |
|    | 63000 | 62001                                                   |
| (  | ĺ     |                                                         |

By default, on playback, the script will not use the datapool. This is because every field is set to EXCLUDE. So, for every field that should be populated from a datapool column of the same name, change EXCLUDE to INCLUDE by doing the following.

1 Click the line you want to change.

Inspect the string between EXCLUDE and the comma. It is a concatenation of these names: class, interface, method, and parameter. This string indicates an input field whose value may be supplied from a corresponding datapool column.

2 Right-click and select **Properties**: the String Properties dialog appears:

| String Properties                                             | ×   |
|---------------------------------------------------------------|-----|
| - 🖓 💡 General                                                 |     |
|                                                               |     |
| ID: 62001                                                     |     |
| Caption: EXCLUDE, Harnessint_Hint_TESTint_theint, string, "12 | 3"; |
|                                                               |     |
|                                                               |     |
|                                                               |     |

**3** In the **Caption** panel, click EXCLUDE and change it to INCLUDE.

You can also change EXCLUDE to OVERRIDE. If you do this, the value in quotes at the end of the line will be inserted into the field on playback, rather than values from the corresponding datapool column.

**4** End the String Properties dialog (click **x** in the upper right corner). The modified .res file is saved.

Now, when you run the script, the datapool will be used as indicated. To supply a different datapool configuration, re-edit the resource file and run the script again.

Finally, you may add access flags for the datapool: see "TSSDatapool.Open" on page 21 for a description of access flags. If you add access flags to the resource file, and do not specify any with the Open call, the access flags named in the resource file will be used for the datapool. Add access flags to the DATAPOOL\_CONFIG line (62000), following the instructions above. For example, to specify the default datapool access flags, modify line 62000 as follows:

DATAPOOL\_CONFIG DP DP\_WRAP DP\_SEQUENTIAL DP\_SHARED

Note that, in the resource file, datapool access flags are specified without the TSS\_prefix. They are otherwise identical to the access flags described for the Open method.

# Synchronization Point and Shared Variable Configuration

Generated scripts that use synchronization points or shared variables will include ordinary synchronization point and shared variable method statements (see *Synchronization Class* on page 74). In addition, the .res files for those scripts will include String Table data. For example, suppose a generated script named **IE5test** includes these statements:

```
tssSync.SyncPoint "BlockUntilSaveComplete"
```

```
tssSync.SharedVarAssign "lineCounter",val,SHVOP_ADD
```

If you go to the project directory and open IE5test.res, you'll see String Table information similar to the following:

| ID | Value | Caption                 |
|----|-------|-------------------------|
|    | 61000 | IE5test                 |
|    | 62000 | DATAPOOL_CONFIG IE5test |
|    | 63000 | 62000                   |
|    | 64000 | BlockUntilSaveComplete  |
|    | 65000 | lineCounter             |

For generated scripts such as in this example, no action is required. However, for any synchronization points or shared variables that you manually insert into a script, you must insure that the .res file contains information such as that shown above.

### Adding String Table Data to a Resource File

If you manually write a Visual Basic script that uses datapools, synchronization points, or shared variables, or if you manually add method statements for any of these to a generated script, you must add String Table data to the project resource file. The procedures are summarized below. A generated Visual Basic project (.vbp) file contains the lines shown below. If you create a Visual Basic project from the IDE, you must add these reference lines to the project file.

```
Reference=*\G{00020430-0000-0000-000000000046}#2.0#0#..\..\..\..
\WINNT\System32\stdole2.tlb#OLE Automation
```

```
Reference=*\G{175F8B42-FB70-11D3-99A4-00C04F5E9877}#1.0#0#..\..\..\..\..\
\Program Files\Rational\Rational Test\rttsscom.dll#TestScriptServices
```

A Visual Basic script must be compiled into a .dll file. When you do this, a .rc file is produced. To get a .res file, you then compile the .rc file with the resource compiler.

When you open the .res file for a hand-written script (or for a generated script that included no datapool, synchronization point, and shared variable statements), you see an empty file.

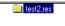

To add content to this file:

1 Select **Insert > Resource**. The Insert Resource dialog appears.

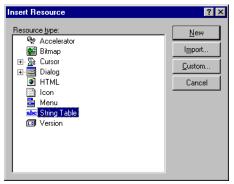

2 Select **String Table** and click **New**. An empty string table row (darkened) appears.

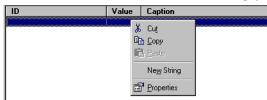

**3** Place your cursor on the darkened row, click button 3, and select **Properties**. The String Properties dialog appears.

| String Prope  | rties 🔀  |
|---------------|----------|
| -12 ?         | General  |
| <u>I</u> D: 1 |          |
| Caption:      | <u> </u> |
|               | -        |
|               |          |

**4** In the **ID** field, enter an ID number. In the **Caption** field, enter a value. For example, to configure a synchronization point named sync1, enter sync1. Then click the **x** on the upper right corner. This saves the String table entry as shown below.

| ID | Value | Caption |
|----|-------|---------|
|    | 1     | sync1   |
|    |       |         |
|    |       |         |
|    |       |         |

Repeat the steps above until the resource file contains entries for all manually-inserted datapool, synchronization points, and shared variables.

Synchronization Point and Shared Variable Configuration

# **RTCOM Support Class**

# Β

# **About RTCOM**

The Rational Test Component Object Model (RTCOM) class provides functions specific to the COM protocol. Visual Basic scripts that are generated from COM sessions use RTCOM class methods for error handling, datapool configuration, object monitoring, and logging operations.

# Summary

In generated scripts, RTCOM methods are invoked via rtcom, a variable holding an object reference instantiated as follows:

Private RTCOM As New TestScriptServicesLib.RTCOMSupport

This is not shown in the examples.

The following table lists and describes the RTCOM member functions.

| Function                | Description                                                           |
|-------------------------|-----------------------------------------------------------------------|
| ErrorArray              | Specifies the list of expected errors for the application under test. |
| GetDatapoolAccessFlags  | Gets datapool access flags from the resource file.                    |
| GetDatapoolOverrideList | Gets datapool override column name/values from the resource file.     |
| Monitor                 | Controls COM object monitoring.                                       |
| SetCMDID                | Sets the command ID for a COM method call.                            |

## **ErrorArray**

Specifies the list of expected error for the application under test.

### Syntax

ErrorArray (errList as Long)

| Element | Description                                                                        |
|---------|------------------------------------------------------------------------------------|
|         | An array of Longs specifying HRESULT values that should not be regarded as errors. |

### **Error Codes**

This method generates one of the following status codes:

- S\_OK. Success.
- ERROR\_TSS\_ABORT. Abort in progress, probably resulting from a user request.
- ERROR\_INVALID\_PARM. A required argument is missing or invalid.
- ERROR GET TLS INDEX. An internal storage error (unrecoverable) occurred.
- ERROR\_OUT\_OF\_MEMORY. An attempt to allocate dynamic memory failed.

### Comments

When a method completes, the COM interception mechanism within TSS needs to decide whether the method succeeded or failed. Without guidance, the mechanism will consider any HRESULT that has the error bit on to be a failure. It is possible that, for the application under test, certain HRESULTs that have the error bit set do not indicate failure. Use **ErrorArray** to pass any such HRESULTs to the interception mechanism so that it will not consider them failures for the application under test.

### Example

This example passes three HRESULT values to the interception mechanism, so that it will not consider them to indicate failure.

```
Dim expectedErrs(2) As Long
expectedErrs(0) = 0
expectedErrs(1) = &H80040001
expectedErrs(2) = &H80040123
rtcom.ErrorArray expectedErrs
```

# GetDatapoolAccessFlags

Gets datapool access flags from the resource file.

### **Syntax**

#### GetDatapoolAccessFlags() As Long

### **Return Value**

A 32-bit integer containing the access flags. If the resource file specifies multiple access flags, their bitmasks are merged in the integer.

### **Error Codes**

This method generates one of the following status codes:

- S\_OK. Success.
- ERROR\_TSS\_ABORT. Abort in progress, probably resulting from a user request.
- ERROR\_GET\_TLS\_INDEX. An internal storage error (unrecoverable) occurred.
- ERROR\_OUT\_OF\_MEMORY. An attempt to allocate dynamic memory failed.

### Comments

This call parses the resources associated with the script, extracts the datapool access flags, and returns them in a form suitable for passing to TSSDatapool.Open.

### Example

This first example returns the datapool access flags in the resource file to flags. The second example invokes TSSDatapool.Open, whose arguments are passed by the LoadResString (a built-in function) from the resource file.

# GetDatapoolOverrideList

Gets datapool override column name/values from the resource file.

### **Syntax**

```
GetDatapoolOverrideList() as Variant
```

### **Return Values**

A two-dimensional array of name/value pairs containing the datapool override list.

### **Error Codes**

This method generates one of the following status codes:

- S\_OK. Success.
- ERROR\_TSS\_ABORT. Abort in progress, probably resulting from a user request.
- ERROR\_GET\_TLS\_INDEX. An internal storage error (unrecoverable) occurred.
- ERROR\_OUT\_OF\_MEMORY. An attempt to allocate dynamic memory failed.

### Comments

This call parses the resources associated with the script, extracts any datapool override name/value pairs, and returns them in a form suitable for passing to TSSDatapool.Open.

### Example

This example invokes TSSDatapool.Open, whose arguments are passed by the LoadResString (a built-in function) from the resource file.

tssPool.Open LoadResString(TSSRES\_datapoolname), \_ rtCOM.GetDatapoolAccessFlags, \_ rtCOM.GetDatapoolOverrideList

# Monitor

Controls object monitoring and reporting.

### **Syntax**

```
Monitor (toggle As String, [class As Variant], [method As
    Variant], [instance As Variant])
```

| Element  | Description                                              |
|----------|----------------------------------------------------------|
| toggle   | ON (monitor) or OFF (exclude from monitoring).           |
| class    | The name of a class include/exclude.                     |
| method   | The name of a method in <i>class</i> to include/exclude. |
| instance | The instance of <i>class</i> to include/exclude.         |

### **Error Codes**

This method generates one of the following status codes:

- S\_OK. Success.
- ERROR\_TSS\_ABORT. Abort in progress, probably resulting from a user request.

### Comments

By default, the COM interception mechanism monitors all non-TSS objects in order to keep track of them. This call allows you to exclude objects that should not be monitored. You can specify an object to exclude/include by specifying its class, method, instance, or a combination.

### Example

This example excludes from monitoring all methods and instances of the class ADODB.

```
rtcom.Monitor "OFF", "ADODB"
```

# SetCMDID

Sets the command ID for a COM method call.

### Syntax

**SetCMDID** (cid As String)

| Element | Description     |
|---------|-----------------|
| cid     | The command ID. |

### **Error Codes**

This method generates one of the following status codes:

- S\_OK. Success.
- ERROR\_TSS\_ABORT. Abort in progress, probably resulting from a user request.

### Comments

Command IDs appear in logs in order to improve their readability.

### Example

This example sets the command ID for a method call to test001.

```
rtcom.SetCMDID "test001"
```

# Implementing a New Verification Point

# С

# **Introduction to Verification Point Implementation**

The verification point framework is an open architecture that allows you to implement your own verification point types and execute them within the framework.

This appendix describes the steps necessary to implement a new verification point type. It has the following topics:

• Fundamentals for Implementing a Verification Point on page 162

This topic describes the components you must implement.

Integrating Your Verification Point with QualityArchitect on page 193

This topic explains how your implemented components interact with the verification point framework and with the Rational QualityArchitect code generator to provide complete verification point services.

This appendix is intended only for implementers of new verification point types. If you are a test designer who is adding existing verification point to your scripts, you can skip this appendix. This appendix assumes a sound working knowledge of COM/DCOM as well as an understanding of verification points.

In addition, this appendix assumes that you are implementing your new COM/DCOM verification point type in Visual C++. The examples and terminology in this appendix are targeted towards experienced C++ developers. If you want to implement a new verification point type in Visual Basic, you can use this appendix as a conceptual guide.

**Note:** To see Interface Definition Language (IDL) equivalents of the methods and properties you use to implement a new verification point type, see *IDL Equivalents* on page 195.

# **Fundamentals for Implementing a Verification Point**

Rational QualityArchitect provides a framework for implementing COM/DCOM verification points. This framework includes interfaces for all of the components you must implement, as well as a VPFramework component that provides much of the required implementation for all verification points.

Any verification point type that you implement should inherit the VPFramework component's implementation. Since COM does not support implementation inheritance, this task is accomplished through COM containment. With COM containment, methods and properties inherited from the framework appear as part of your verification point type. This minimizes the amount of code that a test designer has to write to perform a simple verification point, plus it eliminates the need for a QueryInterface operation.

For more information, see *Essential COM* written by Don Box.

### **Task Summary**

To implement a new verification point type, you must implement the interfaces and components documented in the following sections:

- Interface for your Verification Point Component on page 162
- The Verification Point Component on page 163
- Interface for your Verification Point Data Component on page 182
- The Verification Point Data Component on page 183
- The Verification Point Data Comparator Component on page 187
- The Verification Point Data Provider Component on page 190
- The Verification Point Data Renderer Component on page 192

### Interface for your Verification Point Component

Your verification point component's interface must contain properties or methods for defining the verification point. This interface must inherit from the IVerificationPoint interface — for example:

```
[
   object,
   uuid(7C4870B0-6E1A-11D4-9A26-0010A4E86989),
   dual,
   helpstring("IDatabaseVP Interface"),
   pointer_default(unique)
]
interface IDatabaseVP : IVerificationPoint
```

```
{
  [propget, helpstring("property ConnectionString")]
    HRESULT ConnectionString([out, retval] BSTR *pVal);
  [propput, helpstring("property ConnectionString")]
    HRESULT ConnectionString([in] BSTR newVal);
  [propget, helpstring("property SQL")] HRESULT SQL([out, retval]
    BSTR *pVal);
  [propput, helpstring("property SQL")] HRESULT SQL([in] BSTR newVal);
};
```

### **The Verification Point Component**

Your specialized verification point must perform the following tasks:

- Define and maintain the metadata that describes the verification to be performed.
- Supply a UI that allows a tester to specify the metadata.
- Provide serialization services for the metadata.
- Serve as a "code factory" for the Rational QualityArchitect code generator. The code factory methods generate source code that can be inserted into a test script to create the instance of your verification point.

To enable your specialized Verification Point component to perform these tasks, you must implement the following interfaces:

- All of the methods in the IVerificationPoint interface (because your Verification Point interface inherits from this interface).
- Your Verification Point interface, which you defined in *Interface for your Verification Point Component* on page 162.
- The IPersistFile interface.
- All of the methods in the IVPFramework interface (because the IVerificationPoint interface inherits from IVPFramework).

Your IVPFramework methods should pass the calls through to a contained VPFramework object, thus inheriting the implementation through containment.

Here is an example class declaration for a Verification Point component:

```
class ATL_NO_VTABLE CDatabaseVP :
    public CComObjectRootEx<CComSingleThreadModel>,
    public CComCoClass<CDatabaseVP, &CLSID_DatabaseVP>,
    public IDispatchImpl<IDatabaseVP, &IID_IDatabaseVP,
        &LIBID_RTCOMVPLib>,
    public IPersistFile
    {
    public:
        CDatabaseVP()
    {
}
```

```
}
DECLARE REGISTRY RESOURCEID (IDR DATABASEVP)
DECLARE PROTECT FINAL CONSTRUCT()
HRESULT FinalConstruct();
BEGIN COM MAP(CDatabaseVP)
   COM INTERFACE ENTRY (IDatabaseVP)
   COM INTERFACE ENTRY(IVerificationPoint)
   COM INTERFACE ENTRY2 (IDatabaseVP, IDispatch)
   COM INTERFACE ENTRY(IPersistFile)
END COM MAP()
// IVerificationPoint
public:
   STDMETHOD (CodeFactoryGetConstructorInvocation)
           (CTDScriptTypes Language, BSTR * Code);
   STDMETHOD(CodeFactoryGetNumExternallizedInputs)
           (CTDScriptTypes Language, short * NumInputs);
   STDMETHOD (CodeFactoryGetExternalizedInputDecl)
           (CTDScriptTypes Language, short InputNumber, BSTR * Code);
   STDMETHOD (CodeFactoryGetExternalizedInputInit) (/*[in]*/
           CTDScriptTypes Language, /*[in]*/ short InputNumber,
           /*[out, retval]*/ BSTR *Code);
   STDMETHOD(CodeFactoryGetNumPropertySet)(/*[in]*/
           CTDScriptTypes Language, /*[out, retval]*/
           short *NumProps);
   STDMETHOD(CodeFactoryGetPropertySet)(/*[in]*/
           CTDScriptTypes Language, /*[in]*/ short InputNumber,
           /*[out, retval]*/ BSTR *Code);
   STDMETHOD(DefineVP)();
// IDatabaseVP
public:
   STDMETHOD(get SQL)(/*[out, retval]*/ BSTR *pVal);
   STDMETHOD(put SQL)(/*[in]*/ BSTR newVal);
   STDMETHOD(get ConnectionString)(/*[out, retval]*/ BSTR *pVal);
   STDMETHOD(put ConnectionString)(/*[in]*/ BSTR newVal);
// IPersistFile
public:
   STDMETHOD(GetCurFile)(LPOLESTR *ppszFileName);
   STDMETHOD(SaveCompleted)(LPCOLESTR pszFileName);
   STDMETHOD(Save)(LPCOLESTR pszFileName, BOOL fRemember);
   STDMETHOD(Load)(LPCOLESTR pszFileName, DWORD dwMode);
   STDMETHOD(IsDirty)();
   STDMETHOD(GetClassID)(CLSID *pClassID);
// IVPFramework
public:
// STDMETHOD(InitializeFramework)(BSTR Name, BSTR VPComparator,
        BSTR VPData, BSTR VPDataProvider, BSTR VPDataRenderer);
   STDMETHOD(PerformTest)(/*[in]*/ VARIANT Object, /*[optional, in]*/
```

```
VARIANT ExpectedData, /*[optional, in]*/
        VARIANT ActualData, /*[out, retval]*/ enum VPResult *Result);
  STDMETHOD(get VPname)(/*[out, retval]*/ BSTR *pVal);
  STDMETHOD(put_VPname)(/*[in]*/ BSTR newVal);
  STDMETHOD(get Options)(/*[out, retval]*/ VARIANT *pVal);
  STDMETHOD(put Options)(/*[in]*/ VARIANT newVal);
  STDMETHOD(get_VP) ( IDispatch ** ppVP );
  STDMETHOD(put VP)( IDispatch * pVP );
  STDMETHOD(get Plumbing) ( IDispatch ** ppPlumbing );
  STDMETHOD(put_Plumbing)( IDispatch * pPlumbing );
  STDMETHOD(get CodeFactorySuffix)( BSTR* pVal );
  STDMETHOD(put CodeFactorySuffix)( BSTR newVal );
private:
  HRESULT CalcIsDefined();
  CComPtr<IVPFramework> m pFramework;
  LONG lOptions;
  bstr t bstConnectionString;
   bstr_t bstSQL;
};
```

### Implementing the IVerificationPoint Interface

This section describes the implementation of the following parts of the IVerificationPoint interface:

- The DefineVP() method
- The code factory methods
- The Options property

#### The DefineVP() Method

The DefineVP() method in the IVerificationPoint interface invokes a UI to capture the metadata definition of the verification point. When the tester dismisses the UI, this method should populate the verification point object with the metadata it captured.

The method should return S\_OK if the metadata was successfully captured, and E VP UNDEFINED if it was not — for example:

```
pQB->get Accepted( &vAccepted );
if ( vAccepted.vt == VT_BOOL && vAccepted.boolVal == VARIANT TRUE )
{
  pQB->get_Connection( &vConnection );
  pQB->qet SQL( &vSQL );
  if ( vConnection.vt == VT BSTR && vSQL.vt == VT BSTR )
     bstConnectionString = vConnection.bstrVal;
     bstSQL = vSQL.bstrVal;
  }
  else
     bDefined = false;
  if ( *((LPCWSTR)bstConnectionString) == L'\0' ||
        *((LPCWSTR)bstSQL) == L'\0')
  {
     bDefined = false;
else // User canceled, or internal error in Query builder component.
  bDefined = false;
if ( bDefined == false )
  return E VP UNDEFINED;
else
  return S OK;
```

### The Code Factory Methods

The *code factory* methods generate source code that is capable of creating instances of your verification point type.

The code factory methods are similar in function to ActiveX controls that provide additional design-time behavior that integrates with the Visual C++ or Visual Basic environments.

The Rational QualityArchitect code generator uses the code factory methods to insert verification points into generated test scripts. If a tester using QualityArchitect wants to insert one of your verification points into a generated test script, the QualityArchitect code generator creates an instance of your verification point, and then calls the DefineVP() method to present the tester with the UI you have created. Once the tester supplies the metadata through your UI, the code generator invokes the code factory methods to return source code. When the returned source code is inserted into the test script, a verification point is created from the metadata that the tester supplied.

}

For information about how the QualityArchitect code generator uses the code factory methods, see *Integrating Your Verification Point with QualityArchitect* on page 193.

These are the code factory methods you implement:

- CodeFactoryGetConstructorInvocation(). This method returns a line of code that invokes your verification point's constructor. The code is syntactically correct for the given language.
- CodeFactoryGetNumExternalizedInputs(). This method returns the number of externalized input variables required for code generation of this verification point.
- CodeFactoryGetExternalizedInputDecl(). This method returns a line of code that declares the specified externalized input for this verification point. The code is syntactically correct for the given language.
- CodeFactoryGetExternalizedInputInit(). This method returns a line of code that initializes the specified externalized input for this verification point. The code is syntactically correct for the given language.
- CodeFactoryGetNumPropertySet(). This method returns the number of property-set calls required to fully specify the metadata for this verification point.
- CodeFactoryGetPropertySet(). This method returns a line of code that sets the specified property for this verification point. The code is syntactically correct for the given language.

There are also *CodeFactorySuffix* property methods. The framework implements these methods — you only pass them through. You use the suffix when constructing the externalized variables returned by CodeFactoryGetPropertySet(), CodeFactoryGetExternalizedInputDecl(), and CodeFactoryGetExternalizedInputInit().

The suffix ensures that externalized variable names from multiple verification points in the same scope are unique. If the Rational QualityArchitect code generator sets the suffix, append the suffix to each externalized variable that is declared, initialized, and set by the methods above. This allows the Rational Quality code generator to insert more than one verification point into a test script without risk of variable name conflicts.

### **Code Factory Methods Example**

```
The following code listing illustrates the use of the code factory methods:
STDMETHODIMP CDatabaseVP::get CodeFactorySuffix(BSTR *pVal)
{
  return m pFramework->get CodeFactorySuffix(pVal);
}
STDMETHODIMP CDatabaseVP::put CodeFactorySuffix(BSTR newVal)
{
  return m pFramework->put CodeFactorySuffix(newVal);
}
STDMETHODIMP
CDatabaseVP::CodeFactoryGetConstructorInvocation(CTDScriptTypes
Language, BSTR * Code)
  if (Code == NULL)
     return E POINTER;
  // Create a line of code which constructs this type of VP.
   bstr t bsCode;
  BSTR bsName = NULL;
  BSTR bsSuffix = NULL;
  get VPname(&bsName);
  get CodeFactorySuffix(&bsSuffix);
  if ( bsName == NULL )
  {
     return E_INVALIDARG;
  }
  switch ( Language )
  case CTD SCRIPTTYPE VB: // VB
     bsCode = L"Dim ";
     bsCode += bsName;
     if ( bsSuffix ) bsCode += bsSuffix;
     bsCode += L" As New DatabaseVP";
     break;
  default:
     return E_INVALIDARG;
  }
  *Code = bsCode.copy();
  return S OK;
}
```

```
STDMETHODIMP
```

```
CDatabaseVP::CodeFactoryGetNumExternallizedInputs(CTDScriptTypes
     Language, short * NumInputs)
{
  if (NumInputs == NULL)
    return E POINTER;
  // Only VB is supported currently
  if (Language != CTD SCRIPTTYPE VB)
    return E INVALIDARG;
  if (lOptions == 0)
     *NumInputs = 3;
  else
     *NumInputs = 4;
  return S OK;
}
STDMETHODIMP
CDatabaseVP::CodeFactoryGetExternalizedInputDecl(CTDScriptTypes
     Language, short InputNumber, BSTR * Code)
{
  if (Code == NULL)
    return E POINTER;
  // Only VB is supported currently
  if (Language != CTD SCRIPTTYPE VB)
     return E INVALIDARG;
   bstr_t bsCode;
  BSTR bsSuffix = NULL;
  get CodeFactorySuffix(&bsSuffix);
  switch ( InputNumber )
  {
  case 1: // VPName
     bsCode = L"Dim VPname";
     if ( bsSuffix ) bsCode += bsSuffix;
     bsCode += L" As String";
     break;
  case 2: // Connection String
     bsCode = L"Dim VPConnectString";
     if ( bsSuffix ) bsCode += bsSuffix;
     bsCode += L" As String";
     break;
  case 3: // SQL Statement
     bsCode = L"Dim VPSOL";
     if ( bsSuffix ) bsCode += bsSuffix;
     bsCode += L" As String";
     break;
```

```
case 4: // Options
     bsCode = L"Dim VPOptions";
     if ( bsSuffix ) bsCode += bsSuffix;
     bsCode += L" As Integer";
     break;
  default:
     break;
  }
  *Code = bsCode.copy();
  return S OK;
}
STDMETHODIMP CDatabaseVP::CodeFactoryGetExternalizedInputInit(/*[in]*/
     CTDScriptTypes Language, /*[in]*/ short InputNumber,
     /*[out,retval]*/ BSTR *Code)
{
  if (Code == NULL)
     return E POINTER;
  // Only VB is supported currently
  if (Language != CTD_SCRIPTTYPE_VB)
     return E INVALIDARG;
  bstr t bsCode;
  BSTR bsName = NULL;
  BSTR bsSuffix = NULL;
  qet VPname(&bsName);
  get CodeFactorySuffix(&bsSuffix);
  if ( bsName == NULL )
  {
     // TODO: Enum this error condition!
     return E INVALIDARG;
  }
  switch ( InputNumber )
  ł
  case 1: // VPname
     bsCode = L"VPname";
     if ( bsSuffix ) bsCode += bsSuffix;
     bsCode += L" = \backslash"";
     bsCode += bsName;
     bsCode += L"\"";
     break;
  case 2: // Connection String
     bsCode = L"VPConnectString";
     if ( bsSuffix ) bsCode += bsSuffix;
     bsCode += L'' = \langle ''';
```

```
bsCode += bstConnectionString;
     bsCode += L"\"";
     break;
  case 3: // SQL Statement
     bsCode = L"VPSOL";
     if ( bsSuffix ) bsCode += bsSuffix;
     bsCode += L'' = \langle ''';
     bsCode += bstSQL;
     bsCode += L"\"";
     break;
  case 4: // Options
     bsCode = L"VPOptions";
     if ( bsSuffix ) bsCode += bsSuffix;
     bsCode += L" = ";
     bsCode += L"VPOptions";
     break;
  default:
     break;
  }
  *Code = bsCode.copy();
  return S OK;
}
STDMETHODIMP CDatabaseVP::CodeFactoryGetNumPropertySet(/*[in]*/
     CTDScriptTypes Language, /*[out, retval]*/ short *NumProps)
{
return CodeFactoryGetNumExternallizedInputs(Language, NumProps);
}
STDMETHODIMP CDatabaseVP::CodeFactoryGetPropertySet(/*[in]*/
     CTDScriptTypes Language, /*[in]*/ short InputNumber,
     /*[out, retval]*/ BSTR *Code)
{
  if (Code == NULL)
     return E POINTER;
  // Only VB is supported currently
  if (Language != CTD SCRIPTTYPE VB)
     return E INVALIDARG;
   bstr t bsCode;
  BSTR bsName = NULL;
  BSTR bsSuffix = NULL;
  get VPname(&bsName);
```

```
get CodeFactorySuffix(&bsSuffix);
if ( bsName == NULL )
{
  // TODO: Enum this error condition!
  return E INVALIDARG;
}
switch ( InputNumber )
case 1: // VPname
  bsCode = bsName;
  if ( bsSuffix ) bsCode += bsSuffix;
  bsCode += L".VPname = ";
  bsCode += L"VPname";
  if ( bsSuffix ) bsCode += bsSuffix;
  break:
case 2: // Connection String
  bsCode = bsName;
  if ( bsSuffix ) bsCode += bsSuffix;
  bsCode += L".ConnectionString = ";
  bsCode += L"VPConnectString";
  if ( bsSuffix ) bsCode += bsSuffix;
  break;
case 3: // SQL Statement
  bsCode = bsName;
  if ( bsSuffix ) bsCode += bsSuffix;
  bsCode += L".SQL = ";
  bsCode += L"VPSQL";
  if ( bsSuffix ) bsCode += bsSuffix;
  break;
case 4: // Options
  bsCode = bsName;
  if ( bsSuffix ) bsCode += bsSuffix;
  bsCode += L".Options = ";
  bsCode += L"VPOptions";
  if ( bsSuffix ) bsCode += bsSuffix;
  break:
default:
  break;
}
*Code = bsCode.copy();
return S OK;
```

}

#### Sample Code Factory Output

The following example illustrates the output produced by calling the code factory methods for a database verification point on a fully specified database verification point object.

In this example, the caller performed these preliminary steps:

- Created a DatabaseVP object and set its VPname property to Simple
- Set its code factory suffix to 1
- Called the DefineVP() method

This is consistent with the behavior you see with the Rational QualityArchitect code generator. In the QueryBuilder invoked by the DefineVP() method, the caller specified an ODBC data source called COFFEEBREAK, and built the SQL statement "SELECT \* FROM COFFEES".

The following samples show what the code factory methods return when they are invoked for this database verification point object:

Returned from CodeFactoryGetConstructorInvocation():

Dim Simple1 As New DatabaseVP

Returned from CodeFactoryGetNumExternalizedInputs():

```
3
```

Returned from CodeFactoryGetExternalizedInputDecl():

```
Dim VPnamel As String
Dim VPConnectString1 As String
Dim VPSQL1 As String
```

Returned from CodeFactoryGetExternalizedInputInit():

Returned from CodeFactoryGetPropertySet():

Simple1.VPname = VPname1
Simple1.ConnectionString = VPConnectString1
Simple1.SQL = VPSQL1

#### **The Options Property**

Several flags are pre-defined for all verification points (see the property table in *Summary* on page 127), but you can add additional flags for your new verification point type. If you do so, use a single bit to represent each option, with the first available bit being the fourth bit (0x8).

The *Options* property is defined in the IVerificationPoint interface as a Variant, but it is implemented as a Long bitfield.

The following example shows a mechanism for creating new options:

```
STDMETHODIMP CDatabaseVP::get Options(/*[out, retval]*/ VARIANT *pVal)
{
  pVal->vt = VT I4;
  pVal->lVal = lOptions;
  return S OK;
}
STDMETHODIMP CDatabaseVP::put_Options(/*[in]*/ VARIANT newVal)
{
  switch (newVal.vt)
  case VT I4:
    lOptions = newVal.lVal;
     break;
  case VT I2:
    lOptions = (LONG) newVal.iVal;
     break;
  case VT UI4:
    lOptions = (LONG) newVal.ulVal;
     break;
  case VT UI2:
     lOptions = (LONG) newVal.uiVal;
     break;
  case VT UINT:
     lOptions = (LONG) newVal.uintVal;
     break;
  case VT INT:
     lOptions = (LONG) newVal.intVal;
     break;
  default:
     return S_FALSE;
  }
  return S_OK;
}
```

### Implementing the Methods in your Verification Point Interface

Your verification point component's interface contains properties or methods for defining the verification point's metadata— for example:

```
STDMETHODIMP CDatabaseVP::get ConnectionString(BSTR *pVal)
  if (pVal == NULL)
     return E POINTER;
  *pVal = SysAllocString(bstConnectionString);
  return S_OK;
STDMETHODIMP CDatabaseVP::put_ConnectionString(BSTR newVal)
  bstConnectionString = newVal;
  CalcIsDefined();
  return S_OK;
}
STDMETHODIMP CDatabaseVP::get_SQL(BSTR *pVal)
  if (pVal == NULL)
    return E POINTER;
  *pVal = SysAllocString(bstSQL);
  return S_OK;
}
STDMETHODIMP CDatabaseVP::put SQL(BSTR newVal)
  bstSQL = newVal;
  CalcIsDefined();
  return S_OK;
}
```

#### Implementing the IPersistFile Interface

The framework uses the following two IPersistFile interface methods to serialize your verification point's metadata. The other IPersistFile methods can simply return E\_NOTIMPL:

- Load(). This method loads your verification point's metadata from a verification point metafile (.vpm file). The framework calls this method if a test script calls the PerformTest() method when the verification point is not yet fully defined (that is, when one or more required pieces of metadata are missing).
- Save (). This method saves your verification point's metadata to a .vpm metafile. The framework calls this method when both of the following conditions exist:
  - No metafile currently exists.

• The PerformTest() method is called when the verification point is not yet fully defined.

When these conditions exist, the framework first calls the DefineVP() method to prompt the tester for the metadata, and then calls Save() to store the metadata for future runs of this verification point.

The framework also calls Save () to write a copy of the metafile to the Log folder for use by the Grid Comparator.

The following example illustrates metadata serialization:

```
STDMETHODIMP CDatabaseVP::GetClassID(CLSID *pClassID)
{
  return E_NOIMPL;
}
STDMETHODIMP CDatabaseVP::IsDirty()
ł
  return E_NOIMPL;
}
STDMETHODIMP CDatabaseVP::SaveCompleted(LPCOLESTR pszFileName)
ł
  return E NOIMPL;
}
STDMETHODIMP CDatabaseVP::GetCurFile(LPOLESTR *ppszFileName)
{
  return E NOIMPL;
}
STDMETHODIMP CDatabaseVP::Load(LPCOLESTR pszFileName, DWORD dwMode)
ł
  TCHAR szBuffer[4096];
  bstr t bstFile(pszFileName);
  long lReadOptions = 0;
  GetPrivateProfileString(_T("Definition"), _T("Case ID"), _T("\n"),
        szBuffer, 4096, (LPCTSTR) bstFile );
  // Verify that the file exists and that there is at least a VP name.
  if ( tcscmp(szBuffer, T("\n")) == 0)
     return E VP FILENOTFOUND;
  else
     put VPname( bstr t(szBuffer));
  GetPrivateProfileString( T("Definition"),
        T( "Verification Method"), T("\n"), szBuffer, 4096,
        (LPCTSTR) bstFile );
  // Check to see if comparison is Case Insensitive
  if ( _tcscmp(szBuffer, _T("CaseInsensitive")) == 0 )
```

```
lReadOptions |= VPOPTION COMPARE CASEINSENSITIVE;
  GetPrivateProfileString( T("Definition"), T("Expected Result"),
        _T("\n"), szBuffer, 4096, (LPCTSTR) bstFile );
  // Check to see if expected result is failure
  if ( _tcscmp(szBuffer, _T("Failure")) == 0 )
     lReadOptions |= VPOPTION EXPECT FAILURE;
  GetPrivateProfileString(_T("DatabaseVP"), _T("Connection String"),
        T("\n"), szBuffer, 4096, (LPCTSTR) bstFile );
  // Connection String is a required field.
  if ( tcscmp(szBuffer, T("\n")) == 0)
    return E VP BADFILE;
  else
     put ConnectionString( bstr t(szBuffer));
  GetPrivateProfileString(_T("DatabaseVP"), _T("SQL"), _T("\n"),
        szBuffer, 4096, (LPCTSTR) bstFile );
  // SQL is a required field.
  if (\_tcscmp(szBuffer, \_T("\n")) == 0)
     return E VP BADFILE;
  else
     put SQL( bstr t(szBuffer));
  GetPrivateProfileString(_T("DatabaseVP"), T("Trim Whitespace"),
        T("\n"), szBuffer, 4096, (LPCTSTR) bstFile );
  // Check to see if we should trim whitespace
  if ( tcscmp(szBuffer, T("1")) == 0 )
     lReadOptions |= DATABASEVPOPTION TRIM WHITESPACE;
  lOptions = lReadOptions;
  CalcIsDefined();
  return S OK;
STDMETHODIMP CDatabaseVP::Save(LPCOLESTR pszFileName, BOOL fRemember)
  BSTR bsName = NULL;
  get VPname( &bsName );
  bstr t bstName(bsName);
  _bstr_t bstFile(pszFileName);
  // Write [Definition] section
  WritePrivateProfileString(_T("Definition"), NULL, NULL,
        (LPCTSTR) bstFile);
  WritePrivateProfileString( T("Definition"), T("Case ID"),
        (LPCTSTR) bstName, (LPCTSTR) bstFile);
```

}

```
WritePrivateProfileString(_T("Definition"), _T("Type"),
      T("Object Data"), (LPCTSTR)bstFile);
WritePrivateProfileString(_T("Definition"), _T("Data Test"),
     _T("Contents"), (LPCTSTR)bstFile);
if ( lOptions & VPOPTION COMPARE CASEINSENSITIVE )
  WritePrivateProfileString(_T("Definition"),
     T("Verification Method"), T("CaseInsensitive"),
     (LPCTSTR) bstFile);
else
  WritePrivateProfileString( T("Definition"),
     _T("Verification Method"), _T("CaseSensitive"),
     (LPCTSTR) bstFile);
if ( lOptions & VPOPTION EXPECT FAILURE )
  WritePrivateProfileString( T("Definition"),
     T("Expected Result"), T("Failure"), (LPCTSTR)bstFile);
// Write [DatabaseVP] section
WritePrivateProfileString( T("DatabaseVP"), NULL, NULL,
     (LPCTSTR) bstFile);
WritePrivateProfileString( T("DatabaseVP"),
     T("Connection String"), (LPCTSTR)bstConnectionString,
     (LPCTSTR) bstFile);
WritePrivateProfileString(_T("DatabaseVP"), _T("SQL"),
     (LPCTSTR) bstSQL, (LPCTSTR) bstFile);
if ( lOptions & DATABASEVPOPTION TRIM WHITESPACE )
  WritePrivateProfileString( T("DatabaseVP"),
     _T("Trim Whitespace"), _T("1"), (LPCTSTR)bstFile);
return S OK;
```

## Implementing the IVPFramework Interface

IVPFramework is the base class for IVerificationPoint, and IVerificationPoint is the base class for your verification point's interface. Consequently, you must provide entry points for all of the methods in the IVPFramework interface.

Since the implementation of the IVPFramework methods is provided in the VPFramework component, your class must simply construct a VPFramework object, and then pass each of the IVPFramework methods to that VPFramework object.

}

This form of implementation inheritance is called *containment*, and it is illustrated in the following example:

```
STDMETHODIMP CDatabaseVP::get VPname(BSTR *pVal)
  return m pFramework->get VPname(pVal);
STDMETHODIMP CDatabaseVP::put VPname(BSTR newVal)
  return m pFramework->put VPname(newVal);
STDMETHODIMP CDatabaseVP:: get VP( IDispatch ** ppVP )
  return m pFramework->get VP(ppVP);
}
STDMETHODIMP CDatabaseVP::put VP( IDispatch * pVP )
ł
  return m pFramework->put VP(pVP);
STDMETHODIMP CDatabaseVP::get Plumbing( IDispatch ** ppPlumbing )
  return m pFramework->get Plumbing(ppPlumbing);
STDMETHODIMP CDatabaseVP::put Plumbing( IDispatch * pPlumbing )
ł
  return m pFramework->put Plumbing(pPlumbing);
}
STDMETHODIMP CDatabaseVP::get CodeFactorySuffix(BSTR *pVal)
  return m pFramework->get CodeFactorySuffix(pVal);
}
STDMETHODIMP CDatabaseVP::put_CodeFactorySuffix(BSTR newVal)
ł
  return m pFramework->put CodeFactorySuffix(newVal);
}
STDMETHODIMP CDatabaseVP::PerformTest(/*[in]*/ VARIANT Object,
     /*[optional, in]*/ VARIANT ExpectedData, /*[optional, in] */
     VARIANT ActualData, /*[out, retval]*/ enum VPResult *Result)
{
  return m pFramework->PerformTest(Object, ExpectedData,
       ActualData, Result);
}
```

## Other Responsibilities of the Verification Point Component

In addition to the implementation tasks already described in this section, your verification point component must also do the following:

- Create the FinalConstruct() method
- Maintain the IsDefined flag

These tasks are described in the subsections below:

#### Creating the FinalConstruct() Method

You create a FinalConstruct() method to initialize your verification point objects. The FinalConstruct() method must be defined with a DECLARE\_PROTECT\_FINAL\_CONSTRUCT() statement in the class header file, as illustrated in the example in the section *The Verification Point Component* on page 163.

The FinalConstruct() method must perform the following tasks:

- Create the VPFramework object which your verification point contains.
- Put a reference to the verification point object in the VPFramework object.
- Initialize any properties that your verification point uses to store its metadata.
- Provide the VPPlumbing class with a *ProgID* for each component in your verification point.

Here is an example of a FinalConstruct() method:

```
HRESULT CDatabaseVP::FinalConstruct()
{
  HRESULT hrRetVal =
        m_pFramework.CoCreateInstance(L"RTComVP.VPFramework");
  CComQIPtr<IVPPlumbing, &IID IVPPlumbing> plumbing;
  LPDISPATCH pTemp;
  _bstr_t bsComparator(L"RTComVP.DatabaseVPComparator");
   bstr t bsData(L"RTComVP.DatabaseVPData");
  _bstr_t bsDataProvider(L"RTComVP.DatabaseVPDataProvider");
  bstr t bsDataRenderer(L"RTComVP.DatabaseVPDataRenderer");
  m pFramework->get Plumbing(&pTemp);
  plumbing = pTemp;
  m pFramework->put VP(this);
  plumbing->InitializeFramework(bsComparator, bsData,
        bsDataProvider, bsDataRenderer);
  10ptions = 0;
  bstConnectionString = "";
  bstSOL = "";
```

```
_com_error e(hrRetVal);
_bstr_t bsError = e.ErrorMessage();
return S_OK;
}
```

#### Maintaining the IsDefined Flag

The VPPlumbing class contains the boolean property *IsDefined*. The framework uses this property to determine if a verification point's metadata is fully specified when PerformTest() is invoked. If *IsDefined* is set to VARIANT\_FALSE, the framework calls DefineVP() to prompt the tester for the missing metadata.

It is the responsibility of your verification point implementation to coordinate the value of this property with the state of the metadata in your verification point object. The Load() method and the property-set methods should update the *IsDefined* value if they result in a change in the verification point's definition (that is, the verification point's metadata becomes fully specified or becomes no longer fully specified).

Note that the DatabaseVP component implements a private method named CalcIsDefined(). This method determines the state of the verification point's metadata and sets the *IsDefined* flag accordingly. All methods that might change the state of a verification point's metadata can invoke CalcIsDefined().

Here is an example of *IsDefined* flag maintenance:

```
HRESULT CDatabaseVP::CalcIsDefined()
  CComQIPtr<IVPPlumbing, &IID IVPPlumbing> plumbing;
  LPDISPATCH pTemp;
  m pFramework->get Plumbing(&pTemp);
  plumbing = pTemp;
  BSTR bsName;
  get VPname(&bsName);
  bstr t bstName(bsName);
  BSTR bsConn;
  get ConnectionString(&bsConn);
  bstr t bstConnectionString(bsConn);
  BSTR bsSOL;
  get SQL(&bsSQL);
  _bstr_t bstSQL(bsSQL);
  if ( bstName.length() != 0 && bstConnectionString.length() != 0 &&
          bstSQL.length() != 0 )
     plumbing->put IsDefined(VARIANT TRUE);
```

```
else
    plumbing->put_IsDefined(VARIANT_FALSE);
    return S_OK;
}
```

### Interface for your Verification Point Data Component

You must define an interface for your verification point data component. This interface must inherit from IVerificationPointData.

Your verification point data component that implements this interface contains a snapshot of the data being verified. That data can be either expected data or actual data.

The test designer should be able to use this interface to populate a Verification Point Data component for use with dynamic or manual verification points (for information, see *Types of Verification Points* on page 107).

Here is an example of an implementation of your verification point data component:

```
Γ
  object,
  uuid(7C4870B3-6E1A-11D4-9A26-0010A4E86989),
  dual.
  helpstring("IDatabaseVPData Interface"),
  pointer default(unique)
1
interface IDatabaseVPData : IVerificationPointData
  [propget, helpstring("property NumCols")] HRESULT NumCols(
        [out, retval] long *pVal);
   [propput, helpstring("property NumCols")] HRESULT NumCols(
        [in] long newVal);
   [propget, helpstring("property NumRows")] HRESULT NumRows(
        [out, retval] long *pVal);
   [propput, helpstring("property NumRows")] HRESULT NumRows(
        [in] long newVal);
   [propget, helpstring("property Columns")] HRESULT Columns(
        [out, retval] VARIANT *pVal);
   [propput, helpstring("property Columns")] HRESULT Columns(
        [in] VARIANT newVal);
   [propget, helpstring("property Row")] HRESULT Row([in] long Index,
        [out, retval] VARIANT *pVal);
   [propput, helpstring("property Row")] HRESULT Row([in] long Index,
        [in] VARIANT newVal);
};
```

#### The Verification Point Data Component

Your verification point data component implements the methods defined in your verification point data interface — for example:

```
STDMETHODIMP CDatabaseVPData::get_NumCols(long *pVal)
{
  *pVal = lCols;
  return S OK;
}
STDMETHODIMP CDatabaseVPData::put NumCols(long newVal)
{
  lCols = newVal;
  return S_OK;
}
STDMETHODIMP CDatabaseVPData::get NumRows(long *pVal)
{
  *pVal = lRows;
  return S_OK;
}
STDMETHODIMP CDatabaseVPData::put NumRows(long newVal)
ł
  lRows = newVal;
  return S_OK;
}
STDMETHODIMP CDatabaseVPData::get Columns(VARIANT *pVal)
  VariantInit(pVal);
  pVal->vt = (VT ARRAY | VT BYREF | VT BSTR);
  // Copy the array and return it to the caller.
  return S OK;
}
STDMETHODIMP CDatabaseVPData::put Columns(VARIANT newVal)
  pvColumns = new VARIANT;
  VariantInit(pvColumns);
  pvColumns->vt = (VT ARRAY | VT BSTR);
  SafeArrayCopy(newVal.parray, &(pvColumns->parray));
  put_NumCols(newVal.parray->rgsabound[0].cElements);
  return S OK;
}
STDMETHODIMP CDatabaseVPData::get_Row(long Index, VARIANT *pVal)
{
```

```
VariantInit(pVal);
pVal->vt = (VT_ARRAY | VT_BYREF | VT_BSTR);
if ( paRows != NULL )
{
    ...
    // Copy the row into the output array
    ...
    }
    return S_OK;
}
STDMETHODIMP CDatabaseVPData::put_Row(long Index, VARIANT newVal)
{
    ...
    // Copy this row into our data structure
    ...
    return S_OK;
}
```

In addition, your verification point data component must:

- Implement the IPersistFile interface to provide for its own serialization
- Implement the FileExtension() property methods

These tasks are described next.

### Implementing the IPersistFile Interface

Your verification point class must implement its own serialization to a verification point data file by implementing the IPersistFile interface.

As with your verification point class, you only need to implement the Load() and Save() methods, and you may return E\_NOTIMPL for the other methods.

Because the Grid Comparator in the current version of the product also accesses your metadata and data files, you must use a .ini metafile format and a .csv data file format. In a future release, you will be able to create your own comparator applications to read from and write to files of any data file format you choose.

Here is an example of data file serialization:

```
STDMETHODIMP CDatabaseVPData::GetClassID(CLSID *pClassID)
{
    return E_NOTIMPL;
}
STDMETHODIMP CDatabaseVPData::IsDirty()
{
    return E_NOTIMPL ;
}
```

```
STDMETHODIMP CDatabaseVPData::SaveCompleted(LPCOLESTR pszFileName)
{
  return E_NOTIMPL ;
}
STDMETHODIMP CDatabaseVPData::GetCurFile(LPOLESTR *ppszFileName)
ł
  return E NOTIMPL;
}
STDMETHODIMP CDatabaseVPData::Load(LPCOLESTR pszFileName,
        DWORD dwMode)
{
  SAFEARRAY *psaColumns = NULL;
  SAFEARRAY *psaRow = NULL;
  wstring buffer;
  HRESULT hr = S OK;
  wchar_t delim = L' \setminus n';
  long lNumVals = 0;
  bstr t bsFile = pszFileName;
  wifstream stream(bsFile);
  getline(stream, buffer, delim);
  if ( buffer.empty() != true )
  {
     lNumVals = GetNumElementsFromCSVString( buffer.c str() );
     hr = BuildBSTRSafeArrayFromCSVString( buffer.c str(),
           &psaColumns, lNumVals, 0 );
     if ( hr == S OK )
     {
        pvColumns = new VARIANT;
        VariantInit(pvColumns);
        pvColumns->vt = (VT ARRAY | VT BSTR);
        pvColumns->parray = psaColumns;
        put NumCols(lNumVals);
     }
     else
        return E INVALIDARG;
     }
  }
  else
  {
     put NumCols(0);
     put NumRows(0);
     return S OK;
  }
  getline(stream, buffer, delim);
  for ( long l = 0; true != buffer.empty(); l++ )
```

```
{
     hr = BuildBSTRSafeArrayFromCSVString( buffer.c str(), &psaRow,
          lNumVals, 0 );
     if ( hr == S OK )
        VARIANT vRow;
        VariantInit(&vRow);
       vRow.vt = (VT ARRAY | VT BSTR);
        vRow.parray = psaRow;
        put Row(l, vRow);
       VariantClear( &vRow );
     }
     else
     {
        return E_INVALIDARG;
     getline(stream, buffer, delim);
  }
  return S_OK;
}
STDMETHODIMP CDatabaseVPData::Save(LPCOLESTR pszFileName,
       BOOL fRemember)
{
  SAFEARRAY *psaColumns = NULL;
  SAFEARRAY *psaRow = NULL;
  FILE *pfOut = NULL;
  // Validate parameters
  if ( pszFileName == NULL )
     return E POINTER;
  if ( *pszFileName == L' \setminus 0' )
     return E INVALIDARG;
  if ( pvColumns == NULL || pvColumns->vt != (VT ARRAY | VT BSTR) )
     return E INVALIDARG;
  psaColumns = pvColumns->parray;
    // If there's nothing to write -- don't write anything...
  lCols = psaColumns->rgsabound[0].cElements;
    if (|| Cols == 0|)
        return S_OK;
  // Open the file
  pfOut = wfopen(pszFileName, L"wt");
  if ( pfOut == NULL )
     return E_INVALIDARG;
  // Write out the file!
```

```
// First print out a line with all the column names.
WriteBSTRSafeArrayToCSVFile(pfOut, psaColumns);
for ( long l=0; l < lRows; l++ )
{
    psaRow = paRows[l].parray;
    if ( psaRow != NULL)
        WriteBSTRSafeArrayToCSVFile(pfOut, psaRow);
    }
fclose(pfOut);
return S_OK;</pre>
```

#### Implementing the FileExtension() Property Methods

Your verification point data component must implement the FileExtension() property methods (get\_FileExtension and put\_FileExtension).

In the current release of Rational QualityArchitect, set this property to csv. In a future release, this property should contain the file extension associated with the data file format used by your verification point data component — for example, csv, dat, or xml.

The verification point framework creates a unique data file name and passes it to the Load() and Save() methods. The FileExtension() property method tells the framework the file extension to use for this verification point data type.

#### The Verification Point Data Comparator Component

}

Your specialized Verification Point Data Comparator component must implement the IVerificationPointComparator interface. This interface has only one method, Compare().

The Compare() method compares an expected data object and an expected data object, both of type VerificationPointData, and determines whether the test succeeds or fails.

Here is an example of a data comparison:

```
STDMETHODIMP CDatabaseVPComparator::Compare(
    /*[in]*/ IVerificationPointData *ExpectedData,
    /*[in]*/ IVerificationPointData *ActualData,
    /*[in]*/ VARIANT Options, /*[out]*/ BSTR *FailureDescription,
    /*[out, retval]*/ VARIANT_BOOL *Result)
{
    CComQIPtr<IDatabaseVPData, &IID_IDatabaseVPData> vpdExpected;
    CComQIPtr<IDatabaseVPData, &IID_IDatabaseVPData> vpdActual;
```

```
vpdExpected = ExpectedData;
vpdActual = ActualData;
*Result = VARIANT FALSE;
long lNumCols = 0;
bool bCaseInsensative = false;
BSTR bsFoo;
// Allow for NULL FailureDescription
if ( FailureDescription == NULL )
{
  // assign to throwaway local
  FailureDescription = &bsFoo;
}
// First compare the column names.
VARIANT vExpColumns;
VARIANT vActColumns;
SAFEARRAY *psaExpColumns;
SAFEARRAY *psaActColumns;
vpdExpected->get Columns(&vExpColumns);
vpdActual->get Columns(&vActColumns);
if ( vExpColumns.vt == (VT ARRAY | VT BYREF | VT BSTR) &&
         vActColumns.vt == (VT_ARRAY | VT_BYREF | VT_BSTR))
{
  psaExpColumns = *(vExpColumns.pparray);
  psaActColumns = *(vActColumns.pparray);
  lNumCols = psaExpColumns->rgsabound[0].cElements;
  if ((unsigned long) lNumCols !=
             psaActColumns->rgsabound[0].cElements)
   {
     *FailureDescription = SysAllocString(L"Expected and Actual
           resultsets had different number of columns.");
     return S OK;
   }
  if ( !CompareBstrSafeArray(psaExpColumns, psaActColumns,
        NULL, bCaseInsensative))
   {
     *FailureDescription = SysAllocString(L"Expected and Actual
           resultsets had different column names.");
     return S_OK;
   }
}
// Now loop over each of the adjacent rows and compare them.
long lNumExpRows = 0;
long lNumActRows = 0;
vpdExpected->get NumRows(&lNumExpRows);
```

```
vpdActual->get NumRows(&lNumActRows);
if ( lNumExpRows != lNumActRows )
{
  *FailureDescription = SysAllocString(L"Expected and Actual
        resultsets had different number of rows.");
  return S_OK;
}
VARIANT vExpRow;
VARIANT vActRow;
SAFEARRAY *psaExpRow;
SAFEARRAY *psaActRow;
for ( long lIndex = 0; lIndex < lNumExpRows; lIndex++ )</pre>
{
  vpdExpected->get_Row(lIndex, &vExpRow);
  vpdActual->get Row(lIndex, &vActRow);
  if ( vExpRow.vt == (VT_ARRAY | VT_BYREF | VT_BSTR) &&
      vActRow.vt == (VT_ARRAY | VT_BYREF | VT_BSTR))
   {
     psaExpRow = *(vExpRow.pparray);
     psaActRow = *(vActRow.pparray);
     if ( !CompareBstrSafeArray(psaExpRow, psaActRow,
           FailureDescription, bCaseInsensative))
     {
        // FailureDescription filled in by CompareBstr rountine.
        return S_OK;
     }
  }
  else
   {
     // Problem with data objects -- handle error
     . . .
  }
}
*Result = VARIANT TRUE;
return S OK;
```

}

### The Verification Point Data Provider Component

Your specialized Verification Point Data Provider component must implement the IVerificationPointDataProvider interface. This interface has only one method, CaptureData().

The CaptureData() method reads the verification point's definition from the supplied verification point object, captures the data required by the verification point, and returns the data in a new IVerificationPointData object.

The following example illustrates an implementation of the IVerificationPointDataProvider interface:

```
STDMETHODIMP CDatabaseVPDataProvider::CaptureData (
     /*[in]*/ VARIANT Object, /*[in]*/ IVerificationPoint *VP,
     /*[out, retval]*/ IVerificationPointData **Data)
{
  // QI for DatabaseVP interface
  . . .
  dbVP->get ConnectionString(&bsConnection);
   bstr t bstConnection(bsConnection, false);
  dbVP->qet SQL(&bsSQL);
  _bstr_t bstSQL(bsSQL, false);
  // Attempt to connect to the OLE DB using the connection string
  // stored in the VP object.
  . . .
  long lNumCols = rs->Fields->Count;
  if ( lNumCols > 0 )
  ł
     CComQIPtr<IDatabaseVPData, &IID IDatabaseVPData> dataReturn;
     bstr t bstDataProgID = "rtComVP.DatabaseVPData";
     dataReturn.CoCreateInstance(bstDataProgID);
     VARIANT v;
     v.vt = VT I4;
     SAFEARRAYBOUND rgsaBound[1];
     rgsaBound[0].lLbound = 0;
     rgsaBound[0].cElements = lNumCols;
     SAFEARRAY *psaColumns = SafeArrayCreate( VT_BSTR, 1, rgsaBound );
     for (long l=0; l < lNumCols; l++)
     ł
       v.lVal = l;
       BSTR bsColumn = SysAllocString(rs->Fields->Item[v]->Name);
       SafeArrayPutElement( psaColumns, &l, bsColumn);
```

```
}
  VARIANT vColumns;
  VariantInit(&vColumns);
  vColumns.vt = (VT ARRAY | VT BSTR);
  vColumns.parray = psaColumns;
  dataReturn->put Columns(vColumns);
  rs->MoveLast();
  long lNumRows = rs->RecordCount;
  rs->MoveFirst();
  dataReturn->put NumRows(lNumRows);
  for ( l=0; !rs->EOF; l++,rs->MoveNext() )
     SAFEARRAY *psaRow = SafeArrayCreate( VT_BSTR, 1, rgsaBound );
     for (long j = 0; j < lNumCols; j++)
     {
        v.lVal = j;
        bstr t Temp = rs->Fields->Item[v]->Value;
        BSTR bsData = SysAllocString(Temp);
        SafeArrayPutElement( psaRow, &j, bsData );
     }
     VARIANT vRow;
     VariantInit(&vRow);
     vRow.vt = (VT ARRAY | VT BSTR);
     vRow.parray = psaRow;
     dataReturn->put Row(1, vRow);
  }
  dataReturn->QueryInterface(IID_IVerificationPointData,
        (void **) Data);
   (*Data) ->AddRef();
// Clean up memory
. . .
return S OK;
```

}

}

#### The Verification Point Data Renderer Component

Your specialized Verification Point Data Renderer component must implement the IVerificationPointDataRenderer interface. This interface has only one method, DisplayAndValidateData().

DisplayAndValidateData() displays the data in a VerificationPointData object, allowing the tester to accept or reject that data as being correct.

The framework calls this method when both of the following conditions exist:

- A static verification point is invoked for the first time (that is, when the expected data is first captured)
- The test designer has set VPOPTION\_USER\_ACKNOWLEDGE\_BASELINE in the *Options* property of the IVerificationPoint component.

If the tester accepts the displayed data, the data is stored as the expected data for the static verification point. If the tester rejects the data, no expected data is stored, and the process is repeated the next time the verification point is executed.

The following example illustrates an implementation of the IVerificationPointDataRenderer interface:

```
STDMETHODIMP CDatabaseVPDataRenderer::DisplayAndValidateData(
     /*[in, out]*/ IVerificationPointData **Data,
     /*[out, retval]*/ VARIANT_BOOL *Valid)
{
  CComQIPtr<_clsDatabaseVPDataRenderer,
       &IID clsDatabaseVPDataRenderer> pRend;
  CComQIPtr<IDatabaseVPData, &IID_IDatabaseVPData> pDBdata;
  VARIANT vCols;
  VARIANT vRow;
  VARIANT vAccepted;
  // Create an instance of the GUI data renderer.
  pRend.CoCreateInstance(L"rtCOMVpGui.clsDatabaseVPDataRenderer");
  // Get a DatabaseVPData COM pointer.
  pDBdata = *Data;
  if ( pDBdata == NULL || pRend == NULL)
  {
     return S_FALSE;
  }
  // Put the columns from the data object into the GUI.
  pDBdata->get Columns(&vCols);
  pRend->put_Columns(vCols);
  long lNumRows;
```

```
pDBdata->get NumRows(&lNumRows);
// Put the rows from the data object into the GUI.
for (long l = 0; l < lNumRows; l++)
  pDBdata->get Row( 1, &vRow );
  pRend->put Row( vRow );
}
// Invoke the GUI dialog.
pRend->DoModal();
// Pass back the result.
pRend->get Accepted(&vAccepted);
if (vAccepted.vt == VT BOOL && vAccepted.boolVal == VARIANT TRUE )
{
   *Valid = VARIANT TRUE;
}
else
{
   *Valid = VARIANT FALSE;
}
return S_OK;
```

## Integrating Your Verification Point with QualityArchitect

Once you've implemented a verification point, integrate the verification point into the QualityArchitect environment. After you do so, testers will be able to insert your verification point into a test script when they generate a test script from a Rational Rose model.

To integrate your verification point with QualityArchitect, perform both of these tasks:

 Register the verification point in the rqalocvp.ini file. This file lists custom verification point types in the section COM VP in the format *vptype = progID* for example:

```
[COM VP]
DatabaseVP=RTComVP.DatabaseVP
```

}

The rqalocvp.ini file is located in the Rational datastore in the folder DefaultTestScriptDataStore.

• Register the .dll file containing your verification point component.

Integrating Your Verification Point with QualityArchitect

# **IDL Equivalents**

This appendix presents the verification point methods in Information Definition Language (IDL) format. You might find IDL format useful if you are implementing new verification point types in C++.

```
import "oaidl.idl";
import "ocidl.idl";
import "..\..\CTDatastore\CTDatastore.idl";
import "..\..\src\shlib\dcom\sqavuservices\vuservices.idl";
  Γ
     object,
     uuid(F1DCD5A5-4F40-11D4-99DE-0000000000),
     dual,
     helpstring("IVerificationPointData Interface"),
     pointer default(unique)
  1
  interface IVerificationPointData : IDispatch
  {
  [propget, id(1), helpstring("This property specifies the file
  extension used by the VerificationPointData's disk representation.
  The correct extension is necessary for correct Comparator
  behavior.")]
  HRESULT FileExtension([out, retval] BSTR *pVal);
  [propput, id(1), helpstring("This property specifies the file
  extension used by the VerificationPointData's disk representation.
  The correct extension is necessary for correct Comparator
  behavior.")]
  HRESULT FileExtension([in] BSTR newVal);
  };
  Γ
     object,
     uuid (F1DCD5AA-4F40-11D4-99DE-00000000000),
     dual,
     helpstring("IVerificationPointComparator Interface"),
     pointer default(unique)
  1
  interface IVerificationPointComparator : IDispatch
```

```
[id(1), helpstring("This method compares two objects impementing the
IVerificationPointData interface. It should be invoked only by the
VP framework.")]
HRESULT Compare([in] IVerificationPointData *ExpectedData,
   [in] IVerificationPointData *ActualData, [in] VARIANT Options,
   [in, out] BSTR *FailureDescription,
  [out, retval] VARIANT BOOL *Result);
};
[
  object,
  uuid(F1DCD5AC-4F40-11D4-99DE-0000000000),
  dual,
  helpstring("IVerificationPointDataRenderer Interface"),
  pointer default(unique)
1
interface IVerificationPointDataRenderer : IDispatch
{
[id(1), helpstring("method DisplayAndValidateData")]
HRESULT DisplayAndValidateData(
   [in, out] IVerificationPointData **Data,
   [out, retval] VARIANT BOOL *Valid);
};
Γ
  object,
  uuid(3E21F5BA-B4FF-46C2-9E35-8A784497DC91),
  dual,
  helpstring("IVPFramework Interface"),
  pointer default(unique)
1
interface IVPFramework : IDispatch
{
[propget, id(1), helpstring("The name of the Verification Point")]
HRESULT VPname([out, retval] BSTR *pVal);
[propput, id(1), helpstring("The name of the Verification Point")]
HRESULT VPname([in] BSTR newVal);
[id(2), helpstring("This method performs the verification.
                                                             The
default verification is static. To perform a dynamic verification,
pass an expected data object. To perform a manual verification,
pass expected and actual data objects.")]
HRESULT PerformTest([in] VARIANT Object,
   [in, optional] VARIANT ExpectedData, [in, optional] VARIANT
  ActualData, [out, retval] enum VPResult *Result );
[hidden, propget, id(3), helpstring("For internal use only.")]
HRESULT VP ( [out, retval] LPDISPATCH *pVP );
```

```
[hidden, propput, id(3), helpstring("For internal use only.")]
HRESULT VP ( [in] LPDISPATCH newVP );
[hidden, propget, id(4), helpstring("For internal use only.")]
HRESULT Plumbing([out, retval] LPDISPATCH *pVal);
[hidden, propput, id(4), helpstring("For internal use only.")]
HRESULT Plumbing([in] LPDISPATCH newVal);
[hidden, propget, id(5), helpstring("A unique identifer to append to
a VP's code factory variable names. This allows the code factory
methods to prevent name collisions when multiple VPs are created in
the same scope.")]
HRESULT CodeFactorySuffix([out, retval] BSTR *pVal);
[hidden, propput, id(5), helpstring("A unique identifer to append to
a VP's code factory variable names. This allows the code factory
methods to prevent name collisions when multiple VPs are created in
the same scope.")]
HRESULT CodeFactorySuffix([in] BSTR newVal);
};
Γ
  object,
  uuid(F1DCD5A3-4F40-11D4-99DE-0000000000),
  dual,
  helpstring("IVerificationPoint Interface"),
  pointer default(unique)
1
interface IVerificationPoint : IVPFramework
{
[hidden, id(15), helpstring("This method invokes a GUI to capture
the VP's definition.")]
HRESULT DefineVP();
[hidden, id(16), helpstring("This method returns a syntactically
valid constructor invocation (for a given language) which can be
inserted into a recorded or generated script.")]
HRESULT CodeFactoryGetConstructorInvocation([in] CTDScriptTypes
  Language, [out, retval] BSTR *Code);
[hidden, id(17), helpstring("This method returns the number of
externalized input variables required for code generation of this
VP for a given language.")]
HRESULT CodeFactoryGetNumExternallizedInputs ([in] CTDScriptTypes
  Language, [out, retval] short *NumInputs);
[hidden, id(18), helpstring("This method returns a line of
syntactically correct code (for a given language) declaring the nth
externalized input for this VP.")]
```

```
HRESULT CodeFactoryGetExternalizedInputDecl([in] CTDScriptTypes
```

```
Language, [in] short InputNumber, [out, retval] BSTR *Code);
[hidden, id(19), helpstring("This method returns a line of
syntactically correct code (for a given language) initializing the
nth externalized input for this VP.")]
HRESULT CodeFactoryGetExternalizedInputInit([in] CTDScriptTypes
  Language, [in] short InputNumber, [out, retval] BSTR *Code);
[hidden, id(20), helpstring("This method returns the number of
property set calls required to fully specify this VP's definition
for code generation of this VP for a given language.")]
HRESULT CodeFactoryGetNumPropertySet([in] CTDScriptTypes Language,
  [out, retval] short *NumProps);
[hidden, id(21), helpstring("This method returns a line of
syntactically correct code (for a given language) setting the nth
property for this VP.")]
HRESULT CodeFactoryGetPropertySet([in] CTDScriptTypes Language,
   [in] short InputNumber, [out, retval] BSTR *Code);
[propget, id(22), helpstring("This property stores any Options which
affect the behavior of the DataProvider or the Comparator.")]
HRESULT Options([out, retval] VARIANT *pVal);
[propput, id(22), helpstring("This property stores any Options which
affect the behavior of the DataProvider or the Comparator.")]
HRESULT Options([in] VARIANT newVal);
};
Γ
  object,
  uuid(F1DCD5A8-4F40-11D4-99DE-00000000000),
  dual,
  helpstring("IVerificationPointDataProvider Interface"),
  pointer default(unique)
1
interface IVerificationPointDataProvider : IDispatch
{
[id(1), helpstring("This method reads the VP's definition from the
supplied VP object, captures the data required by the VP, and
returns that data in a new IVerificationPointData object.")]
HRESULT CaptureData([in] VARIANT Object,[in] IVerificationPoint *VP,
   [out, retval] IVerificationPointData **Data);
};
Γ
  object,
  uuid(15937740-5F7E-11d4-9A07-00000000000),
  dual,
  helpstring("IVPPlumbing Interface"),
  pointer default(unique)
1
```

interface **IVPPlumbing** : IDispatch [/\*id(6),\*/ helpstring("This method informs the VP Framework of the helper components used by this VP type.")] HRESULT InitializeFramework ([in] BSTR VPComparator, [in] BSTR VPData, [in] BSTR VPDataProvider, [in] BSTR VPDataRenderer); [/\*id(1),\*/ helpstring("This method deserializes the VP from the repo if necessary, calls the VPs defineVP method if required, and serializes the resulting VP definition.")] HRESULT InitializeVP(); [propget, id(1), helpstring("This property specifies whether or not the VP has been fully specified. An incompletely specified VP will have defineVP invoked by the Framework.")] HRESULT IsDefined([out, retval] VARIANT BOOL \*pVal); [propput, id(1), helpstring("This property specifies whether or not the VP has been fully specified. An incompletely specified VP will have defineVP invoked by the Framework.")] HRESULT IsDefined([in] VARIANT BOOL newVal); [propget, id(2), helpstring("This property specifies whether or not the VP is in a valid state for PerformTest to be invoked.")] HRESULT IsValid([out, retval] VARIANT BOOL \*pVal); [propput, id(2), helpstring("This property specifies whether or not the VP is in a valid state for PerformTest to be invoked.")] HRESULT IsValid([in] VARIANT BOOL newVal); [propget, id(3), helpstring("This property contains the ProqID of the VPComparator class for this VP")] HRESULT VPComparator([out, retval] BSTR \*pVal); [propput, id(3), helpstring("This property contains the ProgID of the VPComparator class for this VP")] HRESULT VPComparator([in] BSTR newVal); [propget, id(4), helpstring("This property contains the ProgID of the VPData component for this VP")] HRESULT VPData([out, retval] BSTR \*pVal); [propput, id(4), helpstring("This property contains the ProgID of the VPData component for this VP")] HRESULT VPData([in] BSTR newVal);

[propget, id(5), helpstring("This property contains the VPDataProvider component for this VP.")] HRESULT VPDataProvider([out, retval] BSTR \*pVal);

[propput, id(5), helpstring("This property contains the

```
VPDataProvider component for this VP.")]
  HRESULT VPDataProvider([in] BSTR newVal);
   [propget, id(6), helpstring("This property contains the
  VPDataRenderer component for this VP.")]
  HRESULT VPDataRenderer([out, retval] BSTR *pVal);
   [propput, id(6), helpstring("This property contains the
  VPDataRenderer component for this VP.")]
  HRESULT VPDataRenderer([in] BSTR newVal);
  };
   Γ
     object,
     uuid(7C4870B0-6E1A-11D4-9A26-0010A4E86989),
     dual,
     helpstring("IDatabaseVP Interface"),
     pointer default(unique)
  1
  interface IDatabaseVP : IVerificationPoint
   [propget, helpstring("property ConnectionString")]
  HRESULT ConnectionString([out, retval] BSTR *pVal);
   [propput, helpstring("property ConnectionString")]
  HRESULT ConnectionString([in] BSTR newVal);
   [propget, helpstring("property SQL")]
  HRESULT SQL([out, retval] BSTR *pVal);
   [propput, helpstring("property SQL")]
  HRESULT SQL([in] BSTR newVal);
  };
   Γ
     object,
     uuid(7C4870B3-6E1A-11D4-9A26-0010A4E86989),
     dual,
     helpstring("IDatabaseVPData Interface"),
     pointer default(unique)
  1
  interface IDatabaseVPData : IVerificationPointData
  {
   [propget, helpstring("property NumCols")]
  HRESULT NumCols([out, retval] long *pVal);
   [propput, helpstring("property NumCols")]
  HRESULT NumCols([in] long newVal);
   [propget, helpstring("property NumRows")]
```

```
HRESULT NumRows ([out, retval] long *pVal);
  [propput, helpstring("property NumRows")]
  HRESULT NumRows([in] long newVal);
  [propget, helpstring("property Columns")]
  HRESULT Columns([out, retval] VARIANT *pVal);
  [propput, helpstring("property Columns")]
  HRESULT Columns([in] VARIANT newVal);
  [propget, helpstring("property Row")]
  HRESULT Row([in] long Index, [out, retval] VARIANT *pVal);
  [propput, helpstring("property Row")]
  HRESULT Row([in] long Index, [in] VARIANT newVal);
  };
Γ
  uuid(20346813-4073-11D4-99CD-0010A4E86989),
  version(1.0),
  helpstring("Rational QualityArchitect COM Verification Point
     Interface Type Library")
library RTIVP
  importlib("stdole32.tlb");
  importlib("stdole2.tlb");
  enum VPResult
  ł
     VERIFICATION NO RESULT = 0, // TSS LOG RESULT NONE
     VERIFICATION SUCCEEDED = 1, // TSS LOG RESULT PASS
     VERIFICATION FAILED = 2, // TSS LOG RESULT FAIL
     VERIFICATION ERROR = 3, // TSS LOG RESULT WARN
  };
  enum VPOptions
  /** Specifies that the verification should be case insensitive. */
     VPOPTION COMPARE CASEINSENSITIVE = 1,
  /** Specifies that the first run of a static verification point
  should display the captured data for the tester to validate before
  storing it as the expected (baseline) data object. */
     VPOPTION USER ACKNOWLEDGE BASELINE = 2,
     VPOPTION EXPECT FAILURE = 4
  };
  enum DatabaseVPOptions
  ł
     DATABASEVPOPTION TRIM WHITESPACE = 8
  };
```

1

{

```
interface IVerificationPoint;
interface IVerificationPointData;
interface IVerificationPointDataProvider;
interface IVerificationPointDataRenderer;
interface IVerificationPointComparator;
interface IVPFramework;
interface IVPPlumbing;
interface IDatabaseVP;
interface IDatabaseVPData;
```

```
};
```

# Index

# A

actual data about 107 comparing 139 advanced list of class methods 88 Test Script Services 3, 111 \_alltext internal variable 46, 48

## В

base files 6 baseline. See expected data block on shared variable 77

# С

calculate think-time 91 CaptureData 144, 190 class files 6 client/server environment variables Column headers 46 Close 17 close datapool 17 cls files 6, 8 \_cmd\_id internal variable 46 \_cmdcnt internal variable 46 code factory methods 168 about 166 sample output 173 summary 167 CodeFactoryGetConstructorInvocation 129 CodeFactoryGetExternalizedInputDecl 130 CodeFactoryGetExternalizedInputInit 131 CodeFactoryGetNumExternalizedInputs 132 CodeFactoryGetNumPropertySet 133 CodeFactoryGetPropertySet 134

\_col internal variable 46 Column\_headers environment variable 46 column headers internal variable 46 ColumnCount 18 ColumnName 18 columns, lookup table 118 COM testing 2 recreating on a new computer 12 command IDs internal variable 46 \_command internal variable 47 command runtime status, report 69 command timer start 36 stop 35 command, log 89 CommandEnd 35 CommandStart 36 Compare 139, 187 compiled scripts files 7, 9 naming convention 9 storing 9 compiling test scripts 9 component tests 10 components, verifying 105 computers internal variable containing names of 46, 47, 48, 49 name checking at playback 9 configure datapool 149 shared variable 151 synchronization point 151 Connect 82 connecting to TSS server 82 Context 13, 83 context information, pass to TSS server 83 creating test scripts 5

\_cursor\_id internal variable 47 customer support viii

## **D** data

capturing 144, 190 comparing 139, 187 serializing 109, 184 verifying at runtime 106, 145, 192 See also metadata DATABASEOPTION\_TRIM\_WHITESPACE 120 datapools access order during playback 21 close 17 configure 149 get column name 18 get column value 28 get number of columns 18 get number of rows 24 list of class methods 16 lookup tables 94 open 21 overview 16 reset access 23, 26 rewind 23 search for column/value pair 25 set row access 19 Test Script Services 2 datastore 7, 111 DCOM testing 2 recreating on a new computer 12 debugging test scripts 10, 11 DECLARE\_PROTECT\_FINAL\_CONSTRUCT 1 80 DefineVP 111, 135, 165 Delay 54 delay script execution 54 disconnect from TSS server 84 Display 65 DisplayAndValidateData 145 dll files naming conventions 9 test scripts compiled as 7

documentation 3 dynamic verification points about 107 example 116 setting up in scripts 113

# Ε

edit .res file 151 .vbp file 152 editing test scripts 7 EJB testing 2 emulation commands internal variable containing 47 number executed 46 entry point ITestInterface\_TestMain 10 Main 11 EnvironmemtOp 38 environment control commands 44 eval 44 pop 44 push 44 reset 44 restore 44 save 44 set 44 environment variables client/server Column\_headers 46 current 44 default 44 list 39 operations, defined 44 reporting Max\_nrecv\_saved 46 saved 44 set 38 setting values of 44 think time Think\_dist 43 Think\_sd 43 error file 13

error messages internal variable containing 47 \_error internal variable 47 error trapping 14 \_error\_text internal variable 47 \_error\_type internal variable 47 ErrorArray 156 ErrorDetail 55 errors get details 55 print message 62 eval environment control command 44 EVAR\_Delay\_dly\_scale 39, 40, 41, 42, 43 EVAR\_Log\_level 39 EVAR\_Record\_level 40 EVAR\_Suspend\_check 41 EVAR\_Think\_avg 41 EVAR\_Think\_cpu\_dly\_scale 41 EVAR\_Think\_cpu\_threshold 41 EVAR\_Think\_def 42 EVAR\_Think\_dist 43 EVAR\_Think\_dly\_scale 43 EVAR\_Think\_max 43 EVAR\_Think\_sd 43 Event 30 event log 30 example 95, 168 exe files test scripts compiled as 7 executing a verification point 112 executing scripts. See running expected data 107 about 106 comparing 139 verifying at runtime 145, 192

# F

Fail result 14 \_fc\_ts internal variable 47 Fetch 19 file formats 142 FileExtension 142 FileExtension property methods 187 FinalConstruct 180 folder. See test script source folder \_fr\_ts internal variable 47 framework 108, 125 \_fs\_ts internal variable 47

# G

generating test scripts 5 get elapsed runtime 45 error details 55 exponentially distributed random number 59 internal variable value 45 name of datapool column 18 number of datapool columns 18 number of datapool rows 24 random number 60 run state 69 script option 56 script source file position 66 test case configuration 57 test case name 58 uniformly distributed random number 63 value of datapool column 28 value of shared variable 76 GetDatapoolOverrideList 158 GetScriptOption 56 GetTestCaseConfiguration 57 GetTestCaseName 58 GetTime 45

## Η

handling errors 14 help desk viii \_host internal variable 47 hotline support viii http\_header\_recv emulation command bytes received 49 http\_nrecv emulation command bytes processed by 48 bytes received 49 http\_recv emulation command bytes processed by 48 bytes received 49 http\_request emulation command bytes sent to server 48

# I

IDatabaseVP interface 117 IDatabaseVPData interface 118 implementer 106 about 106 responsibilities 161 implementing 182 FileExtension property methods 187 interface for your Verification Point component 162 IPersistFile interface 175, 184 IVerificationPoint interface 165 IVPFramework interface 178 Verification Point component Verification Point component 163 Verification Point Data Comparator component 187 Verification Point Data component 183 Verification Point Data Provider component 190 Verification Point Data Renderer component 192 Verification Point interface 175 verification points 161 implicit metadata 111 Information Definition Language (IDL) 195 InitializeFramework 148 integrating new verification points with RQA 193 interface for your Verification Point Data component 182 internal variables \_alltext 46, 48 \_cmd\_id 46 \_cmdcnt 46 \_col 46 \_column\_headers 46

command 47 \_error 47 \_error\_text 47 \_error\_type 47 \_fc\_ts 47 \_fr\_ts 47 \_fs\_ts 47 \_host 47 \_lc\_ts 47 lineno 48 \_lr\_ts 48 \_ls\_ts 48 \_mcommand 48 \_ncnull 48 ncols 48 \_ncrecv 48 \_ncxmit 48 \_nkxmit 48 \_nrecv 48 \_nrows 48 \_nusers 48 \_nxmit 48 \_response 48 row 49 \_script 49 \_source\_file 49 \_statement\_id 49 \_total\_nrecv 49 \_total\_rows 49 \_tux\_tpurcode 49 \_uid 49 \_user\_group 49 version 49 cursor\_id 47 get value of 45 list 46 set value of 88 InternalvarGet 45 InternalvarSet 88 IPersistFile interface 175, 184 IsDefined flag 181 ITestInterface\_TestMain entry point 10 IVerificationPoint interface 126, 165 IVerificationPointComparator interface 139 IVerificationPointData interface 141

IVerificationPointdataProvider interface 143 IVerificationPointDataRenderer interface 145 IVPFramework interface 121, 136, 178 IVPPlumbing interface 146

## L

\_lc\_ts internal variable 47 length of test script names 8 lineno internal variable 48 LoadTest internal variable containing version 49 log about 12 command 89 event 30 file location 13 message 31 test case result 32 writing to 12 LogCommand 89 logging list of class methods 29 Test Script Services 2 lookup tables 94, 95 LookUpTable class 94 \_lr\_ts internal variable 48 ls ts internal variable 48

### Μ

Main entry point 11 manual verification points 113 about 108 Max\_nrecv\_saved environment variable 46 \_mcommand internal variable 48 measurement list of class methods 34 Test Script Services 2 Message 31, 101 message log 31 print 62 metadata 165 explicit and implicit 111 IsDefined flag 181 serializing 175 specifying 111 supplying at runtime 111, 135 Monitor 159 monitor list of class methods 65 Test Script Services 2 monitor display message, set 65 moving test scripts 11

## Ν

name checking 9 names compiled scripts 9 test scripts 8 \_ncnull internal variable 48 \_ncols internal variable 48 \_ncrecv internal variable 48 \_ncxmit internal variable 48 \_nrecv internal variable 48 \_nrecv internal variable 48 \_nrows internal variable 48 \_nusers internal variable 48 \_nxmit internal variable 48

# 0

objects, verifying 105 Open 21, 97 open datapool 21 test scripts 7 OPTION\_EXPECT\_FAILURE 139 OPTION\_USER\_ACKNOWLEDGE\_BASELINE options constants 120, 127 setting 139 verification points 120, 139, 174 output file 13

# Ρ

Pass/Fail result 14 performance tests 10 PerformTest 112, 122, 137 playing back scripts. See running pop environment control command 44 PositionGet 66 PositionSet 67 print error message 62 message 62 project file edit 152 references in 7 script component 6 proxy TSS server start 85 stop 86 proxy TSS server process pass context information to 83 push environment control command 44

# Q

QualityArchitect. See Rational QualityArchitect

# R

Rand 60 random numbers get 60 get (exponentially distributed) 59 get (uniform) 63

seed 61 Rational QualityArchitect integration with verification points 193 Test Script Services and 2 Rational Robot 5 Rational Rose 5 Rational technical support viii Rational TestManager running scripts 10 shared memory 14 suites 10 Test Script Services and 1 rc files 6, 8 recording test scripts 5 references in the project file 7 registering the test script source folder 7 regression tests 107, 123, 138 replacing 107 report, command runtime status 69 ReportCommandStatus 69 reporting environment variables Max\_nrecv\_saved 46 res files 6 reset datapool access 23, 26 reset environment control command 44 resource file 6 edit 151 resource files 6 \_response internal variable 48 restore environment control command 44 Rewind 23 rewind datapool 23 Rose. See Rational Rose \_row internal variable 49 RowCount 24 rows lookup table 118 number processed 49 RQA. See Rational QualityArchitect rqalocvp.ini 193

run states get 69 list of 71 set 70 running test scripts 10 test scripts in TestManager 10 test scripts outside TestManager 11 verification points 112 RunStateGet 69 RunStateSet 70

# S

save environment control command 44 script option, get 56 \_script internal variable 49 script writer 106 scripts. See test scripts Search 25, 97 search datapool 25 lookup table 97 seed random number generator 61 SeedRand 61 Seek 26, 87 serializing data 109, 184 metadata 175 ServerStart 85 ServerStop 84, 86 session list of class methods 81 Test Script Services 3 set command timer start point 36 command timer stop point 35 datapool row access 19 environment variable 38 monitor display message 65 run state 70 script execution delay 54 script source file position 67

synchronization point 79 think-time delay 49 timer end point 52 timer start point 50 value of internal variable 88 value of shared variable 74 set environment control command 44 set... methods 111 SetCMDID 160 SetOptions 112 setting up in scripts 113 shared memory 14 shared variable configure 151 shared variables assignment operations 75 block on 77 get value of 76 set value of 74 SharedVarAssign 74 SharedVarEval 76 SharedVarWait 77 sock\_nrecv emulation command bytes processed by 48 sock\_recv emulation command bytes processed by 48 sock\_send emulation command bytes sent to server 48 source folder. See test script source folder \_source\_file internal variable 49 sqlalloc\_statement emulation function \_statement\_id returned by 49 sqlexec emulation command number of characters sent to server 48 sets rows processed to 0 49 sqlnrecv emulation command increments total rows processed 49 rows processed by 48 sqlprepare emulation command \_statement\_id returned by 49 number of characters sent to server 48 stand-alone TSS server process pass context information to 83 start 85 stop 86

standard input 13 standard output 13 start command timer 36 timer 50 TSS server process 85 \_statement\_id internal variable 49 static verification points about 107 example 116 setting up in scripts 110 StdErrPrint 62 StdOutPrint 62 stop command timer 35 timer 52 TSS server process 86 storing compiled scripts 9 test scripts 7 stubs lookup tables 94 suites 10 summary of RTCOM class methods 155 supplying at runtime 165 support, technical viii synchronization list of class methods 74 Test Script Services 2 synchronization point

set 79 configure 151 SyncPoint 79

# Т

technical support viii test case get configuration 57 get name 58 log result 32 test designer 106 test log. See log Test Script Services about 1 documentation 3 summary of services 2 test script source folder auto-generated scripts 8 compiled 9 manually coded scripts 7 registering 7 test scripts about 5 block on shared variable 77 compiling 9 components 6 creating 5 debugging 10, 11 editing 7 generating 5 get line position 66 get shared variable value 76 internal variable containing 49 location 7, 9 maximum name length 8 moving 11 names 8 opening 7 recording 5 running 10 running in TestManager 10 running outside TestManager 11 set line position 67 set shared variable value 74 set synchronization point 79 source folder 7 storing 7 storing when compiled 9 TestCaseResult 32 tester 106 verifying captured data 145, 192 testing objects 105 TestLog class 98 TestManager. See Rational TestManager Think 49

think time calculate 91 set 49 think time environment variables Think\_dist 43 Think sd 43 Think\_dist environment variable 43 Think sd environment variable 43 ThinkTime 91 timer calculate think-time 91 get elapsed runtime 45 set think time 49 start 36, 50 stop 35, 52 TimerStart 50, 52 timestamps 47, 48 TMS\_Scripts folder test scripts TMS\_Scripts folder 7 total rows internal variable 49 \_total\_nrecv internal variable 49 trapping errors 14 TSS server process connect to 82 disconnect from 84 pass context information to 83 start 85 stop 86 TSSAdvanced methods 88 TSSDatapool methods 16 TSSLog methods 29 TSSMeasure methods 34 TSSMonitor methods 65 TSSSession methods 81 TSSSync methods 74 TSSUtility methods 53 tux\_tpcall emulation command sets TUXEDO user return code 49 tux\_tpgetrply emulation command sets TUXEDO user return code 49 tux\_tprecv emulation command sets TUXEDO user return code 49

tux\_tpsend emulation command sets TUXEDO user return code 49 \_tux\_tpurcode internal variable 49

# U

\_uid internal variable 49 Uniform 63 Universal Naming Convention path 8 update, shared variable 74 \_user group internal variable 49 utility list of class methods 53 Test Script Services 2

# V

validating data 145, 192 Value 28 vbp files 6, 8 Verification Point component 180 Verification Point component interface 162 Verification Point Data Comparator component 187 Verification Point Data component 182, 183 Verification Point Data Provider component 190 Verification Point Data Renderer component 192 Verification Point interface 175 verification point methods in IDL 195 verification points about 105 actual data 107 baseline 107 classes, overview 109 dynamic 107 executing 112 expected data 106 framework 108, 125 implementer 106 implementing 161 integrating with Rational QualityArchitect 193 manual 108 metadata 111

options 120, 139, 174 performing 112 performing dynamic 113 performing manual 113 performing static 110 running 112 setting up in scripts 110 static 107 Test Script Services 3 types 107 verifying captured data at runtime 145, 192 \_version internal variable 49 virtual testers ID of 49 number of, in LoadTest session 48

Visual Basic scripts. See test scripts VPOPTION\_COMPARE\_CASEINSENSITIVE 1 20, 127, 139 VPOPTION\_EXPECT\_FAILURE 120, 127 VPOPTION\_USER\_ACKNOWLEDGE\_BASELIN E 112, 120, 127

### W

watch files 12 wch files 12 WriteError 102 WriteStubError 95, 102 WriteStubMessage 95, 103